# *SISTEM PENDUKUNG KEPUTUSAN PENENTUAN PEMBELIAN LAPTOP DENGAN METODE ANALYTICAL HIERARCHY PROCESS (AHP) BERBASIS WEB*

### TUGAS AKHIR

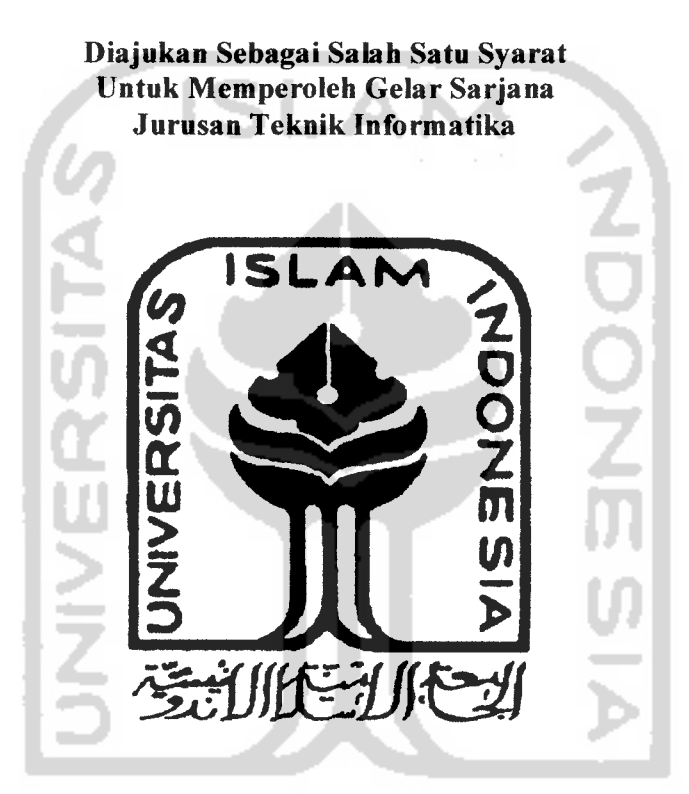

Nama No. Mahasiswa Oleh: Yulian Danang Baniantoro 02 523 230

*JURUSAN TEKNIK INFORMATIKA FAKULTAS TEKNOLOGI INDUSTRI UNIVERSITAS ISLAM INDONESIA YOGYAKARTA*

*2007 <sup>s</sup>*

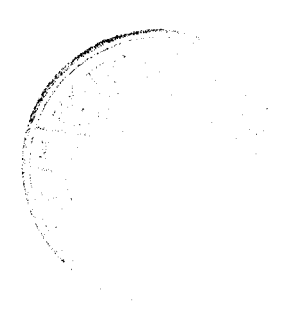

# *LEMBAR PENGESAHAN PEMBIMBING*

# SISTEM PENGAMBILAN KEPUTUSAN PENENTUAN PEMBELIAN LAPTOP DENGAN METODE AHP(ANALYTICAL HIERARCHY PROCESS) BERBASIS WEB

#### TUGAS AKHIR

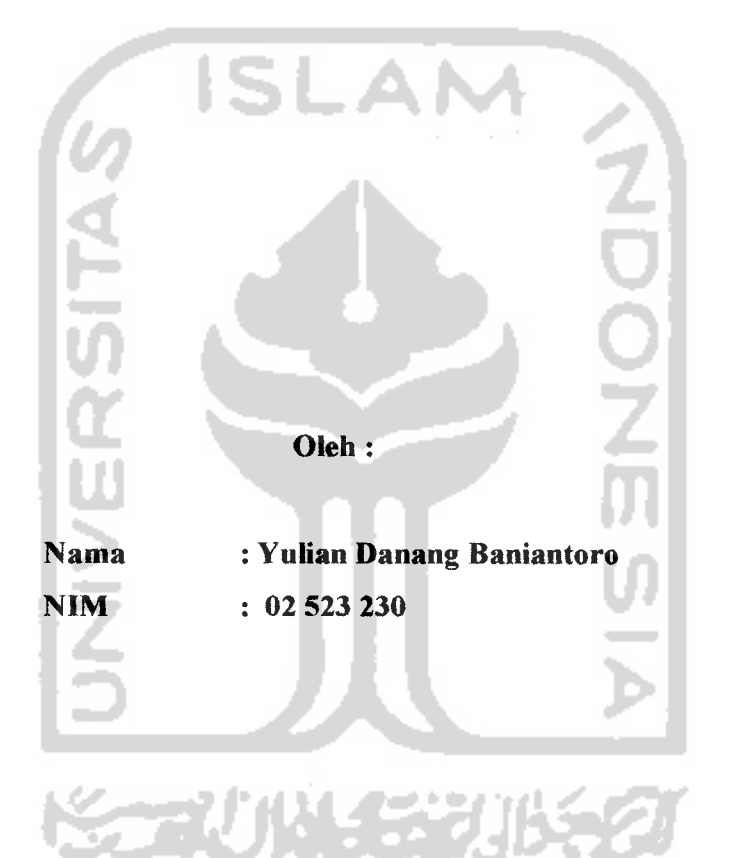

Yogyakarta, November 2007

.Pembimbing, Drs. Supriyono M.Sc

### *LEMBAR PERNYATAAN KEASLIAN*

### *HASIL TUGAS AKHIR*

Saya yang bertandatangan di bawah ini,

Nama : Yulian Danang Baniantoro No. Mahasiswa : 02 523 230

Menyatakan bahwa seluruh komponen dan isi dalam Laporan Tugas Akhir ini adalah hasil karya saya sendiri. Apabila di kemudian hari terbukti bahwa ada beberapa bagian dari karya ini adalah bukan hasil karya saya sendiri, maka saya siap menanggung resiko dan konsekuensi apapun.

Demikian pernyataan ini saya buat, semoga dapat dipergunakan sebagaimana mestinya.

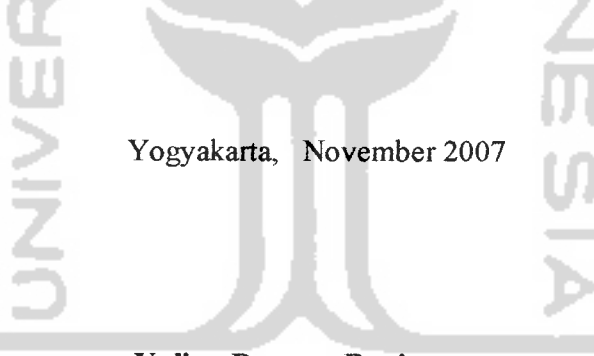

*Yulian Danang Baniantoro*

# *LEMBAR PENGESAHAN PENGUJI*

### SISTEM PENDUKUNG KEPUTUSAN PENENTUAN PEMBELIAN LAPTOP DENGAN METODE ANALITIC HIERARCHY PROCESS **(AHP)** BERBASIS WEB

#### TUGAS AKHIR

Oleh:

Nama NIM YULIAN DANANG BANIANTORO 02 523 230

Telah Dipertahankan di Depan Sidang Penguji Sebagai Salah Satu Syarat Untuk Memperoleh Gelar Sarjana Jurusan Teknik Informatika Fakulatas Teknologi Industri Universitas Islam Indonesia

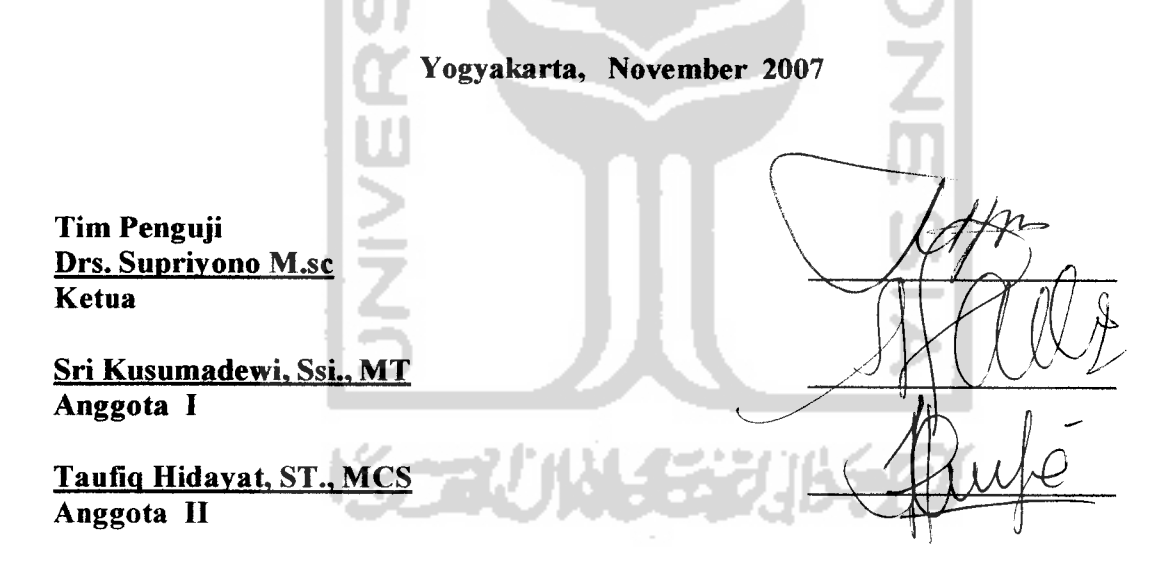

Mengetahui,

Ketua Jurusan Teknik Informatika liversitas Islam Indonesia i Prayudi, S.Si., M.Kom **AS TERNOLOG** 

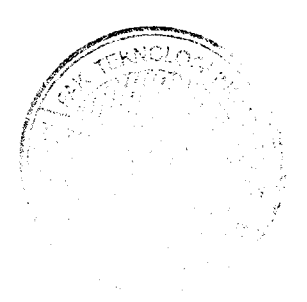

# LAMAN PERSEMBAHA

# u PersembahKan kaRya kecil -ku ini unTuk.

**apak...**makaSih buat kasi∏ sayang, nasehat yang bijak ya paK…maaF *C L C ( A \_\_\_\_ U \_P )*<br>C *del: B ANC C A \_\_\_\_ U \_P J* ت<br>تا

Lo kada|Ng adek nda' nurut sama bapak...<br>adek BANGGA punya baPak yang bisa SEMUANYA *c TO*

 $u$ nda...Bun, makasih buat smuanya ya...buat doa, kasih sayang *asa*kan, d[\_[(bua]\Yak banged

TO \_^ *TO* TO*CE* TO *"C \_Q* TO TO*<sup>E</sup> D\_* <sup>u</sup>*<sup>u</sup>* TO *~T3* £ *3~> 4T £ ?o\_ <sup>c</sup>* (t) *(0* **1010 TORA...t** | aks y mas d.<br>uga dan ngaSih aku poNakan yang

ak Onik... maKasih Buat doa, dukunGan + ponaKan" yang<br>g bisaBuaTaku sNengtRus...(",) keep tHe boYs... *x*<sup>t</sup>] *t*lu" yang bisa BuaT aku sNeng tRus...(",) keep tHe boYs

**aK wiEw...** Maaf y SisTah, kemamPuan Adek cuMan SeGir<br>'yuBuaTseMuanua.pul sa.duiT.he20x.. *aK wi∑w... Maaf y SisTah, kem<br>′yu BuaT seMuanya, puLsa, duiT, he20>* 

**AL**.. dan ..EL

 $\overline{\phantom{a}}$   $\overline{\phantom{a}}$   $\overline{\$ 

*...* LoVe (1 all ... *o*n't stop pray for me

# $ext$   $\Gamma$ rer

aBdee…keep u'r DíjEy Na<br>dal Iz, akhirnua kita Lulus u

aDoee...keep u'r DijL y Naro Le..<br>da(Jz...akhirnya kita Lulus juga euy, g percuma ngLembur terus bRc<br>gandHul – tinggal – agasi Juny – (JJJ – J – JJ – JJJ – JJJ)

inggal\_ ngopi karo (Jdud, mengko Lak dadi,ha20x...ThaN<br>antuane(ra.ono.kowe.maWut.aku) gand[JuL...tinggal\_ ngopi karo (Jdud, n<br>BraDhaHbantuane(ra ono kowe maWut aki

*B*endOeT...ayo NgumBah Motor neng sHeLter..!!!", tegaL 1'm coming<br>bil 1 u ...wHat eVer u want bRo...

000 *De* | …ayo NgumDah M<br>íLLy …wHat eVer u want bRc

biLLy …w $\sqcap$ at eVer u want bKo…<br>nAnda..thaNks buaT banTuannya jeNg *— TO*

Anda..tnaj\ks bua j-ban j-uannya je|\g....<br>ubí, adía, tíka, dewí,mamah, kodok, budí, hawí, chandra, maya..tha\ks-bua *anua soba* T

*B*uat tMen" kkn (Init-32...MARCO FAMILY, ThankS bw<br>duKungan,keKeLuargaan,keberSamaan yang tidak bakaL ada di (<br>Laen[hohohoho]...aYoPOKFR...!!! **Suat tMen" kkn (Init-32...MARCO FAMILY, ThankS b<br>UK ungan keK el uargaan keber Samaan wang tidak bakel sada di**  $\alpha$  *POK <code>F</code>* :KeLuargaan,keberSamaar<br><sup>>ho]...aYo POKF R...!!!</sup>

en[hohohoho]...aYoYOKER...!!!<br>aT biDadari-biDadari yang perNah ada dan akan ada da[jan Dua | DiDadan-biDadari yang perNah ada dan akan ada daLan<br>pikiranQuw[na]],biNgung Kan],..t∏anks dah ngiSi haRi2ku,dah neMenin aki *A*N kaLo Lagi sunTuk,dLL …b(Jat Bidadari cubby,"makasiH b<br>dupnya yang bl um perNah aku dapat" ThanK s 4 al l *a*url (") *003 3^\_i TO TOC TO —T Ci\_ O TO : 3 , \_^ TO TO z 3E D\_ <sup>0</sup> 1\_ -" c 3") ra 3") TOc 00 "D*

 $\Delta$ *o "^ ~^*

*ak* terl upaka *w*  $\alpha$  *d*c  $\alpha$  *penuh kenangar* 

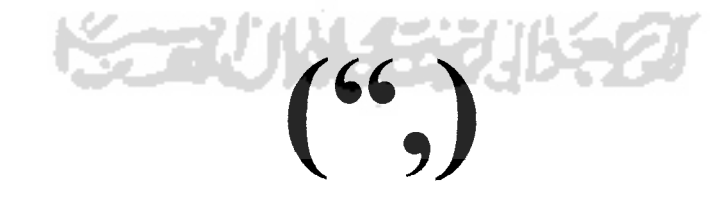

# *HALAMAN MOTTO*

**"AllaH meMirian iamu dart iandungan iBumu dakm ieadaan tidaitafiu apaapa, CaCu Viajadiian untuimu pendengaran, penglihatan, dan hatinurani, untui kgrnu agar^amu mau 6ersyu\$ur"** *(MNahC:78)*

**"ji^ajUkfi menokngmu, Tidaiadayang akan mengakh^an iamu"**

(Ali Imran: 160)

**"KepadaACkh tempat iamu seiafian iemSaCi (Dan (Dia Mahaiuasa atassegak-**

**gaknya" (9fuu(f: 4)**

**"Jangan engiau perik^i somSong di Sumi, iarena engiau tidaiakan mampu meneroSos Sumi dan tinggimu tidaia^an mencapaigunung"**

**(AChraa':37)**

**"Sesungguhnya hanyakh iepadajllfofi a^i mengadu iesusafian dan**

**kesedihanku... "** *(QSrusuf(12):88)*

# *KATA PENGANTAR*

ب*لة* مصطورالله الترَّحمٰن التَّح

**Assalamu 'alaikum Wr. Wb**

Dengan mengucapkan alhamdulillah, puji dan syukur kehadirat Allah SWT yang telah melimpahkan rahmat dan hidayah-Nya, sehingga penulis dapat menyelesaikan tugas akhir ini, yang berjudul *"Sistem Pendukung Keputusan Penentuan Pembelian Laptop dengan MetodeAHP (Analytical Hierarchy Process) berbasis web"* dengan baik.

Laporan tugas ini disusun untuk melengkapi salah satu syarat guna memperoleh gelar Sarjana Teknik Informatika pada Universitas Islam Indonesia dan atas apa yang telah diajarkan selama perkuliahan baik teori maupun praktek, disamping laporan itu sendiri yang merupakan rangkaian kegiatan yang harus dilakukan setelah tugas akhir ini selesai.

Penulisan dan penyelesaian tugas akhir ini tidak lepas dari saran, bimbingan, dukungan serta bantuan dari berbagai pihak. Untuk itu pada kesempatan kali ini penulis menyampaikan ucapan terima kasih kepada :

- 1. Bapak Prof.Dr.Edy Suwandy Hamid, M.Ec selaku Rektor Universitas Islam Indonesia.
- 2. Bapak Fathul Wahid, ST., M.Sc, selaku Dekan Fakultas Teknologi Industri Universitas Islam
- 3. Bapak Yudi Prayudi, S.Si., M.Kom., selaku Ketua Jurusan Teknik Informatika.
- 4. Bapak Drs. Supriyono, M.Sc., selaku Dosen Pembimbing Tugas Akhir. Terima kasih atas segala bantuan, dukungan, bimbingan dan pengetahuan yang telah diberikan kepada penulis dalam penyusunan skripsi ini.
- 5. Kedua orang tuaku tercinta, Bapak (Ir. Wahyudi DB) dan Bunda (Suryati) yang tiada henti-hentinya melimpahkan kasih sayang yang tulus, doa, dukungan, bimbingan, kesabaran, serta nasihat yang tidak ternilai harganya.
- 6. Kakak-kakakku, mas Hendra,mbak Onik,mbak Wiew, dan ponakanku al dan adeknya el yang baru lahir atas doa, kesabaran, nasihat, pengertian, dukungan dan semangat yang selalu diberikan kepada penulis.
- 7. Keluarga besar Pakde Beni Koesbani(alm), terima kasih atas doa, pengertian, kesabaran serta fasilitas yang diberikan kepada penulis.
- 8. Sahabatku Abdi, Dauz, Billy, Beny, Mahendra, yang selama ini sama-sama berjuang dalam keadaan senang maupun susah.
- 9. Teman-temanku Gandhi, Yubi, Andri"kodok", Maya, Budi, Hawi, Chandra, Rahma, Adia, Tika, Nanda, terima kasih atas pengetahuan dan dukungannya.
- lO.Seluruh civitas akademika di lingkungan Teknik Informatika khususnya teman-teman Voip '02, teman-teman angkatan 2003, angkatan 2004, atas persahabatan, kebersamaan, dukungan, dan pengetahuan yang telah diberikan kepada penulis.
- 11. Semua pihak yang telah membantu dalam pembuatan hingga terselesaikannya tugas akhir ini, yang tidak penulis sebutkan satu persatu.

Penulis menyadari bahwa masih banyak kesalahan-kesalahan yang terjadi dalam penulisan laporan tugas akhir ini. Untuk itu penulis berharap saran dan kritik yang tentunya bersifat membangun.

Akhir kata, Semoga Tugas Akhir ini dapat berguna bagi para penuntut ilmu, para praktisi, dan seluruh masyarakat IT untuk tujuan kemaslahatan dan kepentingan bersama.

**Wassalamu 'alaikum Wr. Wb**

Yogyakarta, November 2007

### Yulian Danang Baniantoro

# *ABSTRAKSI*

Laptop dikenal juga dengan istilah notebook/powerbook adalah komputer portabel, kecil dan dapat dibawa ke mana-mana dengan mudah yang terintegrasi pada sebuah **casing.** Laptop merupakan piranti yang saat ini semakin marak digunakan oleh banyak kalangan sebagai alat pembantu pekerjaan, alat komunikasi dan masih banyak yang lamnya seiring berkembangnya tekhnologi. Dengan memanfaatkan teknologi yang ada, diperlukan suatu sistem yang dapat memberikan informasi yang berkaitan dengan laptop.<br>Sistem dibangun dengan metode AHP(Analytical Hierarchy Process) yang

dapat memecahkan suatu masalah yang kompleks dan tidak terstruktur ke dalam kelompok-kelompoknya, kemudian mengatur kelompok-kelompok tersebut kedalam suatu susunan hierarki untuk memudahkan manusia dalam melakukan perbandingan dengan cara memasukkan nilai numerik sebagai penggantinya. Adapun proses penyelesaian metode AHP adalah : a. Menentukan urutan prioritas kriteria, b.<br>Menentukan nilai bobot setiap laptop. c. Membuat matriks dengan isi urutan prioritas kriteria dan nilai bobot. d. Bentuk dihitung dengan metode AHP. Hasil akhir nilai

prioritas global laptop dipakai sebagai laptop apa yang direkomendasikan untuk user.<br>Hasil dari penelitian ini adalah terciptanya suatu software berbasis web yang dapat melakukan analisis dengan menggunakan metode AHP yang dapat mendukung keputusan **user** dengan permasalahan pemilihan laptop yang tepat berdasarkan dana yang dimiliki.

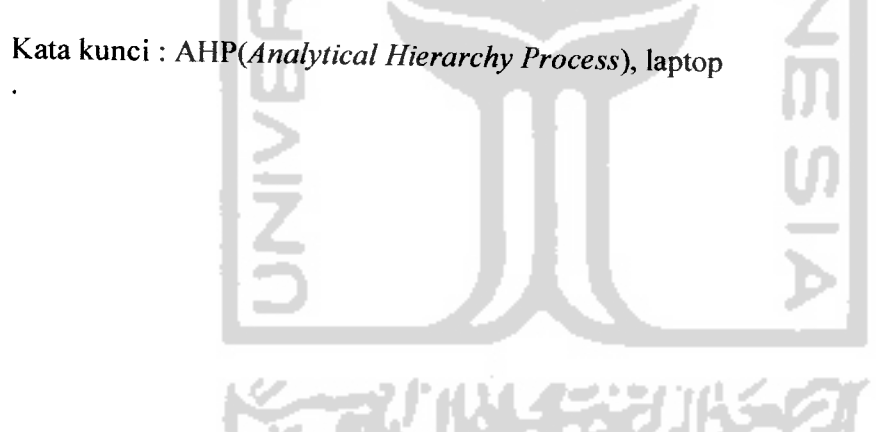

# *TAKARIR*

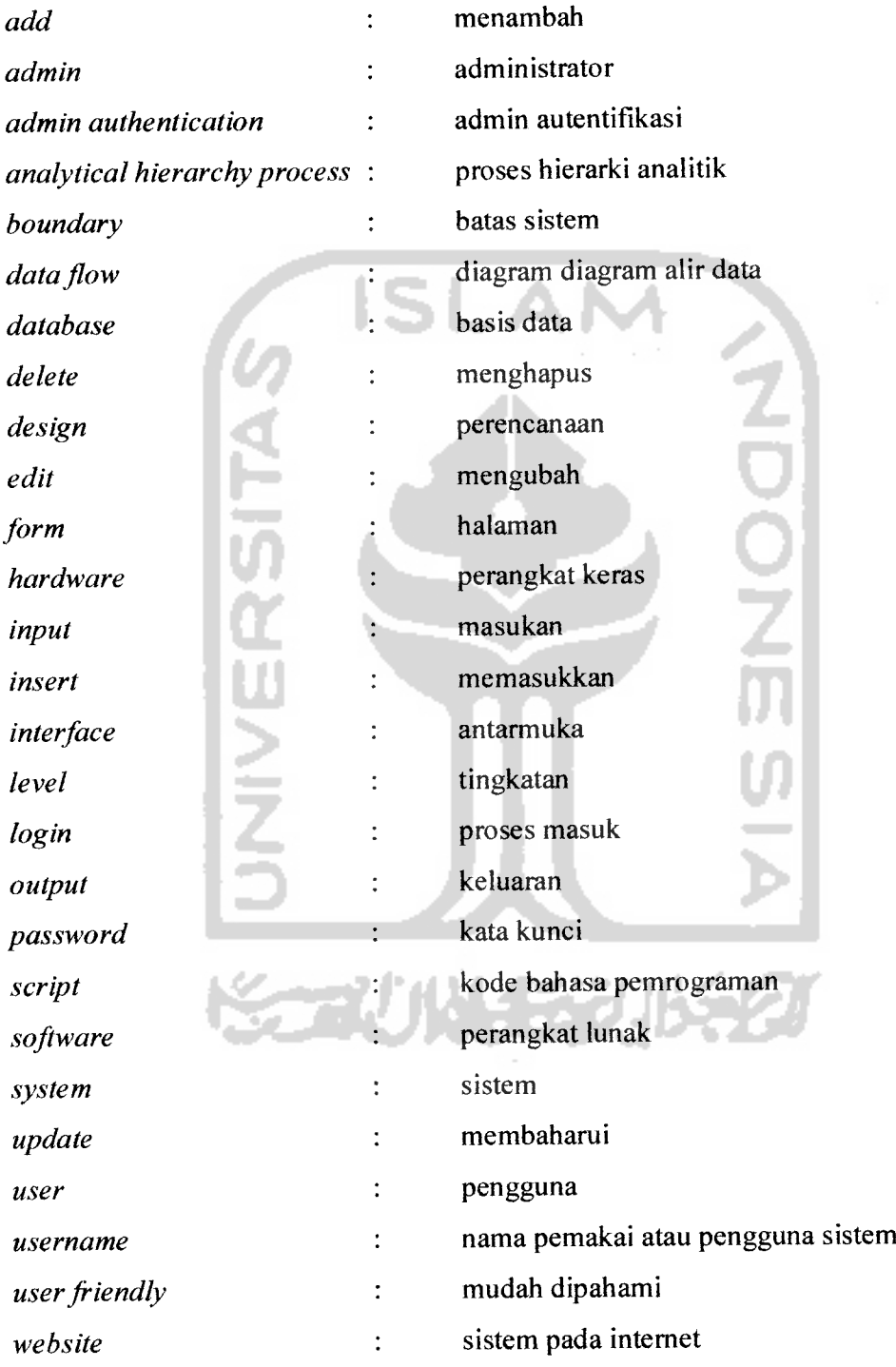

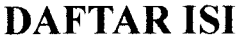

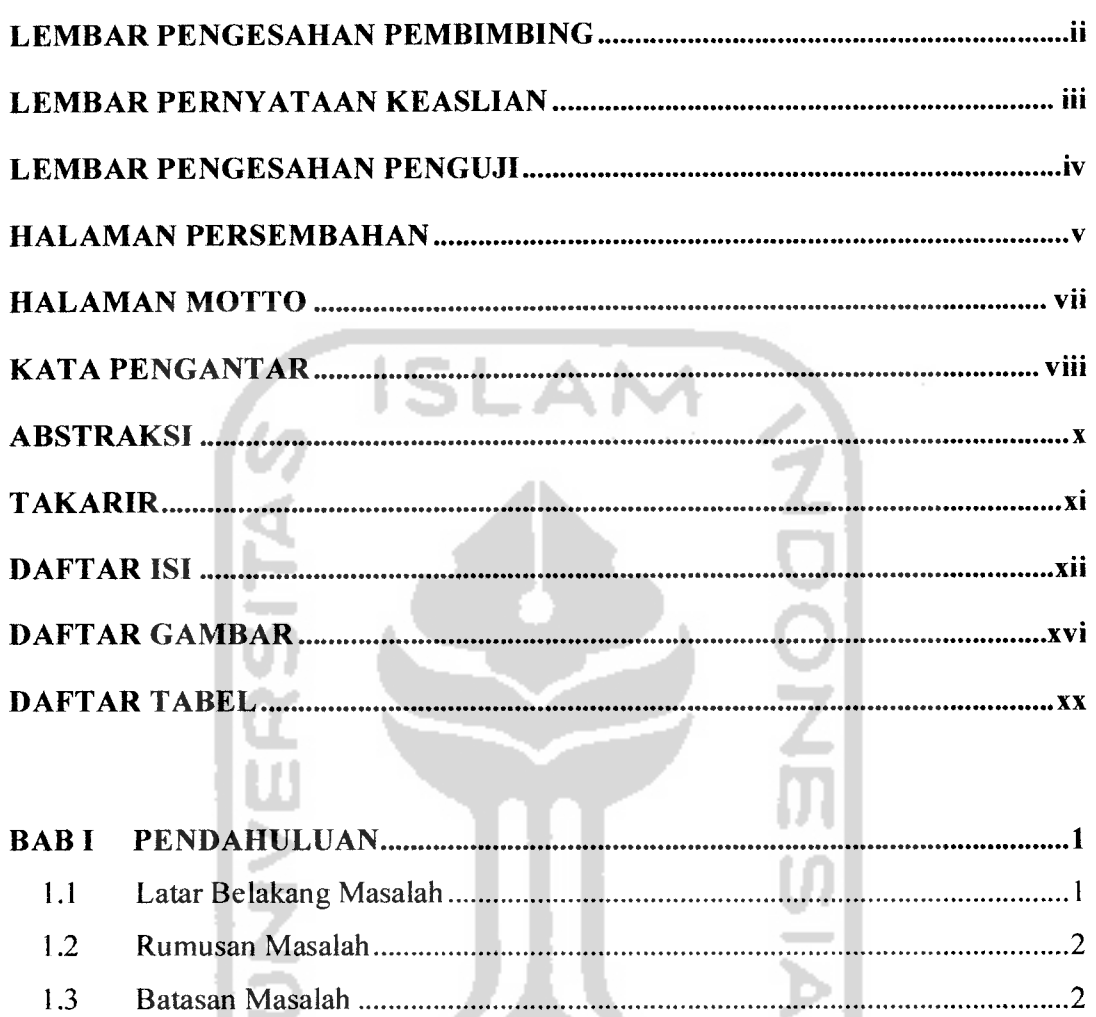

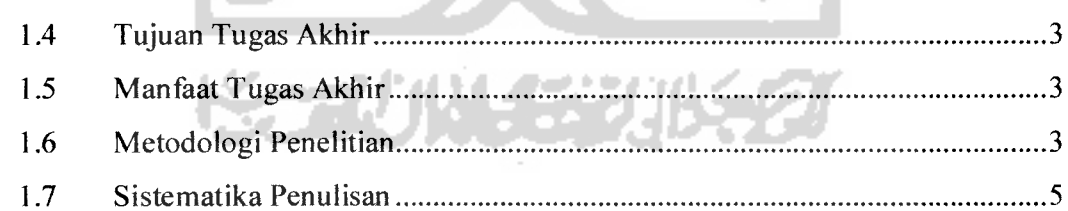

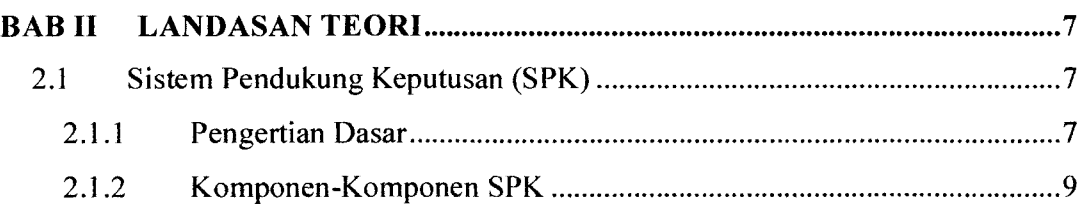

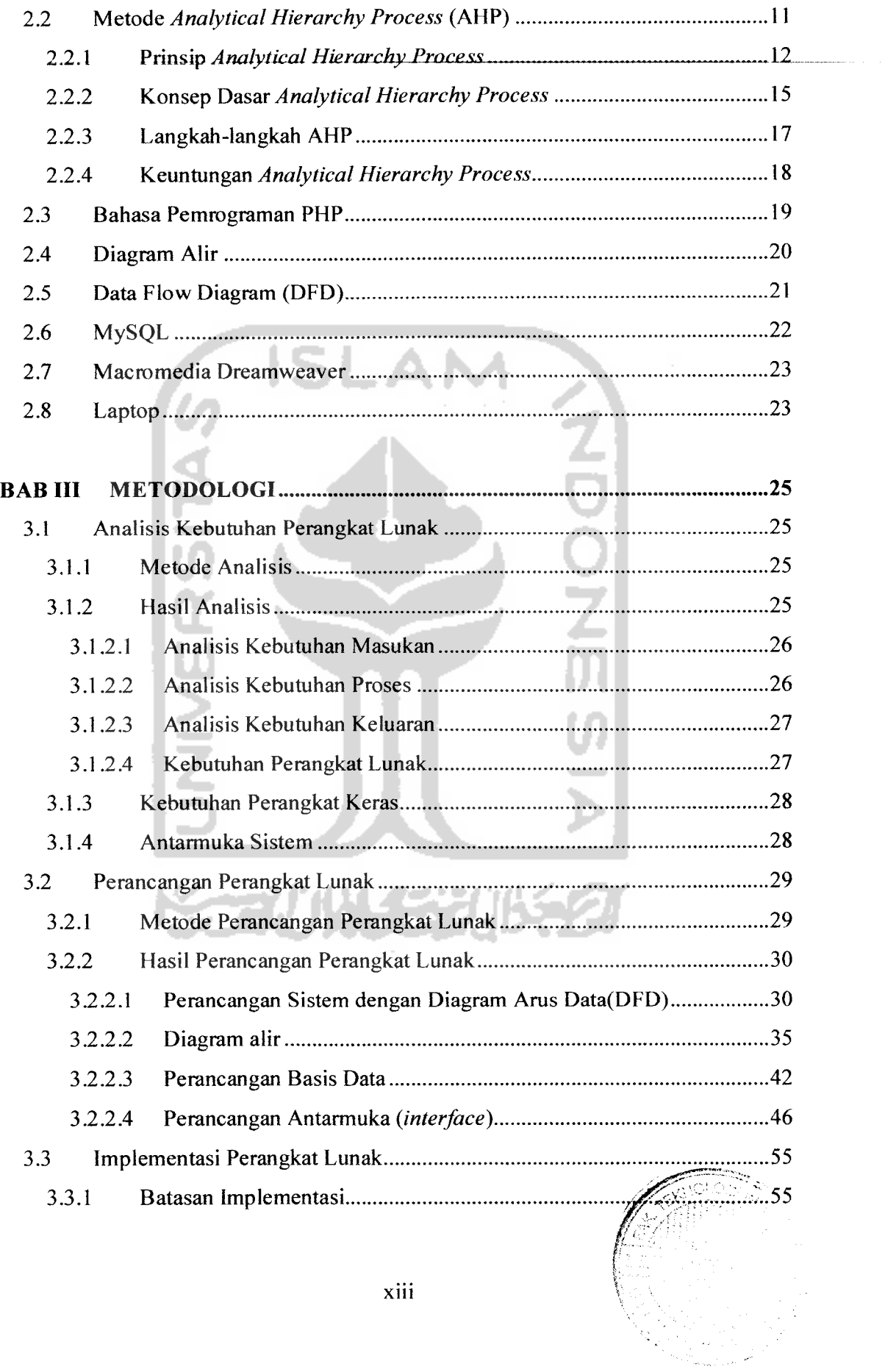

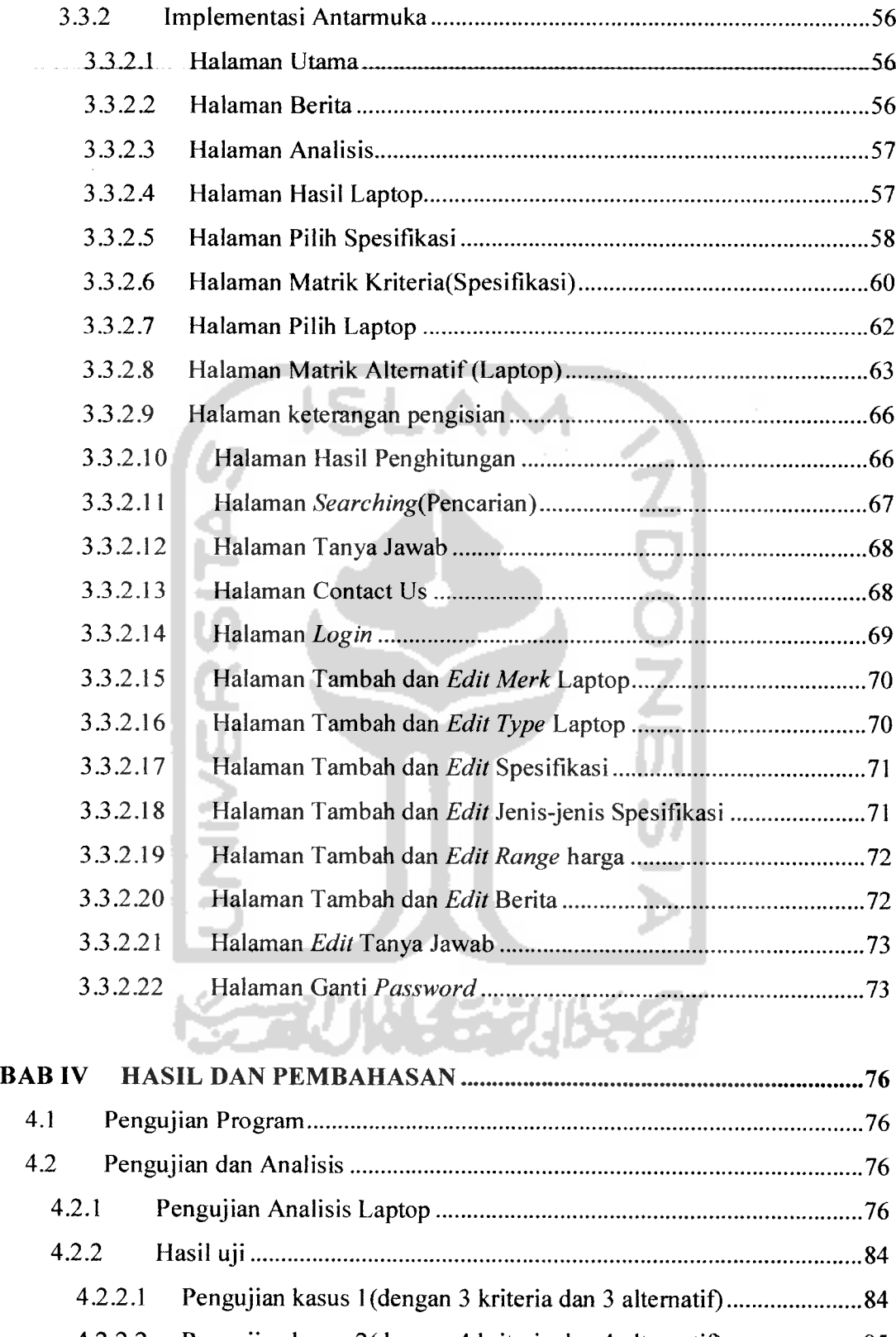

4.2.2.2 Pengujian kasus 2(dengan 4 kriteria dan 4 alternatif)...........................95

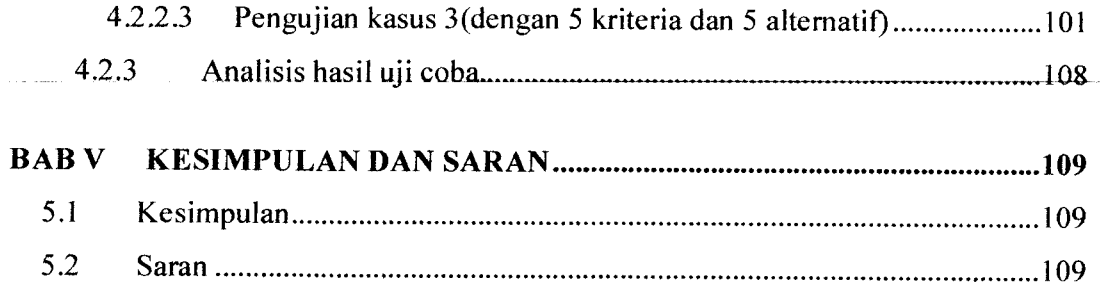

# *DAFTAR PUSTAKA*

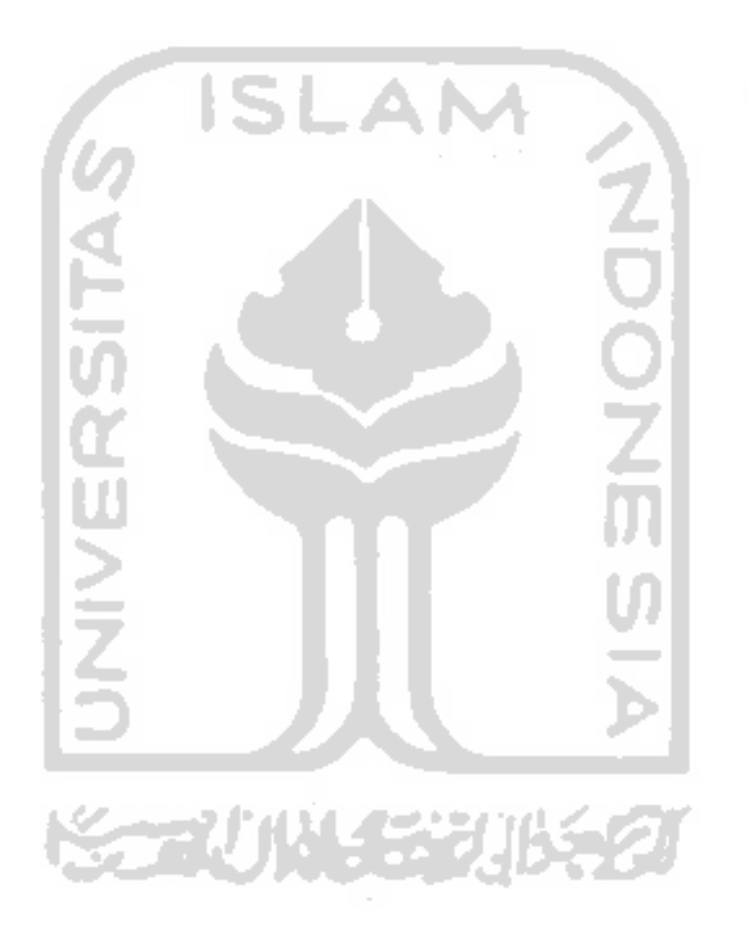

# *DAFTAR GAMBAR*

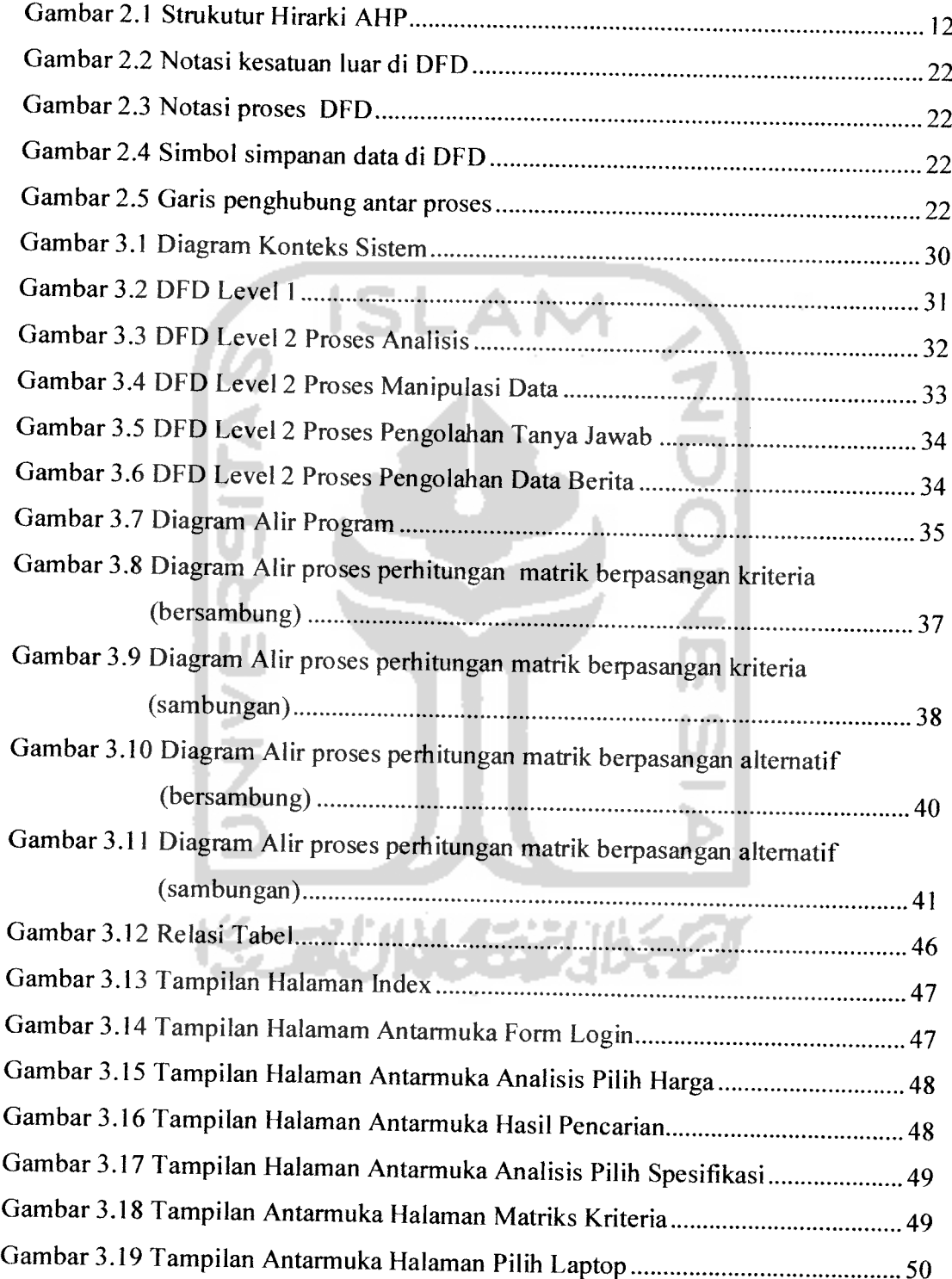

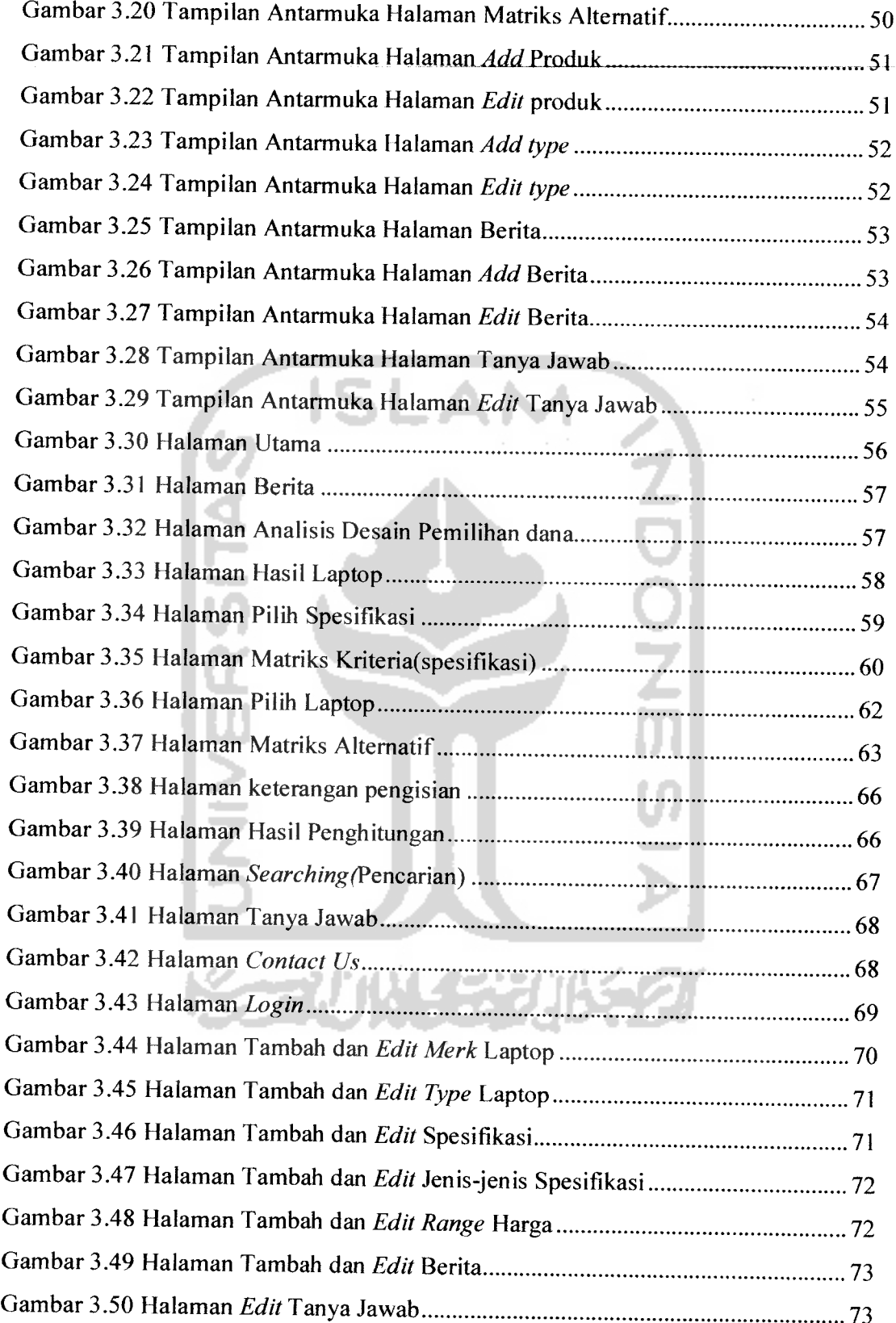

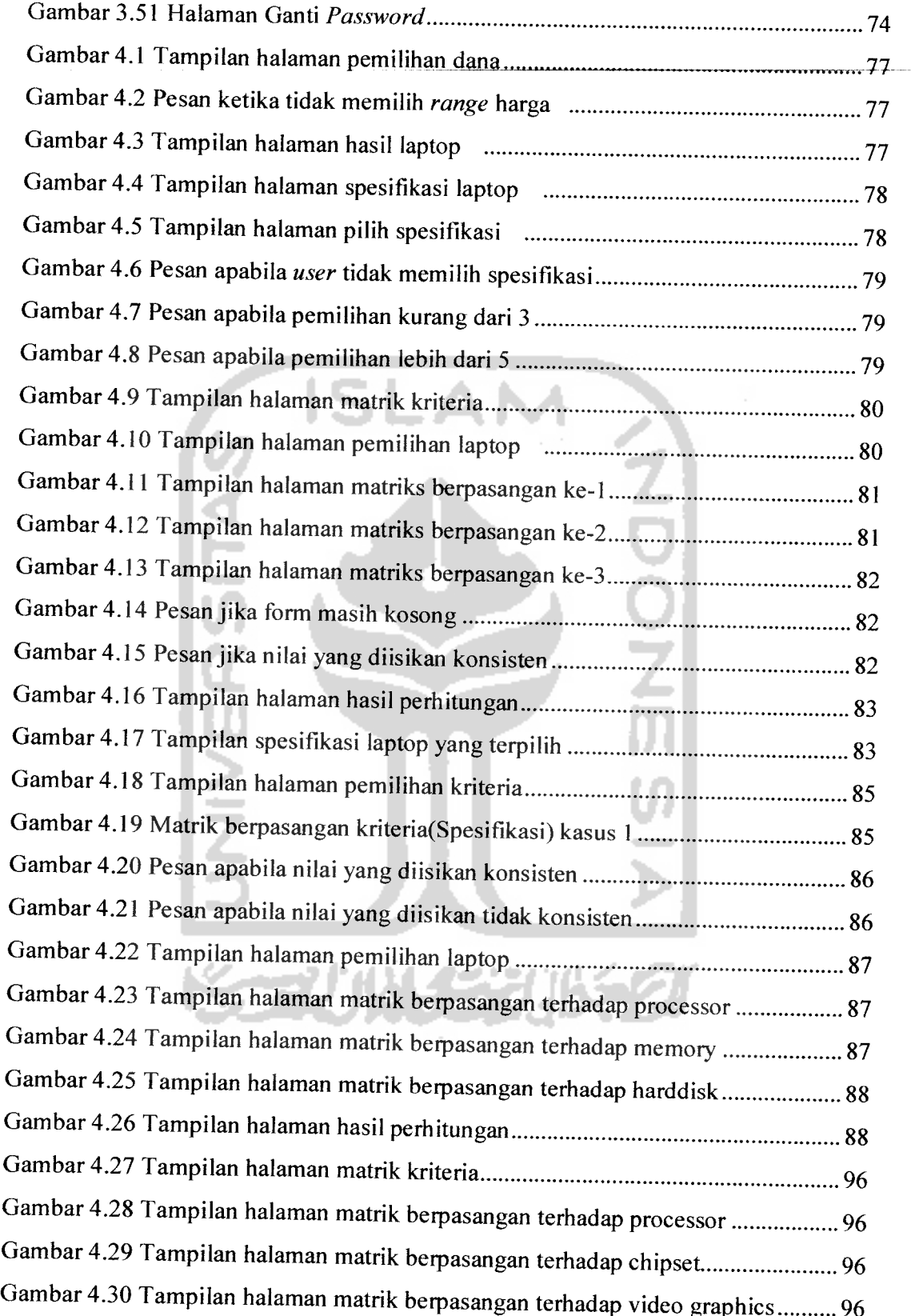

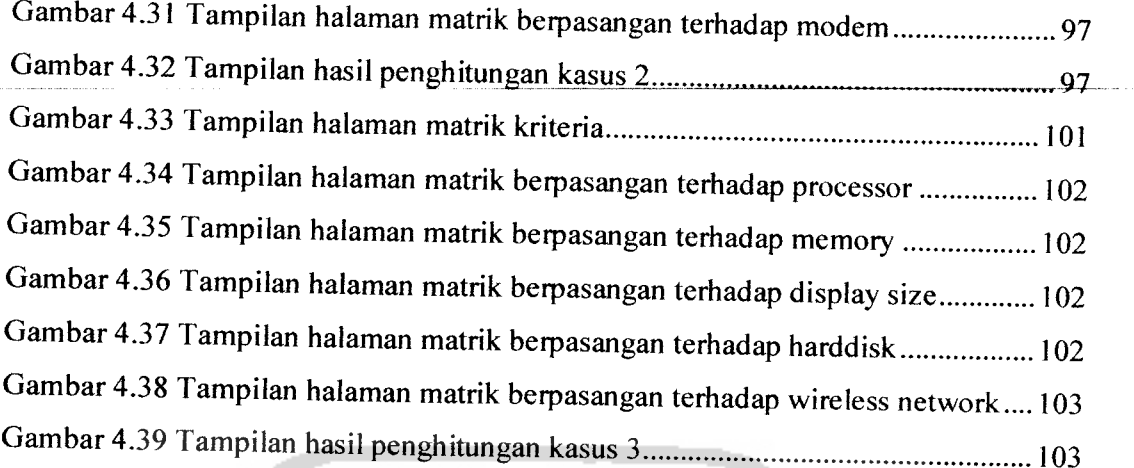

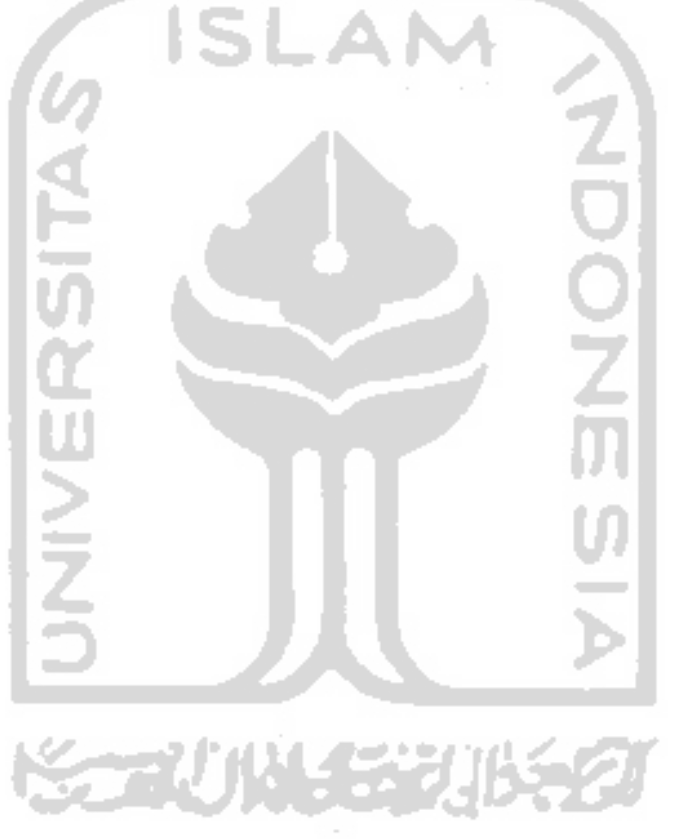

# *DAFTAR TABEL*

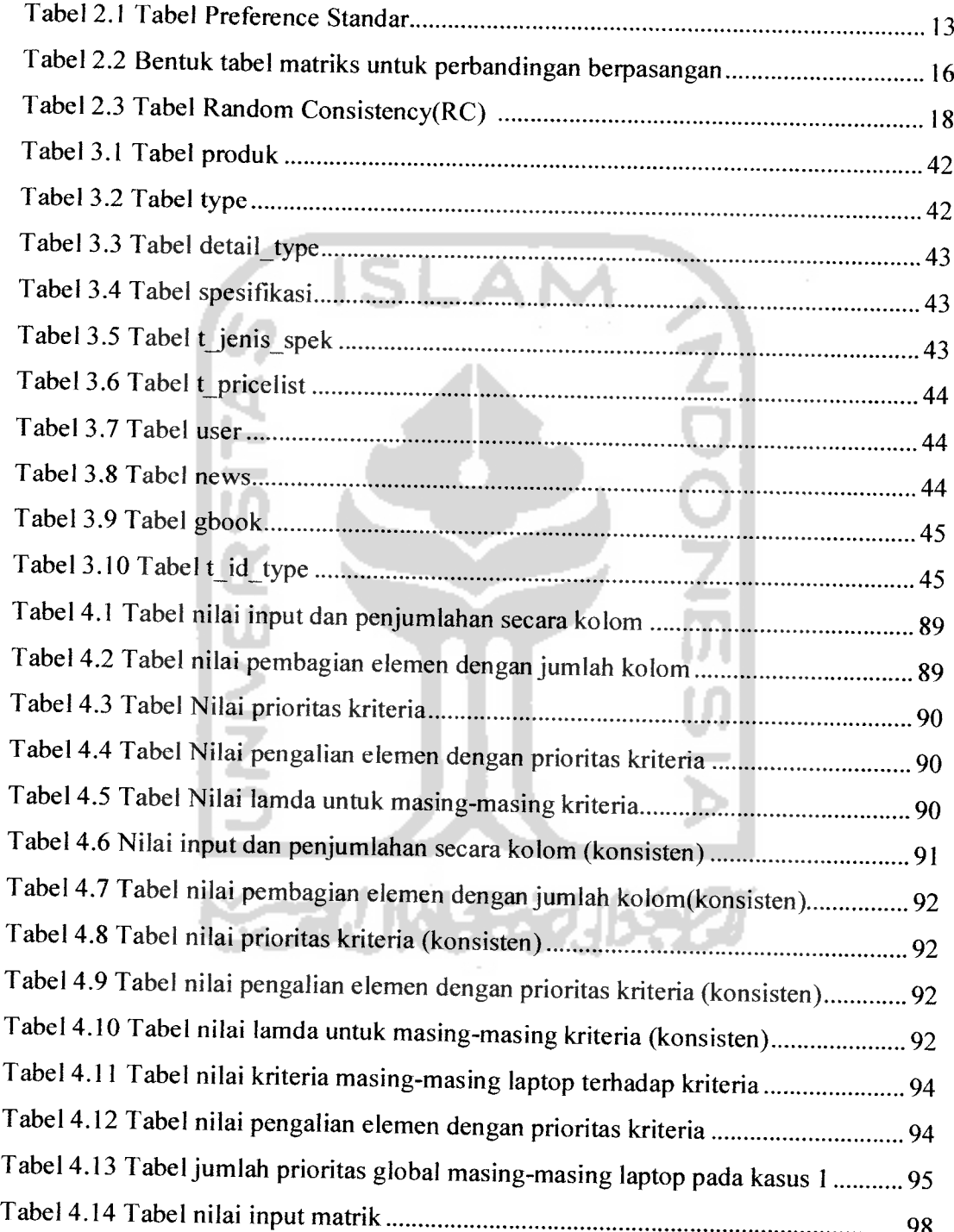

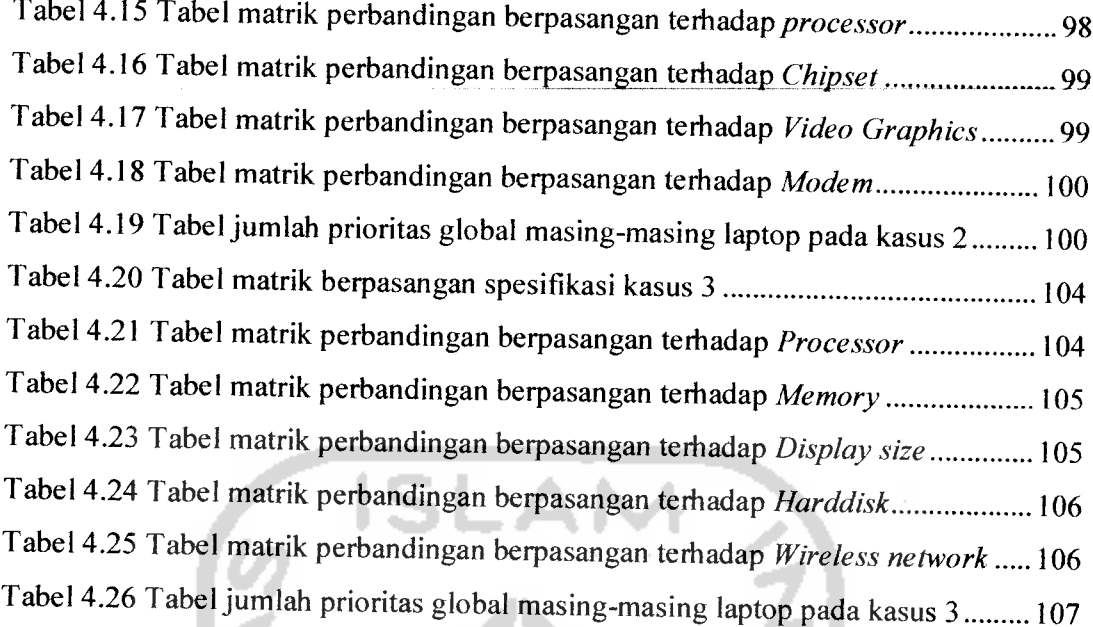

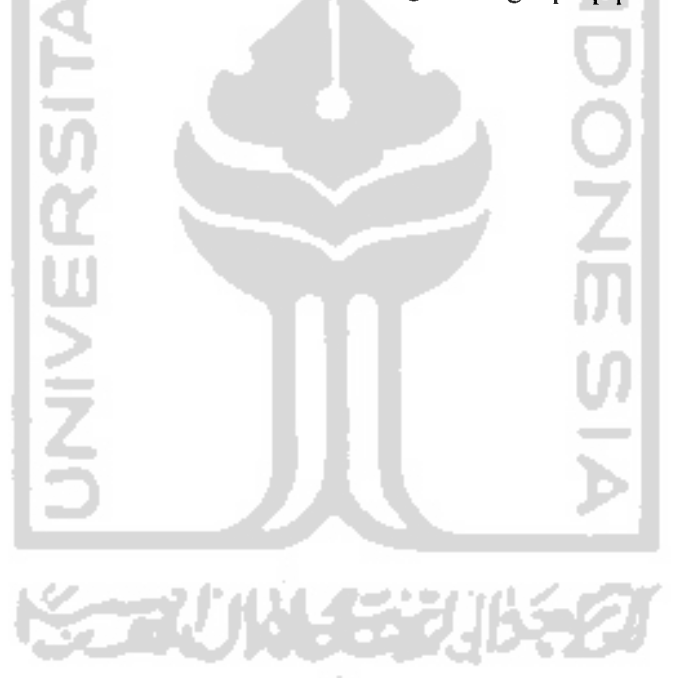

# *BAB <sup>I</sup>*

# *PENDAHULUAN*

#### *1.1 Latar Belakang Masalah*

Perkembangan di bidang teknologi informasi dewasa ini mengalami kemajuan yang sangat pesat. Internet menyumbang andil yang besar dalam pengembangan sistem informasi yang memungkinkan penggunanya mempunyai fleksibilitas yang tinggi dalam menjalankan bisnisnya tanpa kendala jarak dan diharapkan dapat membantu manusia untuk mengambil keputusan secara tepat dan tepat. Dengan demikian internet akan menjadi sarana yang paling tepat, apalagi didukung dengan adanya sistem yang dapat membantu menyelesaikan sebuah masalah yang ada. Dalam hal ini sebagai contohnya adalah sistem pendukung keputusan berbasis komputer atau dikenal sebagai Computer Based Decision Support System.

Laptop adalah salah satu piranti yang saat ini semakin marak digunakan oleh banyak kalangan sebagai alat pembantu pekerjaan, alat komunikasi dan masih banyak yang lainnya seiring berkembangnya teknologi. Dengan spesifikasi yang beragam seperti **processor, memory, harddisk, video graphics,** danmasih banyak yang lainnya. Hal ini membuat konsumen menjadi bingung dalam memilih dan membeli laptop yang tepat karena begitu banyaknya pilihan dengan berbagai macam keunggulan yang ditawarkan.Konsumen sering kali salah mengambil keputusan dalam memilih laptop dikarenakan keunggulan teknologi yang ditawarkan tanpa mempertimbangkan baikdari segi harga maupun manfaat, sehingga penggunaan dari segi fungsi maupun harga menjadi tidak maksimal.

Dengan mengetahui kriteria - kriteria(spesifikasi) dari sebuah laptop, maka seorang pembeli laptop(user) tidak akan sulit lagi untuk menentukan atau memilih

laptop yang sesuai dengan keinginannya. Pembeli laptop juga dapat mengetahui perbandingan nilai sebuah laptop dengan melakukan analisa berdasarkan keuangan yang dimiliki guna mendapatkan informasi yang di butuhkan.

Permasalahan dalam tugas akhir ini adalah bagaimana merancang dan menyusun sebuah sistem berbasis **web** yang mampu melakukan perhitungan dan memberikan keputusan yang tepat bagi pembeli laptop agar dapat memilih laptop seusai dengan keuangan yang dimiliki. Penyusunan sistem ini juga menggunakan Metode AHP **(Analytical Hierarchy Process)** yang dapat memecahkan suatu masalah yang kompleks dan tidak terstruktur ke dalam kelompok-kelompoknya, kemudian mengatur kelompok-kelompok tersebut ke dalam suatu susunan hierarki. Yang berguna untuk memudahkan manusia dalam melakukan perbandingan dengan cara memasukkan nilai numerik sebagai penggantinya.

#### *1.2 Rumusan Masalah*

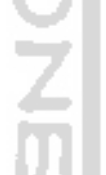

Rumusan masalah tugas akhir ini adalah bagaimana merancang dan mengimplementasikan suatu perangkat lunak sebagai suatu sistem yang dapat mendukung keputusan para pembeli **laptop(user)** untuk menentukan atau memilih laptop yang sesuai dengan keinginannya.

#### *13 Batasan Masalah*

 $\sim$ 

Dalam penyusunan tugas akhir ini, untuk mengatasi permasalahan yang ada, maka penyusun membatasi permasalahan sebagai berikut:

- a. Sistem akan melakukan analisis dan penilaian dengan metode AHP dan kemudian memberikan gambaran dan solusi bagi pihak pembuat keputusan.
- b. Data laptop yang diolah oleh sistem adalah dari berbagai jenis laptop.
- c. Input parameter pertimbangan sistem adalah harga dan spesifikasi laptop.
- d. Kriteria dan alternatif yang digunakan penulis untuk **input** sistem dibatasi minimal tiga dan maksimal lima.

#### *1.4 Tujuan Tugas Akhir*

Tujuan dalam penyusunan tugas akhir ini adalah membuat suatu aplikasi komputer yang dapat membantu dalam pendukung keputusan pembelian laptop dengan menggunakan metode AHP **(Analytical Hierarchy Process).**

#### *1.5 Manfaat Tugas Akhir*

Manfaat yang diharapkan dari penelitian ini adalah memberi kemudahan bagi masyarakat(user) agar mengetahui informasi yang berhubungan dengan laptop serta dapat membantu dan memudahkan keputusannya ketika akan memilih suatu laptop. Sehingga nantinya mendapatkan hasil yang maksimal ketika memilih suatu laptop.

#### *1.6 Metodologi Penelitian*

Metodologi penelitian adalah suatu cara berurutan yang dilakukan dalam penelitian yaitu berupa langkah-langkah kerja yang perlu dilakukan agar penyusunan tugas akhir menjadi lebih mudah dan terarah. Adapu metode yang digunakan dalam penelitian ini adalah :

#### a. Pengumpulan data

1. Studi Pustaka

Metode digunakan untuk memperoleh informasi dengan membaca dan meringkas berbagai macam buku yang digunakan sebagai acuan dalam penulisan.

2. Referensi Internet

Dengan membaca dan meringkas referensi yang berasal dari internet sebagai bahan penunjang dalam penulisan.

b. Metode Pengembangan sistem

Metode pengembangan adalah metode yang digunakan untuk membangun sistem aplikasi berbasis web. Metode ini meliputi :

1. Analisis data

Tahap ini dilakukan untuk mengolah data yang diperoleh dan mengelompokkannya sesuai dengan kebutuhan perancangan.

2. Desain

Tahap ini merupakan tahap perancangan sistem yaitu mendefinisikan kebutuhan yang ada, menggambarkan bagaimana sistem dibentuk dan persiapan untuk rancang bangun aplikasi.

3. Pengkodean

Tahap ini dilakukan untuk menerjemahkan data atau memecahkan permasalahan yang telah dirancang ke dalam bahasa pemrograman yang telah ditentukan sebelumnya.

4. Pengujian

Setelah aplikasi selesai dibuat, maka pada tahap ini merupakan tahap pengujian terhadap program tersebut. Pengujian ini dapat dilakukan dengan melakukan percobaan-percobaan nilai input, dari hasil implementasi yang didapat nantinya akan disesuaikan dengan kebutuhan sistem tersebut. Jika penerapan sistem sudah berjalan dengan lancar, maka sistem dapat diimplementasikan untuk mengolah data yang ada menjadi informasi dan sistem pendukung keputusan yang bermanfaat bagi masyarakat(wser).

#### *1.7 Sistematika Penulisan*

Dalam penulisan laporan tugas akhir "Sistem Pendukung Keputusan Pembelian Laptop dengan menggunakan metode AHP **(Analytical Hierarchy Process)** berbasis web" menggunakan sistematika penulisan sebagai berikut:

#### *BAB* <sup>I</sup> PENDAHULUAN

Bab ini berisi deskripsi umum isi tugas akhir yang meliputi latar belakang masalah, identifikasi masalah, batasan masalah, tujuan penyusunan tugas akhir, manfaat penyusunan tugas akhir, metode penelitian tugas akhir dan sistematika penulisan.

#### *BAB II LANDASAN TEORI*

Bab ini membahas tentang definisi Sistem Pendukung Keputusan(SPK), penjelasan tentang metode **Analytical Hierarchy Process(AHP)** yang meliputi prinsip-prinsip AHP, konsep dasar AHP, langkah-langkah AHP, dan keuntungan menggunakan metode AHP.

#### BAB III METODOLOGI

Bab ini berisi langkah-langkah penyelesaian masalah dalam penelitian ini mulai dari perancangan antarmuka, basisdata, hingga implementasi rancangan perangkat lunak.

#### BAB IV HASIL DAN PEMBAHASAN

Bab ini berisi dokumentasi hasil pengujian terhadap perangkat lunak yang dibandingkan kebenaran dan kesesuaiannya dengan kebutuhan perangkat lunak.

#### BAB V KESIMPULAN DAN SARAN

Bab ini memuat kesimpulan dari penelitian yang dilakukan yang merupakan rangkuman dari hasil analisis kinerja perangkat lunak dan saran-saran berdasarkan keterbatasan-keterbatasan yang ditemukan serta asumsi-asumsi yang dilihat selama pembuatan perangkat lunak.

# *BAB II*

# *LANDASAN TEORI*

#### *2.1 Sistem Pendukung Keputusan (SPK)*

#### *2.1.1 Pengertian Dasar*

Sistem adalah sebuah kesatuan usaha utuh yang terdiri dari elemen-elemen kecil **(subsistem)** yang saling berinteraksi dan saling melengkapi satu sama lain demi tercapainya satu tujuan pokok yang sama dalam lingkungan yang kompleks. Tujuan pokok ini akan tercapai apabila terdapat sebuah prosedur yang mengatur interaksi antar satu subsistem dengan subsistem yang lain sehingga terjadi sebuah kesatuan **subsistem** yang utuh dan serasi.

Keputusan adalah suatu kesimpulan dari suatu proses untuk memilih tindakan yang terbaik dari sejumlah alternatif yang ada, sedangkan pengambilan keputusan adalah proses yang mencakup semua pemikiran dan kegiatan yang diperlukan guna membuktikan dan memperlihatkan pilihan terbaik tersebut.

Sistem pendukung keputusan atau **Decision Support System** (DSS) merupakan sebuah alat bantu yang menggunakan aplikasi sistem informasi berbasis komputer. DSS ini digunakan manajer untuk memecahkan masalah semi struktur, dimana manajer dan komputer harus bekerja sama sebagai tim pemecah masalah dalam memecahkan masalah semi struktur[TURB95].

Lain lagi yang diungkapkan Siagian, bahwa pada hakikatnya pengambilan keputusan adalah suatu pendekatan sistematis terhadap hakikat suatu masalah, pengumpulan fakta-fakta dan data, penentuan yang matang dari alternatif yang dihadapi dan pengambilan tindakan yang menurut perhitungan merupakan tindakan yang paling tepat [SIA74].

Oleh karena semakin rumit dan pentingnya ketepatan dan kecepatan dalam pengambilan suatu keputusan, maka dikembangkanlah suatu sistem pendukung untuk pengambilan keputusan yang sering disebut sebagai Sistem Pendukung Keputusan (SPK) atau **Decision Support System (DSS).**

Sistem pendukung keputusan merupakan sistem informasi berbasis komputer yang interaktif, fleksibel dan dapat beradaptasi, yang secara khusus dikembangkan untuk mendukung penyelesaian dari permasalahan yang tidak terstruktur untuk meningkatkan pembuatan keputusan.

Permasalahan yang tidak terstruktur membutuhkan kreativitas serta pertimbangan yang jauh lebih banyak. Penyelesaiannya hampir bukan merupakan pilihan antara yang benar atau salah, tetapi justru yang sering terjadi adalah pilihan antara yang hampir benar dan yang mungkin salah. Pembuatan keputusan yang tidak terstruktur dibuat sebagai respon terhadap masalah-masalah yang unik, jarang dijumpai dan tidak dapat didefinisikan secara tepat

Pada umumnya SPK mempunyai karakteristik dan kemampuan sebagai berikut<sub>[TURB98]</sub>:

- a. SPK menyediakan pendukung untuk pengambilan keputusan secara garis besar dalam situasi semi terstruktur dan tidak terstruktur dengan menambahkan kebijaksanaan manusia dan informasi komputerisasi.
- b. SPK menyediakan pendukung pada beberapa keadaan keputusan yang saling bergantung dan atau berurutan.
- c. SPK mudah dipakai.
- d. SPK berusaha untuk meningkatkan efektifitas saat membuat keputusan (ketepatan, waktu, kualitas) dibanding dengan efisiensi (biaya untuk membuat keputusan, termasuk biaya untuk iamanya waktu komputer beroperasi).
- e. Pembuat keputusan mempunyai kontrol lengkap terhadap semua langkah dari proses saat membuat keputusan penyelesaian masalah. SPK secara khusus

bertujuan mendukung dan tidak menggantikan pengambilan keputusan. Pengambilan keputusan dapat mengesampingkan rekomendasi komputer pada setiap saat dalam proses,

f. SPK biasanya memanfaatkan model (standar atau buatan khusus) untuk menganalisis situasi ketika keputusan harus diambil. Keputusan model dapat dicoba dengan strategi yang berbeda di bawah konfigurasi yang berbeda.

#### *2.1.2 Komponen-Komponen SPK*

Sistem pendukung keputusan terdiri atas tiga komponen utama atau subsistem yaitu [UMA01]:

#### 1. Subsistem data **(database)**

Subsistem data merupakan komponen SPK penyedia data bagi sistem. Data dimaksud disimpan dalam suatu basis data **(database)** yang diorganisasikan oleh suatu sistem yang disebut dengan sistem manajemen basis data **(database management system /** DBMS). Melalui manajemen basis data inilah, data dapat ekstrasi dengan cepat. Pangkalan data dalam SPK berasal dari sumber yaitu sumber **internal** (dari dalam perusahaan) dan sumber **eksternal** (dari luar perusahaan).

#### 2. Subsistem model **(model base)**

Model adalah suatu peniruan dari alam nyata. Kendala yang sering kali dihadapi dalam merancang suatu model adalah model yang disusun ternyata tidak mampu mencerminkan seluruh variabel alam nyata. Sehingga keputusan yang diambil yang didasarkan pada model tersebut menjadi tidak akurat dan tidak sesuai dengan kebutuhan. Oleh karena itu, dalam menyimpan berbagai model pada sistem pangkalan model harus tetap dijaga fleksibelitasnya. Artinya harus ada fasilitas yang mampu membantu pengguna untuk memodifikasi atau menyempumakan model, seiring dengan perkembangan pengetahuan.

#### 3. Subsistem dialog **(user system interface)**

Keunikan lainnya dari SPK adalah fasilitas yang mampu mengintegrasikan sistem terpasang dengan pengguna secara interaktif. Fasilitas atau subsistem ini dikenal sebagai subsistem dialog. Melalui sistem dialog inilah sistem diartikulasikan dan diimplementasikan sehingga pengguna atau pemakai dapat berkomunikasi dengan sistem yang dirancang. Fasilitas yang dimiliki oleh subsistem ini dapat dibagi atas tiga komponen, yaitu:

- 1. Bahasa aksi **(action language),** yaitu susunan perangkat lunak yang dapat digunakan pengguna untuk berkomunikasi dengan sistem. Komunikasi ini dilakukan melalui berbagai pilihan media seperti, **keyboard, mouse** atau **key/unction** lainnya.
- 2. Bahasa tampilan **(display** atau **presentase language),** yaitu suatu perangkat yang berfungsi sebagai sarana untuk menampilkan sesuatu. Peralatan yang digunakan untuk merealisasikan tampilan ini diantaranya adalah printer, grafik, monitor, dll.
- 3. Basis pengetahuan **(knowledge base),** yaitu bagian yang mutlak diketahui oleh pengguna sehingga sistem yang dirancang dapat berfungsi secara efektif.

Model Pengambilan keputusan terdiri dari tiga tahap, yaitu:

- 1. **Intelligence I** Kecerdasan Tahap ini merupakan proses penelusuran dan pendeteksian dari lingkup problematika serta proses pengenalan masalah.
- 2. **Design I** Perencanaan

Tahap ini merupakan proses menemukan, mengembangkan dan menganalisis alternatiftindakan yang bisa dilakukan.

#### 3. **Choice** / Perni1ihan

Tahap ini melakukan proses pemilihan diantara berbagai alternatif tindakan. Selain itu ada yang menambahkan nomer empat, yaitu melakukan pelaksanaan tindakan **(implementation).**

#### *2.2 Metode Analytical Hierarchy Process (AHP)*

Metode **Analytical Hierarchy Process** merupakan salah satu model untuk pengambilan keputusan yang dapat membantu kerangka berfikir manusia. Metode AHP ini mulai dikembangkan sekitar tahun 1970 oleh **Thomas L. Saaty.** Pada dasarnya AHP adalah metode yang memecahkan suatu masalah yang kompleks dan tidak terstruktur kedalam kelompok-kelompoknya, mengatur kelompok-kelompok tersebut kedalam suatu susunan hirarki, memasukkan nilai numerik sebagai pengganti presepsi manusia dalam melakukan perbandingan relatif dan akhirnya dengan suatu sintesis ditentukan elemen yang mempunyai prioritas tertinggi.

Pada dasarnya AHP adalah suatu metode kuantitatif untuk menyusun tingkat alternatif keputusan dan menyeleksi suatu kriteria dari beberapa kriteria yang diberikan. AHP adalah proses membentuk skor secara numerik untuk menyusun ranking setiap alternatif keputusan berbasis pada bagaimana sebaiknya alternatif itu dipertemukan dengan kriteria pembuat keputusan [FAU03].

AHP digunakan untuk menemukan skala rasio baik dari perbandingan pasangan yang diskrit maupun **continue.** Perbandingan-perbandingan ini dapat diambil dari ukuran aktual atau dari suatu skala dasar yang mencerminkan kekuatan perasaan dan prefensi relatif. AHP memiliki perhatian khusus tentang penyimpanan dari konsistensi, pengukuran dan pada ketergantungan didalam dan di antara kelompok elemen strukturnya [MUL96].

Berikut ini contoh bentuk struktur hirarki [SAA93] yang dapat anda lihat pada gambar 2.1.

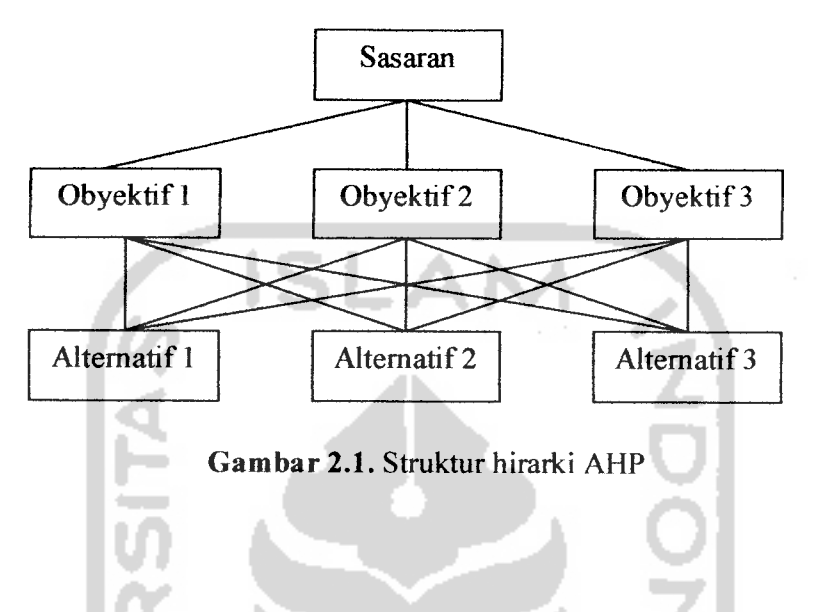

#### *2.2.1 Prinsip Analytical Hierarchy* **Process**

Dalam menyelesaikan persoalan dengan AHP ada beberapa prinsip yang harus dipahami, diataranya adalah: **decomposite, comperative judgement, synthesis of priority** dan **logical consistency.**

#### a. **Decomposition**

Setelah persoalan didefinisikan, maka perlu dilakukan **decomposition** yaitu memecahkan persoalan yang utuh menjadi unsur-unsurnya. Jika ingin mendapatkan hasil yang akurat, pemecahan juga dilakukan terhadap unsur-unsurnya sampai tidak mungkin dilakukan pemecahan lebih lanjut, sehingga didapatkan beberapa tingkatan dari persoalan tadi. Karena alasan ini, maka proses analisis ini dinamakan hirarki **(hierarchy).** Ada dua jenis hirarki, yakni lengkap dan tidak lengkap. Dalam hirarki lengkap, semua elemen pada suatu tingkatan memiliki semua elemen yang ada pada tingkat berikutnya. Jika tidak demikian, dinamakan hirarki tak lengkap.

#### b. Comperative judgement

Prinsip ini berarti membuat penilaian tentang kepentingan relatif dua elemen pada suatu tingkat tertentu dalam kaitannya dengan tingkat diatasnya. Penilaian ini merupakan inti dari AHP, karena ia akan berpengaruh terhadap prioritas elemenelemen. Hasil dari penilaian ini akan tampak lebih enak bila disajikan dalam bentuk matrik yang dinamakan matrik pairwase comparasion.

Agar diperoleh skala yang bermanfaat ketika membandingkan dua elemen, seseorang yang akan memberikan jawaban perlu pengertian menyeluruh tentang elemen-elemen yang dibandingkan dan relevansinya terhadap kriteria atau tujuan yang dipelajari. Dalam penyusunan skala kepentingan ini, digunakan patokan tabel **preference** standar.

Berikut ini adalah tabel **Preference** Standaryang dapat anda pada tabel 2.1.

| <b>Intensitas</b><br>Kepentingan | Keterangan                                                         | Penjelasan                                                                         |
|----------------------------------|--------------------------------------------------------------------|------------------------------------------------------------------------------------|
|                                  | Kedua elemen sama penting                                          | Dua elemen punya pengaruh<br>yang sama besar                                       |
| 3                                | Elemen yang satu sedikit<br>lebih penting dari elemen<br>yang lain | Pengalaman dan penilaian<br>sedikit menyokong 1 elemen<br>dibanding elemen lainnya |
| 5                                | Elemen yang satu lebih<br>penting dari elemen yang lain            | Pengalaman dan penilaian<br>lebih menyokong 1 elemen<br>dibanding elemen lainnya.  |

*Tabel 2.1.* Tabel **Preference** Standar

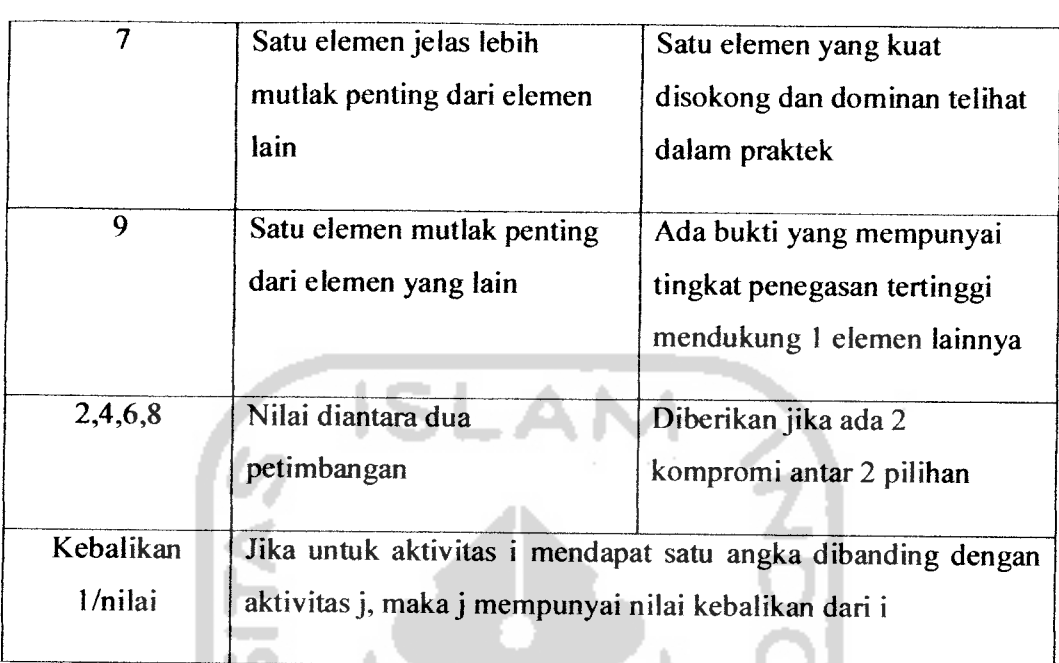

Dalam penilaian kepentingan relatif dua elemen berlaku **aksioma reciprocal** artinya jika elemen i dinilai 3 kali lebih penting dibanding j, maka elemen j harus sama dengan 1/3 kali pentingnya dibanding elemen i, artinya sama penting. Dua elemen yang berlainan dapat saja dinilai sama penting. Jika terdapat n elemen, maka akan diperoleh matrik **pairwase comparison** berukuran n x n. Banyaknya penilaian yang diperlukan dalam menyusun matrik ini yaitu n(n-l) / 2 karena matriknya **reciprocal** dan elemen-elemen diagonal sama dengan 1. **Reciprocal** yaitu jika elemen i memiliki salah satu angka dalam tabel **preference** ketika dibandingkan dengan elemen j, maka j memiliki nilai kebalikannya ketika dibanding elemen i.

#### **c.** Synthesis of priority

Dari setiap matrik **pairwase comparison** kemudian dicari **eugen veclornya** untuk mendapatkan **local priority.** Karena matrik-matrik **pairwase comparison** terdapat pada setiap tingkat, maka untuk mendapatkan **global priority** harus dilakukan sintesa di antara **local priority.** Prosedur melakukan sintesa berbeda

menurut bentuk hirarki. Pengurutan elemen-elemen menurut kepentingan relatif melalui prosedur sintesa dinamakan **priority setting.**

#### d. *Logical consistency*

Konsistensi memiliki dua makna. Pertama adalah bahwa obyek-obyek yang serupa dapat dikelompokkan sesuai dengan keseragaman dan relevansi. Contohnya, anggur dan kelereng dapat dikelompokkan dalam himpunan yang seragam jika bulat merupakan kriterianya, tetapi tak dapat jika rasa sebagai kriterianya. Arti kedua adalah menyangkut tingkat hubungan antara obyek-obyek yang didasarkan pada kriteria tertentu. Contohnya, jika manis merupakan kriteria dan madu dinilai 5x lebih manis dibanding gula, dan gula 2x lebih manis dibanding sirop, maka seharusnya madu dinilai lOx lebih manis dibanding sirop. Jika madu hanya dinilai 4x manisnya dibanding sirop, maka penilaian tidak konsisten dan proses harus diulang jika ingin memperoleh penilaian yang lebih tepat. [MUL96]

### *22.2 Konsep Dasar AnalyticalHierarchy Process*

Langkah pertama dalam menetapkan prioritas elemen-elemen dalam suatu persoalan keputusan yang membuat perbandingan berpasangan yaitu elemen-elemen dibandingkan berpasangan terhadap suatu kriteria tertentu. Untuk perbandingan ini akan digunakan matrik karena dapat memberikan kerangka untuk pengujian konsistensi dan memberi jalan untuk segala perbandingan yang mungkin. [LAB03]

Berikut ini contoh dari bentuk tabel matrik untuk perbandingan berpasangan yang dapat anda lihat pada tabel 2.2.
| $\mathbf C$     | A <sub>I</sub> | A2 | A3 | $\cdots$ | An |
|-----------------|----------------|----|----|----------|----|
| AI              |                |    |    |          |    |
| $\overline{A2}$ |                |    |    |          |    |
| $\overline{A3}$ |                |    |    |          |    |
| $\cdots$        |                |    |    |          |    |
| An              |                |    |    |          |    |

*Tabel 2.2.* Bentuk tabel matrik untuk perbandingan berpasangan

Dalam contoh diatas, C adalah kriteria yang akan digunakan sebagai dasar perbandingan. Al,A2,A3,...An adalah elemen-elemen pada suatu tingkat tepat dibawah C. Dalam matrik ini, elemen Al pada kolom paling kiri dibandingkan dengan elemen Al,A2,A3,...An pada baris paling atas. Selanjutnya hal serupa dilakukan terhadap elemen A2, dan seterusnya. Untuk membandingkan elemenelemen ini, diajukan pertanyaan: seberapa kuat elemen atau aktifitas memiliki atau kontribusi, mendominasi, memepengaruhi, memenuhi atau menguntungkan sifat tersebut dibanding dengan elemen lain yang sedang dibandingkan.

Untuk mengisi matrik perbandingan berpasangan, digunakan bilangan untuk menggambarkan relatif pentingnya suatu elemen atas elemen lainnya berkenaan dengan suatu sifat atau kriteria [LAB03].

#### *223 Langkah-langkah AHP*

- 1. Penyusunan struktur hirarki
	- a. Identifikasi elemen masalah.
	- b. Pengelompokkan elemen dalam kelompok homogen.
	- c. Pengaturan kelompok dalam tingkatan yang berbeda.
	- d. Tingkat atas merupakan tujuan dari kelompok dibawahnya, sebaliknya tingkat bawah merupakan uraian tingkat diatas.
- 2. Penentuan Prioritas
	- a. Besar kecilnya kontribusi masing-masing elemen untuk mencapai tujuan.
	- b. Disusun berdasarkan tingkat relatifkepentingan masing-masing elemen.
	- c. Menjumlahkan secara kolom.
	- d. Membuat matrik baru dengan cara masing-masing elemen dibagi dengan jumlah kolomnya.
	- e. Menjumlahkan secara baris.
	- f. Membuat matrik baru dengan elemennya adalah hasil jumlah baris dibagi dengan total penjumlahan.

Hasil pembagian akhir tersebut disebut **Eugen Vector.**

3. Konsistensi logis

Konsistensi berarti dua hal yaitu, pertama bahwa pemikiran atau obyek serupa dikelompokkan menurut homogenitas dan relevansinya. Arti konsistensi yang kedua ialah bahwa intensitas relasi antar gagasan atau obyek didasarkan pada suatu kriteria tertentu saling membenarkan secara logis.

- a. Buat matrik baru dengan mengalikan matrik awal dengan **Eugen Vector.**
- b. Jumlahkan secara baris.
- c. Bagi hasil jumlahan dengan **Eugen Vector,** hasil pembagian tadi disebut **Eugen Value.**
- d. Hitung dengan cara:
	- 1. Jumlahkan kolom secara **Eugen Value.**
	- **2.** Hasil jumlah dibagi ordo, selanjutnya hasil tersebut disebut lamda maksimum **(k** max).
	- 3. Hitung CI **(Consistency Index).**  $CI = (\lambda max - n)/(n-1)$ , n: elemen yang ada.
	- 4. Hitung CR**(Consistency Rasio).**  $CR = CI / RC$ 
		- RC adalah **Random Consistency.**

Berikut adalah tabel **Random Consistency(RC)** yang dapat anda lihat pada tabel 2.3.

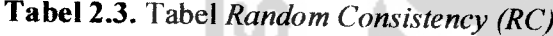

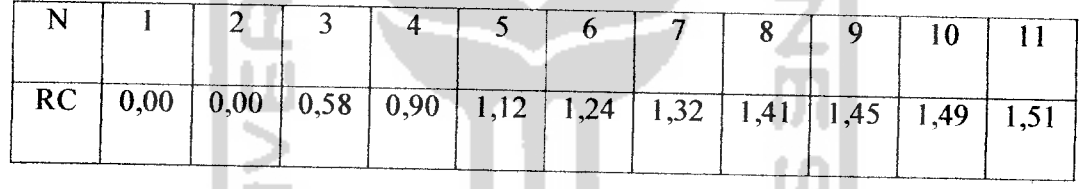

Selama nilai CR tidak melebihi 10% atau 0,10 maka nilai perbandingan berpasangan yang diberikan dianggap konsisten.

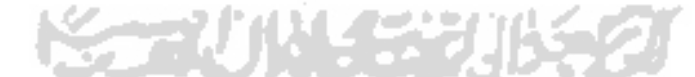

## *2.2.4 Keuntungan AnalyticalHierarchy* **Process**

Keuntungan menggunakan **Analytical Hierarchy Process** adalah:

- 1. Kesatuan, AHP memberikan satu model tunggal yang mudah dimengerti, luwes untuk aneka ragam persoalan tak terstruktur.
- 2. Kompleksitas, AHP memadukan ancangan deduktif berdasarkan sistem dalam memecahkan persoalan.

- 3. Pengulangan Proses, AHP memungkinkan orang memperhalus definisi mereka melalui pengulangan.
- 4. Saling ketergantungan, AHP dapat menangani saling ketergantungan elemenelemen dalam suatu sistem dan tak memaksakan pemikiran-pemikiran linier.
- 5. Tukar menukar, AHP mempertimbangkan prioritas-prioritas relatif dari berbagai sistem dan memungkinkan orang memilki alternatif terbaik berdasarkan tujuantujuan mereka.
- 6. Penyusunan Hirarki, AHP mencerminkan kecendrungan alami untuk memilahmilah elemen-elemen suatu sistem dalam berbagai tingkat yang berlainan dan mengelompokkan unsur-unsur yang serupa dalam setiap tingkat.
- 7. Sintesis, AHP menuntun ke suatu taksiran menyeluruh tentang kebaikan setiap alternatif.
- 8. Pengukuran, AHP memberi suatu skala untuk mengukur hal-hal dan terwujud suatu metode untuk menetapkan prioritas.
- 9. Konsistensi, AHP melacak konsistensi logis dari pertimbangan-pertimbangan yang digunakan dalam menetapkan prioritas.

#### *23 Bahasa Pemrograman PHP*

PHP merupakan singkatan dari PHP **Hypertext Preprocessor.** PHP merupakan bahasa berbentuk **script** yang ditempatkan di dalam **server** dan di proses di **server.** Hasil dari pemrosesan tersebut yang akan dikirimkan ke **clien,** dimana **user** menggunakan **browser** sebagai pirantinya. Secara khusus, PHP dirancang untuk membentuk **web** yang dinamis. Artinya, ia dapat membentuk suatu tampilan yang **up todate** menyesuaikan dengan berkembangnya dunia situs saat ini. Misalnya, menampilkan isi **database** ke dalam halaman web.

Seperti pada pemrograman- pemrograman yang lainnya, PHP juga memiliki aturan-aturan dalam penulisannya. Salah satunya adalah bagaimana memulai dan

mengakhiri program PHP sehingga program dapat dijalankan. Pemrograman PHP dimulai dengan tanda "<?", setelah tanda tersebut**source code** suatu program dapat diisikan kemudian diakhiri dengan tanda"?>".Berdasarkan tag inilah, pihak **server** dapat memahami kode PHP dan kemudian memprosesnya. Hasilnya akan dikirimkan ke browser[KAD03].

#### *2.4 Diagram Alir*

Untuk membangun program komputer, maka langkah awal yang perlu dipersiapkan adalah membangun diagram alir program berdasarkan persoalan / masalah yang akan diselesaikan. Diagram alir **(flow chart)** ini terdiri dari simbolsimnol yang mewakili fungsi-fungsi langkah program yang menunjukkan urutan yang akan dikerjakan.

ISLAM

Bagan alir adalah suatu bagan yang berisi simbol-simbol grafis yang menunjukkan arah aliran kegiatan dan data yang terjadi dalam sebuah program. Secara umum, bagan alir bisa dikelompokkan menjadi bagan alir sistem **(system flowchart)** dan bagan alir program **(programflowchart).**

Adapun simbol-simbol diagram alir tersebut adalah sebagai berikut:

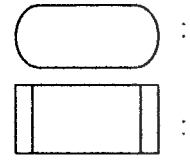

: menunjukkan awal dan akhir program

: definisi atau keterangan

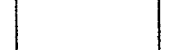

proses perhitungan

**input** dan **output**

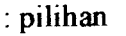

menunjukkan hubungan arus yang terputus dengan sambungannya

: garis penghubung antar simbol

# *23 Data Flow Diagram (DFD)*

DFD adalah suatu model logika data atau proses yang dibuat untuk menggambarkan dimana asal dan kemana tujuan data yang keluar dari sistem, dimana data itu disimpan, proses apa yang menghasilkan data tersebut dan interaksi antara data yang tersimpan dan proses yang mentransformasikan data. DFD menunjukkan hubungan antara data pada sistem dan proses pada sistem[KRI03].

Setiap sistem pasti mempunyai batas sistem **(boundary)** yang memisahkan suatu sistem dengan lingkungan luarnya. Sistem akan menerima **input** dan menghasilkan **output** pada lingkungan luarnya. Kesatuan **\uar(external entity)** merupakan kesatuan di lingkungan luar sistem yang dapat berupa orang, organisasi, sumber asli dari suatu transaksi, penerima akhir dari suatu laporan atau sistem yang lainnya yang berada di lingkungan luamya yang akan memberi **input** atau menerima **output** dari sistem. Notasi dari kesatuan luar dapat ditunjukkan pada gambar 2.2.

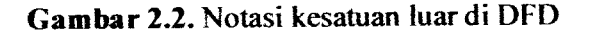

Suatu proses adalah kegiatan atau kerja yang dilakukan oleh orang, mesin atau komputer dari hasil suatu arus data yang masuk ke dalam proses untuk dihasilkan arus data yang keluar dari proses. Suatu proses dapat ditunjukkan dengan simbol lingkaran dan simbol enpat persegi panjang tegak dengan sudut-sudutnya tumpul, ditunjukkan pada gambar 2.3.

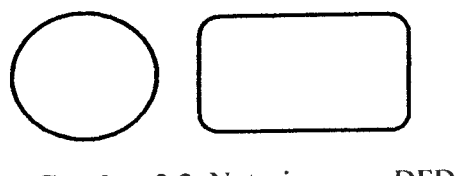

*Gambar 23.* Notasi proses DFD

Simpanan data pada DFD disimbolkan dengan sepasang garis horizontal paralel yang tertutup disalah satu ujungnya seperti pada gambar 2.4.

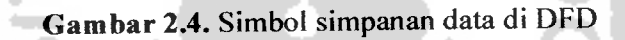

Sedangkan garis penghubung antar proses dapat dilihat pada gambar 2.5.

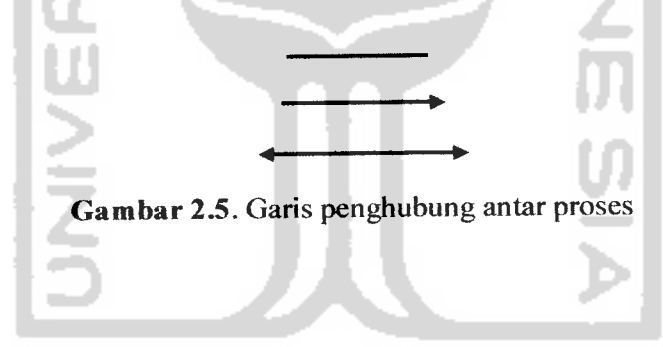

#### 2.6 *MySQL*

 $\overline{\phantom{0}}$ **Service** 

> MySQL merupakan **database** yang sering digunakan untuk membangun aplikasi **web** yang menggunakan **database** sebagai sumber dan pengelola datanya.[BET05]

**START OF BUILDING** 

MySQL dikenal sebagai **database** yang pertama kali didukung oleh bahasa pemrograman **script** untuk internet - PHP dan Perl. MySQL dan PHP dianggap sebagai pasangan **software** pengembangan aplikasi berbasis **web** yang ideal.[BET05]

MySQL adalah **multi user database** yang menggunakan bahasa **Structured Query Language** (SQL). SQL sendiri adalah bahasa standar yang digunakan untuk mengakses **server database.** Bahasa ini pada awalnya dikembangkan oleh IBM, namun telah diadopsi dan digunakan sebagai standar industri. Dengan menggunakan SQL, proses akses **database** menjadi lebih **user friendly** dibandingkan dBASE atau Clipper yang masih menggunakan perintah-perintah pemrograman.

Dalam konteks bahasa SQL pada umumnya informasi tersimpan dalam tabeltabel yang secara **logic** merupakan struktur dua dimensi yang terdiri atas baris-baris data yang berada dalam satu atau lebih kolom. Baris pada tabel sering disebut **instance** dari data, sedangkan kolom disebut atribut atau **field.** Keseluruhan tabel tersebut dihimpun dalam satu kesatuan yang disebut **database.**

#### 2.7 *Macromedia Dreamweaver*

**Macromedia Dreamweaver** merupakan salah satu **software** dalam membuat desain **web.** Saat ini **Macromedia Dreamweaver** adalah satu-satunya **software web** desain yang menawarkan cara mendesain **web** dengan dua langkah sekaligus dalam satu waktu. Yaitu mendesain tampilan **web** dan memasukkan memprogram. **Software** ini memiliki satu jendela mini yang disebut HTML **source** tempat kode-kode HTML ditulis. Setiap kali kita mendisain suatu **website** kita seperti menuliskan kata-kata, meletakkan gambar, membuat tabel maupun proses yang lainnya, source dan hasilnya dapat dilihat langsung di layar tanpa harus melalui **web browser** secara **offline.**

#### *2.8 Laptop*

Laptop (dikenal juga dengan istilah **notebook!powerbook)** adalah komputer portabel (kecil dan dapat dibawa ke mana-mana dengan mudah) yang terintegrasi pada sebuah **casing.** Beratnya berkisar dari 1 hingga 6 kilogram tergantung dari

ukuran, bahan dan spesifikasi. Sumber listrik berasal dari baterai atau A/C adaptor yang dapat digunakan untuk mengisi ulang baterai dan menyalakan laptop itu sendiri. Baterai Laptop pada umumnya dapat bertahan sekitar 1 hingga 6 jam bergantung pada cara pemakaian, spesifikasi, dan ukuran baterai.

Sebagai komputer pribadi, laptop memiliki fungsi yang sama dengan komputer **desktop** meskipun dengan kemampuan yang lebih rendah. Komponen yang terdapat didalamnya adalah sama dengan yang terdapat pada komputer **desktop** dengan ukuran yang diperkecil, lebih ringan, tidak panas dan irit listrik. Laptop kebanyakan menggunakan layar LCD **(Liquid Crystal Display)** berukuran 10 inci hingga 17 inci bergantung dari ukuran laptop itu sendiri. Selain itu, keyboard yang terdapat pada laptop juga dilengkapi dengan **touchpad** atau dikenal juga sebagai **trackpad** yang berfungsi sebagai penggerak kursor **mouse. Keyboard** dan **mouse** tambahan dapat dipasang melalui soket USB.

Berbeda dengan komputer **desktop** (PC), laptop atau yang sering juga disebut **notebook** memiliki komponen-komponen pendukung yang didesain secara khusus. Komponen tersebut didesain untuk mengakomodasi portabilitas dari laptop sendiri. Sifat utama yang dimiliki oleh komponen penyusun laptop adalah ukuran yang kecil, hemat konsumsi energi, dan efisien. Laptop harganya lebih mahal dibandingkan dengan komputer **desktop,** tergantung pada merk dan spesifikasi pemakaian.

Adapun spesifikasi dari sebuah laptop tidak jauh berbeda dengan komputer. Antara lain misalnya **processor, chipset, memory,** jenis **video graphics(VGA card), display(ukuran** layar), **harddsik, opticaldrive,** modem, **wireless,** koneksi, webcam.

### *BAB III*

### *METODOLOGI*

#### *3.1 Analisis Kebutuhan Perangkat Lunak*

Analisis kebutuhan perangkat lunak dilakukan untuk mengetahui semua permasalahan serta kebutuhan yang diperlukan dalam pengembangan aplikasi. Analisis dilakukan dengan mencari dan menentukan permasalah yang dihadapi serta semua kebutuhan seperti analisis masalah, analisis sistem, masukan dan keluaran sistem, antarmuka sistem dan fungsi-fungsi yang dibutuhkan.

Dengan adanya analisis kebutuhan sistem ini, maka diharapkan perangkat lunak yang akan dibuat dapat dinilai kinerjanya. Dengan demikian kelebihan ataupun kelemahan dari sistem dapat diketahui, agar nantinya dapat dilakukan perbaikan dalam pengembangannya.

#### *3.1.1 Metode Analisis*

Metode yang digunakan dalam pembuatan sistem "Sistem Pendukung Keputusan Penentuan Pembelian Laptop dengan Metode **AHP(Analytical Hierarchy Process)** Berbasis Web" ini adalah dengan metode analisis yang berarah alir data. Pada metode transformasi input, proses dan **output** dinyatakan dalam diagram arus data atau DFD (data flow diagram).

#### *3.1.2 Hasil Analisis*

Berdasarkan analisis yang telah dilakukan maka dapat diketahui apa saja yang akan menjadi masukan sistem, proses-proses sistem, keluaran sistem, fungsi atau metode yang digunakan oleh sistem, kebutuhan perangkat keras, kebutuhan perangkat lunak serta antarmuka sistem yang akan dibuat, sehingga sistem yang dibangun sesuai dengan apa yang diharapkan.

#### *3.1.2.1 Analisis Kebutuhan Masukan*

Kebutuhan masukan atau **input** yang diperlukan untuk memenuhi kebutuhan dalam implementasi "Sistem Pendukung Keputusan Penentuan Pembelian Laptop dengan Metode **AHP(Analytical Hierarchy Process)** Berbasis Web" ini,antara lain:

- 1. Data dana yang dimiliki **user** ketika akan menganalisis suatu laptop.
- 2. Data untuk analisis berupa nilai input matrik yang diperlukan untuk mendapatkan hasil akhir dari penentuan laptop.
- 3. Data berupa **username** dan **password** yang diperlukan untuk **admin authentication** (otorisasi admin) pada saat **login** kedalam sistem.
- 4. Data tanya jawab. Tanya jawab berfungsi untuk menyimpan pesan atau pertanyaan **user,** dalam hal ini berupa nama, **email,** dan **message.**

#### *3.1.2.2 Analisis Kebutuhan Proses*

Berdasarkan analisis yang telah dilakukan maka dapat diketahui apa saja yang menjadi masukan sistem, keluaran sistem, spesifikasi fungsi atau metode yang digunakan oleh sistem, kebutuhan perangkat keras, kebutuhan perangkat lunak serta antar muka sistem yang akan dibuat, sehingga sistem yang nantinya sesuai dengan apa yang diharapkan. Analisis kebutuhan juga bermanfaat sebagai dasar evaluasi setelah program selesai dibangun.

Masukan data untuk perangkat lunak pada permasalahan penentuan pembelian barang dengan metode AHP terdiri dari beberapa proses, antara lain:

a. Proses pemilihan harga.

Dalam proses ini, **user** akan memilih dana yang dimiliki yang sudah dibuat oleh sistem dalam sebuah **range** harga. Kemudian sistem akan menampilkan berbagai macam alternatiflaptop sesuai dengan **range** harga tersebut.

b. Proses pemilihan kriteria.

Dalam program ini kriteria itu sendiri sama dengan spesifikasi dari suatu laptop. Dalam prosesnya digunakan untuk paramater/elemen pembanding laptop yang akan dipilih. Secara garis besar kriteria yang dapat dipilih **user** antara lain: misalnya **processor, chipset, memory,** jenis **video graphics, display(ukuran** layar), **harddsik, optical drive,** modem, **wireless,** koneksi, webcam,dll.

c. Proses pemilihan alternatif**merk** dan **type** Laptop.

Pada proses ini, **user** akan memilih alternatif **merk** dan **type** laptop yang akan diproses oleh sistem. Secara garis besar **merk** dan **type** laptop yang dapat dipilih **user** antara lain: acer, toshiba, sony,axioo,asus, fujitsu, dll.

#### *3.1.23 Analisis Kebutuhan Keluaran*

Keluaran yang diinginkan dalam sistem ini adalah **merk** dan **type** laptop yang memiliki nilai prioritas menyeluruh tertinggi dari setiap alternatif **merk** dan **type** laptop yang ada. Alternatif yang mempunyai nilai prioritas global tertinggi adalah merupakan alternatif**type** laptop dari **merk** yang terpilih.

#### *3.1.2.4 Kebutuhan Perangkat Lunak*

Perangkat lunak yang dibutuhkan untuk pengembangan dan implementasi dari pembuatan sistem aplikasi antara lain :

- 1. Sistem operasi berbasiskan Windows 98, 2000, dan**XP.**
- **2.** Program **web server** yaitu Apache Web **Server** versi Windows.
- 3. Program apachetriad yang terintegrasi dengan program apache **web server.**
- 4. **Web browser internet explorer**versi 5 keatas.
- 5. Macromedia **dreamweaver** 8, sebagai **tool** untuk membuat **website** ini.
- 6. Adobe Photoshop 7, sebagai **tool** untuk membuat **image** yang dibutuhkan aplikasi. **ISLAI**

#### *3.1.3 Kebutuhan Perangkat Keras*

Perangkat keras adalah bagian dari sistem komputer yang harus ada sebagai media berjalannya perangkat lunak. Perangkat-perangkat keras tersebut meliputi:

- 1. Processor Intel Pentium M 1.73GHz
- 2. **Memory**dengan kapasitas minimal 256MB
- 3. **Harddisk** minimal 500MB
- **4. Mouse**

#### *3.1.4 Antarmuka Sistem*

Antarmuka(interface) yang akan dibuat dalam sistem ini bersifat user friendly dan interaktif(bersahabat dengan pengguna). Tidak memberikan kesan sulit atau rumit kepada pengguna dengan tujuan dapat meminimumkan kesalahan, baik kesalahan masukan, proses atau keluaran yang dihasilkan dari sistem.

Antarmuka yang dibutuhkan dalam pembuatan sistem ini antara lain :

- 1. Halaman utama.
- 2. Antarmuka untuk analisis pemilihan laptop.
- 3. Antarmuka untuk **add** dan **edit** type laptop berdasarkan merk.(kriteria dan alternatif).
- 4. Antarmuka untuk **add dan edit** jenis spesifikasi laptop
- 5. Antarmuka untuk berita.
- 6. Antarmuka untuk **add** dan **edit** berita.
- 7. Antarmuka untuk tanya jawab.
- 8. Antarmuka untuk **add** dan **edit** tanya jawab.
- 9. Antarmuka untuk tanya jawab
- 10. Antarmuka untuk merubah **password.**

#### **32** Perancangan Perangkat *Lunak*

Perancangan perangkat lunak adalah tahapan lanjutan dari pembuatan sistem setelah hasil dari proses analisis kebutuhan perangkat lunak diketahui. Perancangan ini meliputi perancangan dari alur jalannya proses sistem dengan diagram konteks, perancangan **database** sistem dan perancangan antarmuka sistem **(interface).**

#### *32.1 Metode Perancangan Perangkat Lunak*

Metode perancangan yang digunakan dalam pembuatan "Sistem Pendukung Keputusan Penentuan Pembelian Laptop dengan Metode **A\\P(Analytical Hierarchy** Process) Berbasis Web" ini adalah dengan menggunakan DFD (data flow diagram) atau Diagram Arus Data. DFD merupakan metode yang digunakan pada metodologi pengembangan sistem yang terstruktur. Dengan menggunakan notasi-notasi, DFD menggambarkan arus data dari sistem secara logika tanpa mempertimbangkan lingkungan fisik dimana data tersebut mengalir atau lingkungan fisik dimana data tersebut disimpan.

#### *3.2.2 Hasil Perancangan Perangkat Lunak*

Hasil dari perancangan "Sistem Pendukung Keputusan Penentuan Pembelian Laptop dengan Metode **AHP(Analytical Hierarchy Process)** Berbasis Web" disesuaikan dengan penerapan metode-metode dalam perancangan, yaitu metode perancangan terstruktur **(Structured Design Method).**

#### *3.2.2.1 Perancangan Sistem dengan Diagram Arus Data(DFD)*

Pada tahap perancangan, penggunaan sistem notasi sangat membantu dalam komunikasi dengan pemakai sistem untuk memahami secara logika. Diagram yang menggunakan notasi untuk menggambarkan arus data sistem adalah diagram arus data **Data Flow Diagram** (DFD). Dengan menggunakan DFD ini dapat digambarkan sistem dari **level** yang paling tinggi dan memecah-mecah menjadi **level** yang lebih rendah (dekomposisi). Perancangan ini dimulai dari bentuk yang paling global yaitu **Context Diagram,** kemudian diturunkan sampai bentuk yang paling detail.

#### *3.2.2.1.1 Diagram Arus Data Level 0*

DFD Level 0 (diagram konteks), diagram konteks digunakan untuk menggambarkan hubungan **input** dan **output** antara sistem dengan kesatuan luarnya. Suatu diagram konteks sistem selalu mengandung satu proses saja yang mewakili proses dari seluruh sistem, dapat dilihat pada Gambar 3.1.

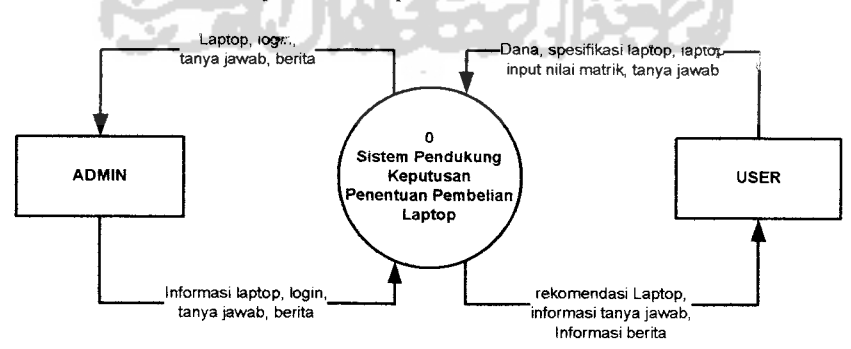

*Gambar 3.1* Diagram Konteks Sistem

#### *3.2.2.1.2 Diagram Arus Data Level 1*

Pada DFD level 1 terlihat beberapa proses antara lain :

- 1. Proses Analisis yaitu melakukan analisis laptop
- 2. proses manipulasi data untuk pemasukan, pengubahan, dan penghapusan data yang berkaitan dengan laptop
- 3. Proses tanya jawab yang dilakukan oleh **user**
- 4. Proses pengolahan tanya jawab untuk menjawab pertanyaan yang dimasukkan oleh **user**
- 5. Proses pengolahan berita yaitu untuk pemasukan, pengubahan, dan penghapusan berita
- 6. Proses login admin yaitu memasukkan **username** dan **password** untuk dapat masuk ke dalam halaman admin

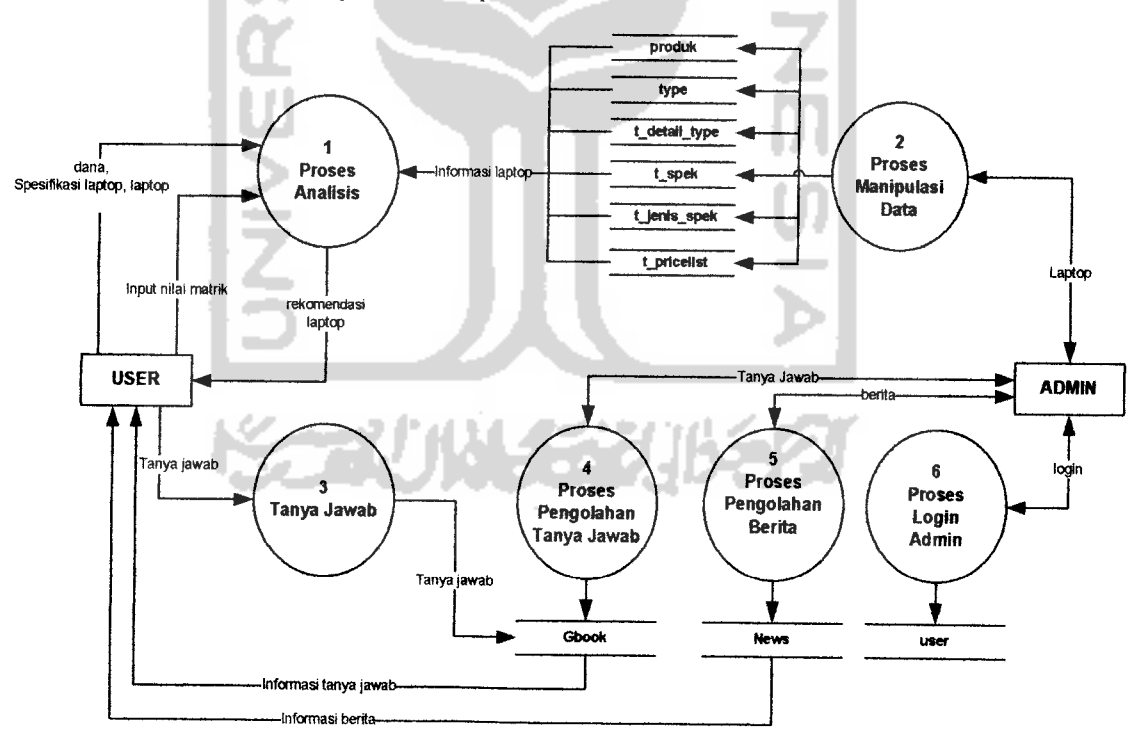

Proses -proses tersebut dapat dilihat pada Gambar 3.2.

*Gambar 3.2* DFD Level 1

### *3.2.2.1.3 Diagram Arus Data Level 2 Proses Analisis*

DFD Level 2 Proses Analisis. Pada level ini terdapat bebarapa proses yang berkaitan dengan analisis terhadap laptop dengan menggunakan metode AHP kemudian melaporkan hasil penghitungan. Proses-proses tersebut dapat dilihat pada Gambar 3.3.

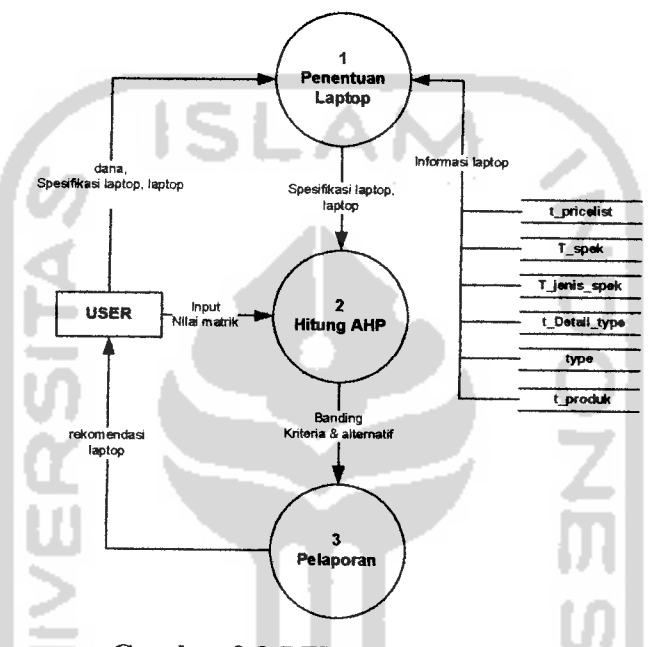

*Gambar 3.3* DFD Level 2 Proses Analisis

DFD Level 2 Proses Analisis diatas mempunyai tiga anak proses sebagai berikut:

- a) Proses penentuan laptop, yaitu **user** memilih spesifikasi(kriteria) dan laptop(alternatif) yang akan di analisis sesuai dengan **range** harga
- b) Proses hitung AHP, yaitu memasukkan nilai perbandingan kriteria dan alternatif yang dilakukan oleh **user** dengan menginputkan nilai pada matrik, kemudian menghitungnya dengan metode AHP
- c) Proses pelaporan, yaitu melaporkan hasil akhir dari perhitungan prioritas alternatif, serta memberikan rekomendasi laptop dengan prioritas nilai tertinggi berdasarkan penghitungan AHP

### *3.2.2.1.4 Diagram Arus Data Level2 Proses manipulasi data*

DFD Level 2 Proses manipulasi data. Pada level ini memasukkan data produk, **type** laptop, spesifikasi, jenis spesifikasi, dan **range** harga dapat dilihat pada Gambar 3.4.

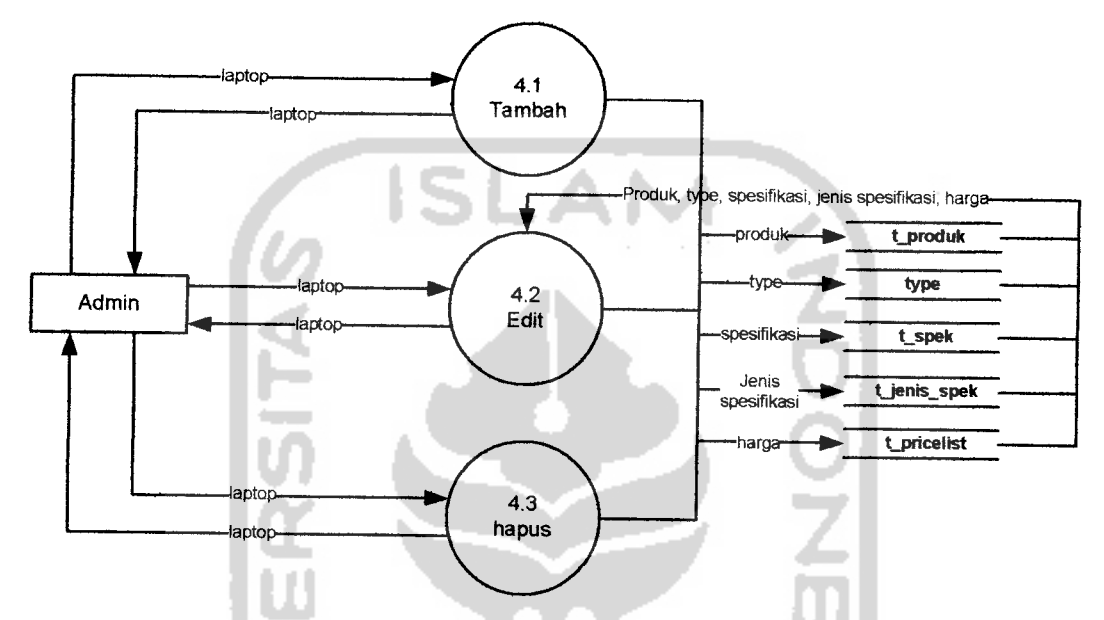

*Gambar 3.4* DFD Level 2 Proses manipulasi data

DFD Level 2 Proses Pengolahan Data analisis diatas mempunyai tiga anak proses sebagai berikut:

- a) Proses **add,** yaitu memasukkan produk, **type,** spesifikasi, jenis spesifikasi, dan **range** harga yang baru.
- b) Proses edit , yaitu mengubah data produk, **type,** spesifikasi, jenis spesifikasi, dan **range** harga yang ada.
- c) Proses hapus yaitu menghapus produk, **type,** spesifikasi, jenis spesifikasi, dan **range** harga yang sudah ada.

# *3.2.2.1.5 Diagram Arus Data Level 2Proses Pengolahan Tanya Jawab*

DFD Level 2 Proses Pengolahan Data Tanya Jawab. Seperti yang tampak pada Gambar 3.5.

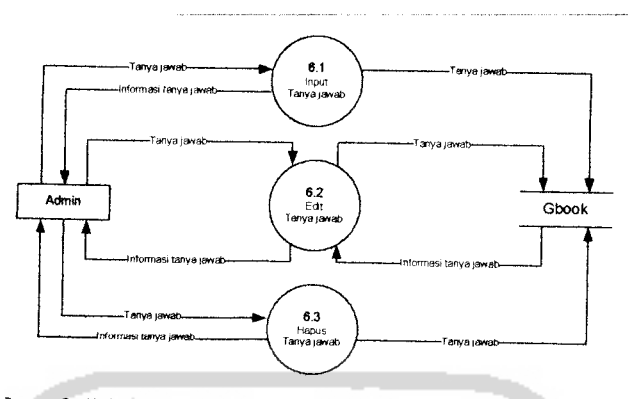

*Gambar 3.5* DFD Level 2 Proses Pengolahan Tanya Jawab

DFD Level 2 Proses Pengolahan Data tanya jawab diatas mempunyai tiga anak proses sebagai berikut:

- a) Proses balas tanya jawab, membalas pesan yang masuk dari user.
- b) Proses edit tanya jawab, mengubah jawaban dari pertanyaan yang masuk.
- c) Proses hapus tanya jawab, menghapus data tanya jawab yang sudah ada.

# *3.2.2.1.6 Diagram Arus Data Level 2Proses Pengolahan Berita*

DFD Level 2 Proses Pengolahan Data Berita. Seperti yang tampak pada Gambar 3.6.

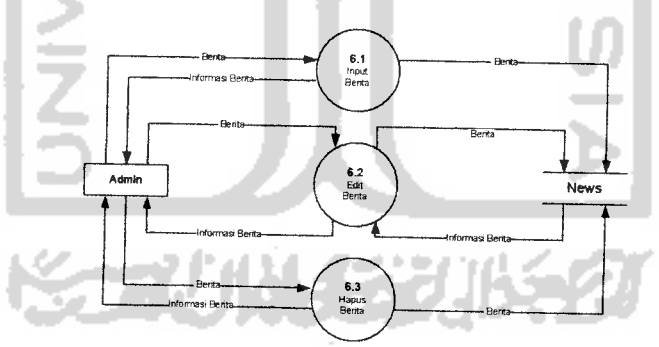

*Gambar 3.6* DFD Level 2 Proses Pengolahan Data Berita

DFD Level 2 Proses Pengolahan Data Berita diatas mempunyai tiga anak proses sebagai berikut:

- a) Proses input berita, memasukkan data berita yang baru.
- b) Proses edit berita, mengubah data berita.
- c) Proses hapus berita, menghapus data berita yang sudah ada.

#### *3.2.2.2 Diagram alir*

Diagram alir adalah suatu bagan yang berisi simbol-simbol grafis yang menunjukkan arah aliran kegiatan dan data yang terjadi dalam sebuah program. Secara umum, bagan alir bisa dikelompokkan menjadi bagan alir sistem **(system flowchart)** dan bagan alir program **(programflowchart).**

Pada diagram alir di bawah ini, menjelaskan salah satu proses pada DFD level 2proses analisis yaitu proses hitung AHP. Dimana pada proses tersebut tidak bisa dijabarkan lebih lanjut dikarenakan proses tersebut adalah alur dari program penghitungan AHP. Setelah nama kriteria (spesifikasi), nilai perbandingan kriteria (spesifikasi), nama alternatif (laptop), nilai perbandingan elemen kriteria dengan elemen alternatif diketahui maka proses selanjutnya adalah masuk ke dalam proses perhitungan matrik berpasangan kriteria. Pada proses ini akan dihitung nilai prioritas dan konsistensinya yang kemudian akan menghasilkan **eugen vektor** kriteria(Evk\_K). Selanjutnya masuk ke dalam proses perhitungan matrik berpasangan alternatif terhadap kriteria, proses perhitungan sama dengan proses perhitungan sebelumnya dimana akan dicari nilai konsistensi dan prioritas masing-masing elemen. Pada proses tersebut akan menghasilkan **eugen vektor** alternatif(Evk\_A).

Setelah kedua proses tersebut dilakukan kemudian dilakukan proses perhitungan prioritas global dengan mengalikan **eugen vektor** kriteria(Evk\_K) dengan **eugen vektor** alternatif(Evk\_A) yang akan didapatkan bobot nilai alternatif tersebut atau nilai prioritas global dari elemen-elemen alternatif, sehingga didapatkan alternatiflaptop. Proses-proses tersebut dapat dilihat pada gambar 3.7.

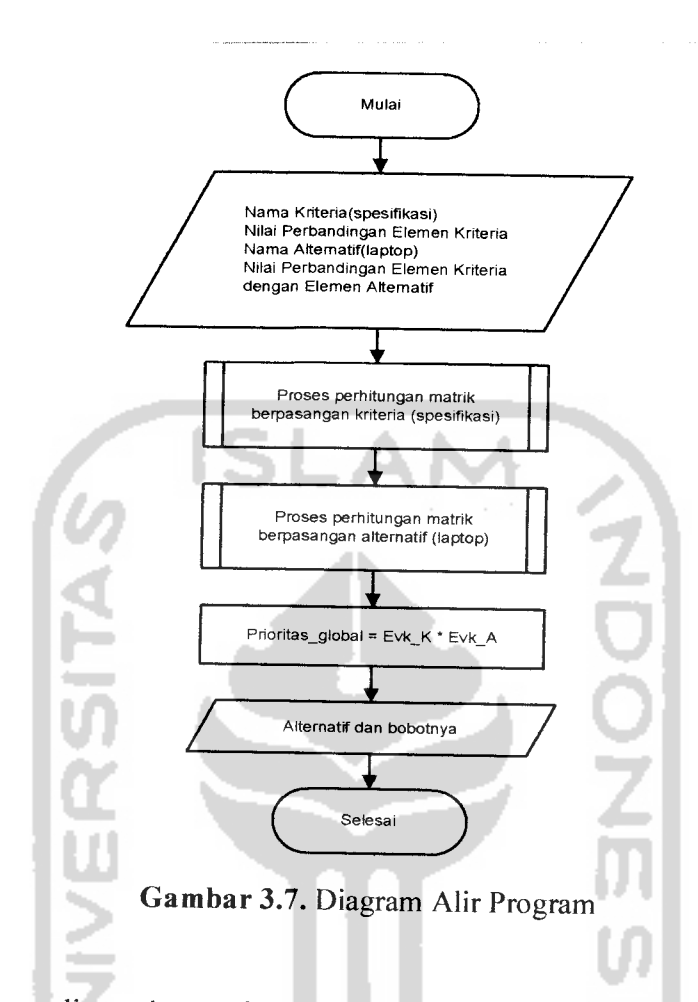

Diagram alir pada gambar 3.8 dan gambar 3.9 menggambarkan proses perhitungan matrik berpasangan kriteria. Setelah jumlah kriteria diketahui atau didapatkan, proses selanjutnya yaitu perhitungan AHP yang menghitung nilai prioritas dan konsistensi dari setiap elemen kriteria yang akan didapatkan nilai prioritas kriteria / **Eugen vektor** kriteria(Evk\_K) kemudian dilanjutkan pada proses perhitungan alternatif(laptop).

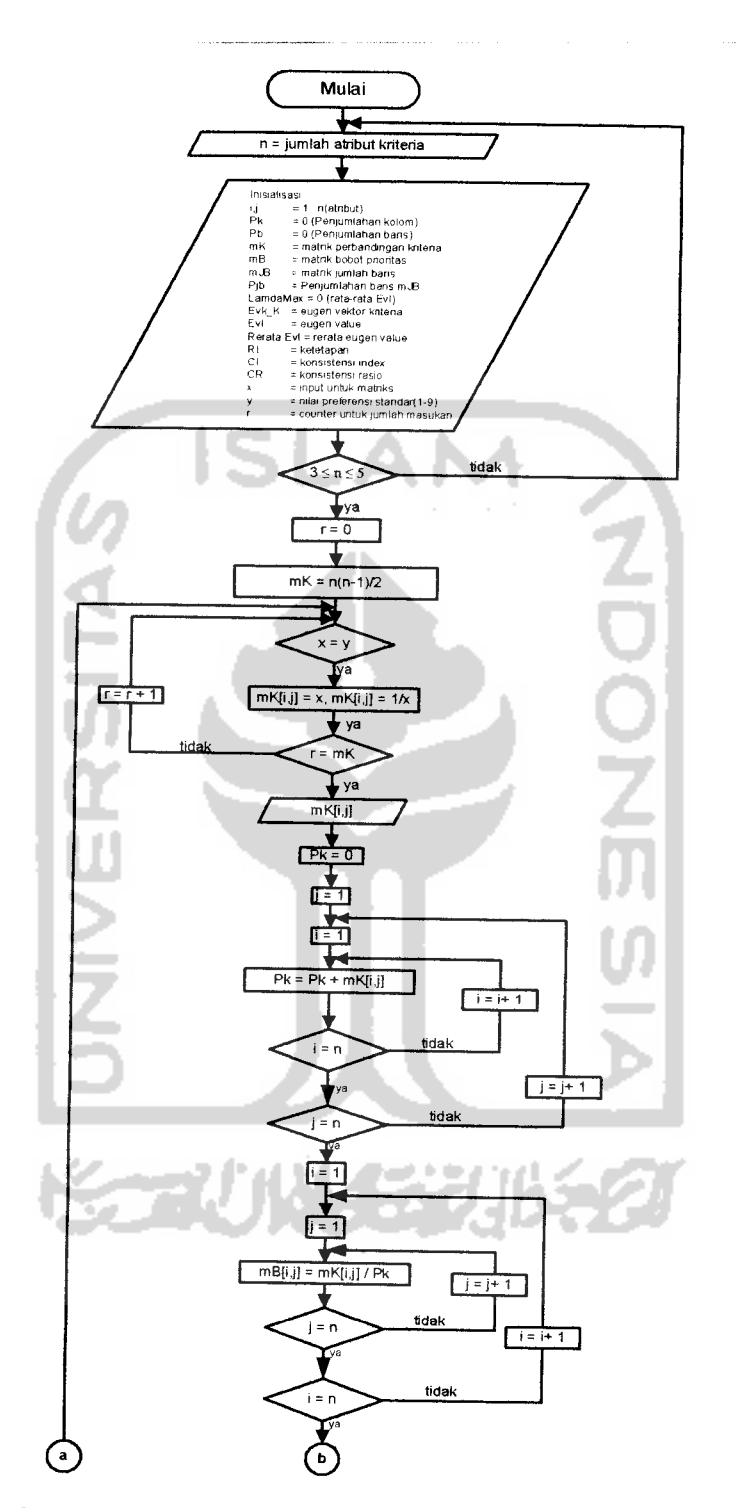

*Gambar 3.8.* Diagram alir proses perhitungan matrik berpasangan kriteria (bersambung)

 $\overline{a}$ 

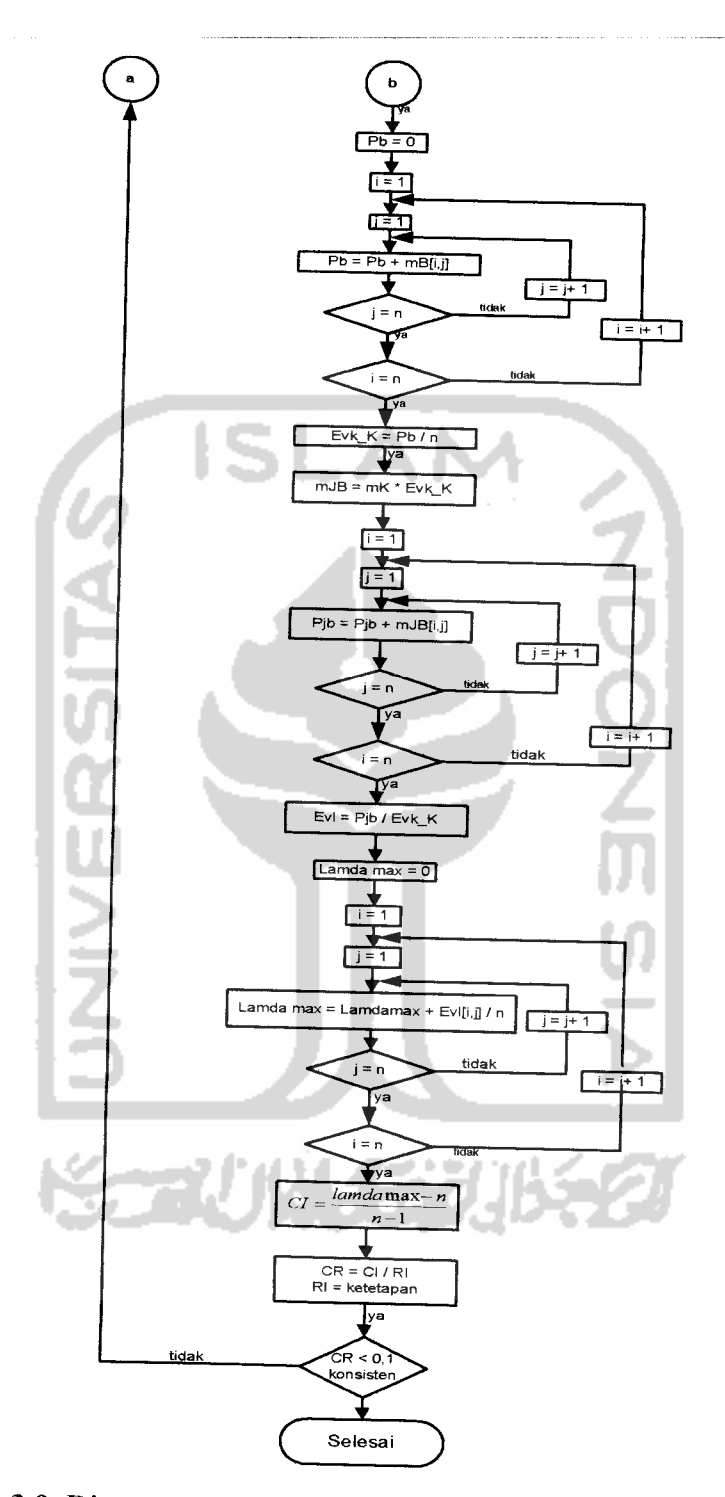

*Gambar 3.9.* Diagram alir proses perhitungan matrik berpasangan kriteria (sambungan)

Gambar 3.10 dan gambar 3.11 menggambarkan proses perhitungan matrik berpasangan alternatif. Dimana setelah mendapatkan jumlah alternatif, maka proses selanjutnya adalah perhitungan AHP dengan menghitung nilai prioritas dan konsistensi dari setiap elemen alternatif yang akan didapatkan nilai konsistensi dan prioritas dari masing-masing alternatif/ **eugen vektor** alternatif(Evk\_A) kemudian di lanjutkan pada proses perhitungan prioritas global yang menghasilkan nilai bobot alternatif.

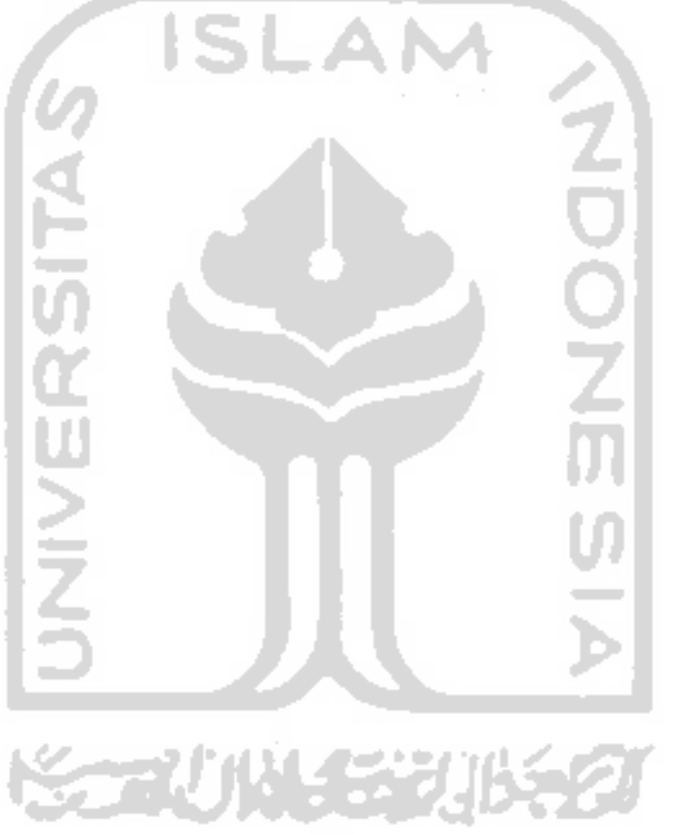

*39*

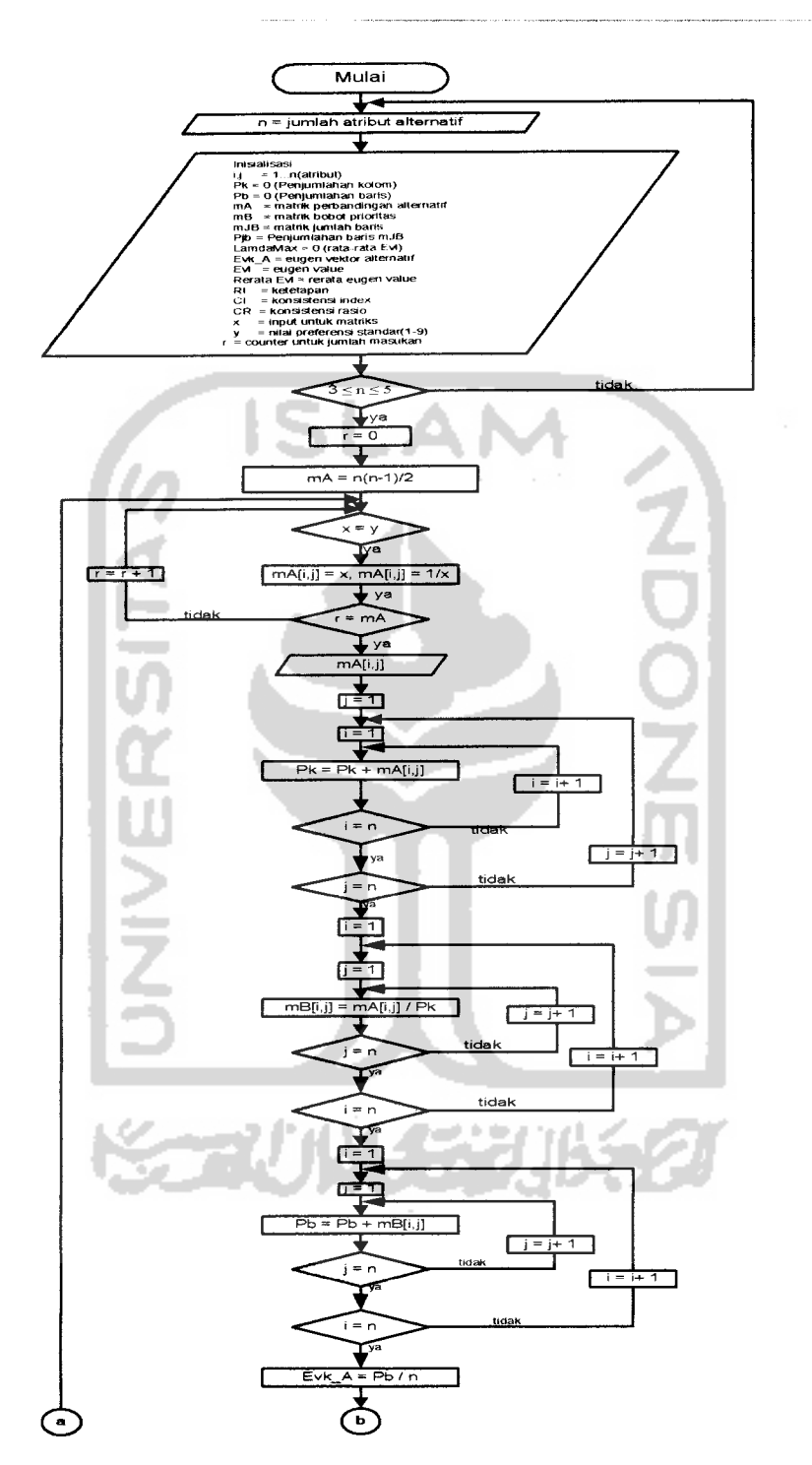

 $\sim$   $\sim$ 

*Gambar 3.10.* Diagram alir proses perhitungan matrik berpasangan alternatif (bersambung)

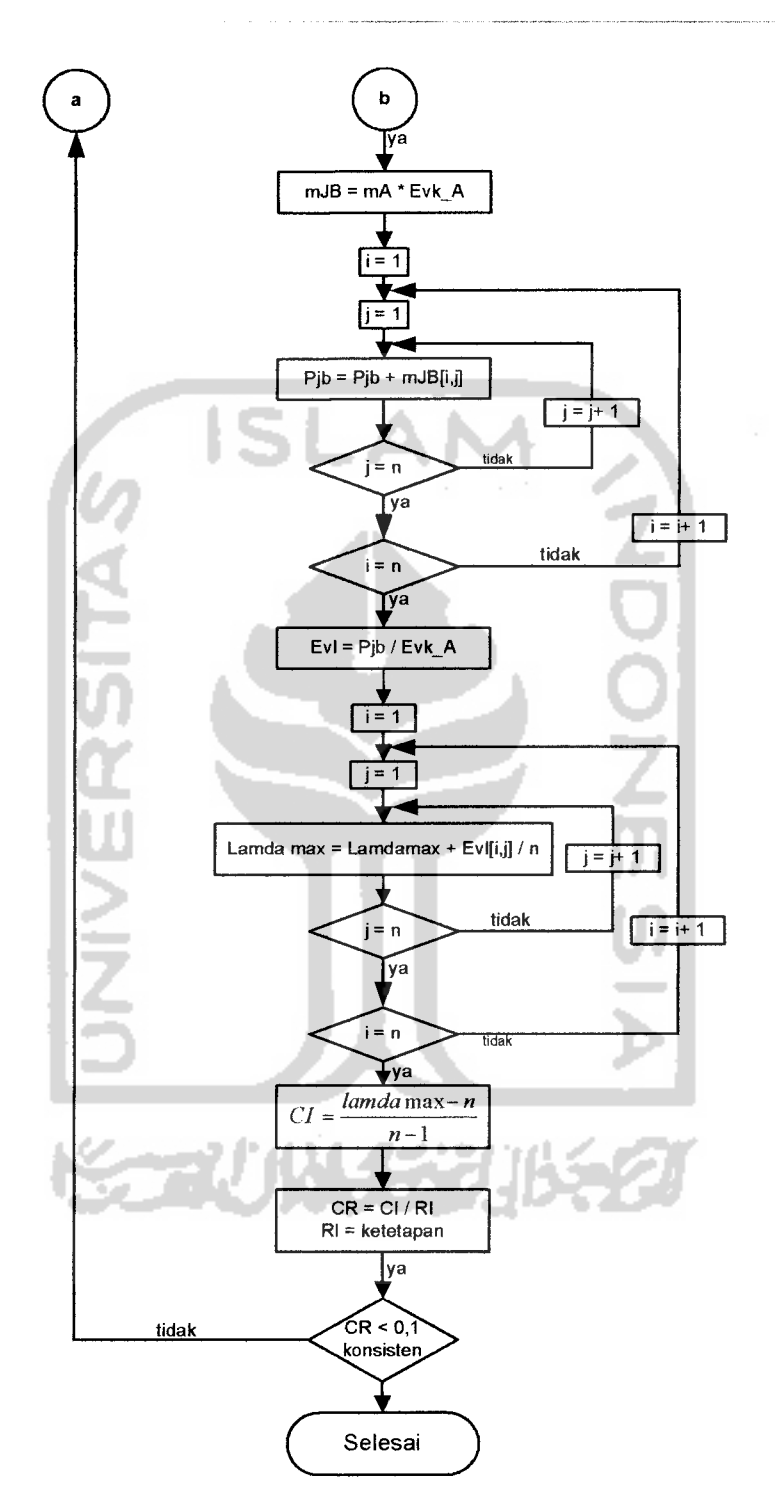

 $\overline{\phantom{0}}$ 

*Gambar 3.11.* Diagram alir proses perhitungan matrik berpasangan alternatif (sambungan)

#### *32.23 Perancangan Basis Data*

**Database** pada "Sistem Pendukung Keputusan Penentuan Pembelian Laptop dengan Metode **AUP(Analytical Hierarchy Process)** Berbasis Web" berfungsi untuk menyimpan data yang dibutuhkan dalam pembuatan aplikasi ini, data yang dimasukkan oleh **admin** akan disimpan ke dalam beberapa tabel yaitu:

1. Tabel produk, tabel ini berfungsi untuk menyimpan data-data yang berkaitan dengan **merk** suatu laptop yang dijadikan sebagai alternatif. Struktur tabel produk dapat dilihat pada tabel 3.1.

| N <sub>0</sub> | <b>Field</b> | <b>Tipe</b> | <b>Ukuran</b> | Keterangan               |
|----------------|--------------|-------------|---------------|--------------------------|
|                | Id produk    | int.        |               | Nomer id dari alternatif |
|                | merk         | varchar     | 20            | Nama alternatif laptop   |
|                | image        | varchar     | 100           | Icon dari merk laptop    |

*Tabel 3.1* Tabel produk

ш

2. Tabel **type,** tabel ini berfungsi untuk menyimpan data-data yang berkaitan dengan **type** dan keterangana dari suatu **merk** laptop. Struktur tabel **type** dapat dilihat pada tabel 3.2.

*Tabel* 3.2 Tabel **type**

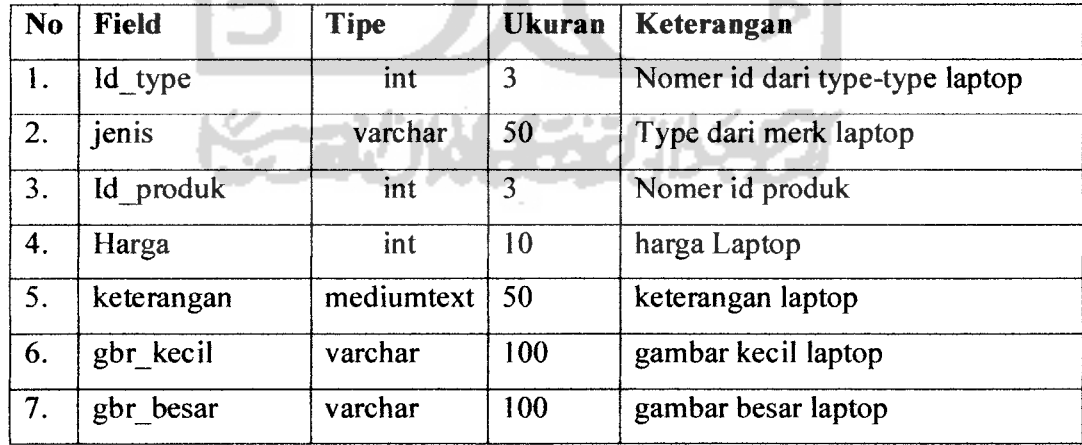

3. Tabel **Detail type,** tabel ini berfungsi untuk menyimpan data-data spesifikasi dan jenisnya dari tiap type laptop yang dimasukkan. Struktur tabel detail type dapat dilihat pada tabel 3.3.

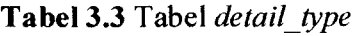

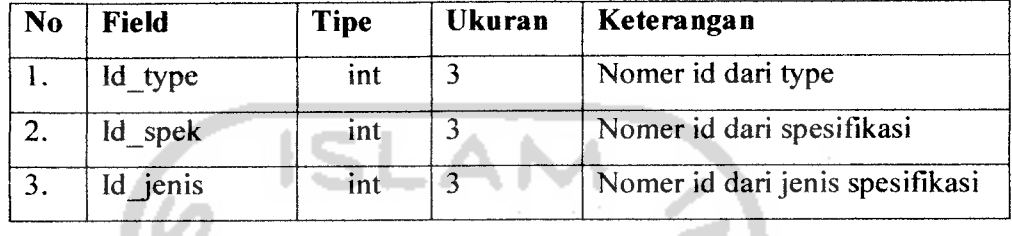

4. Tabel Spesifikasi, tabel ini berfungsi untuk menyimpan data-data yang digunakan sebagai spesifikasi laptop. Struktur tabel spesifikasi dapat dilihat pada tabel 3.4.

*Tabel 3.4* Tabel spesifikasi

| No Field     | <b>Tipe</b>    | Ukuran   Keterangan       |
|--------------|----------------|---------------------------|
| $1.$ Id spek | int            | Nomer id dari spesifikasi |
| Nama spek    | varchar   $20$ | Spesifikasi laptop        |

5. Tabel t jenis spek, tabel ini berfungsi untuk menyimpan data-data jenis-jenis dari tiap spesifikasi. Struktur tabel tjenis\_spek dapat dilihat pada tabel 3.5. **Tabel 3.5** Tabel **t** jenis spek

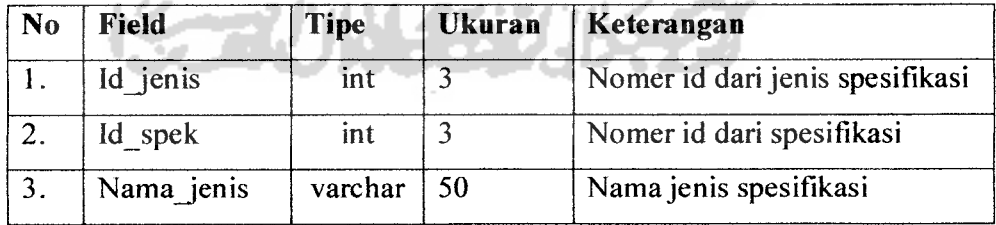

6. Tabel **X\_pricelist,** tabel ini berfungsi untuk menyimpan data **range** harga yang digunakan sebagai batasan dana yang dimiliki **user.** Struktur tabel **tjyricelist** dapat dilihat pada tabel 3.6.

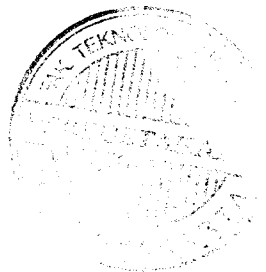

*Tabel 3.6* Tabel **tjpricelist**

| No | <b>Field</b> | <b>Tipe</b> | Ukuran | Keterangan                |
|----|--------------|-------------|--------|---------------------------|
|    | Id pricelist | int         |        | Nomer id dari range harga |
|    | hargal       | int         |        | Type dari merk laptop     |
|    | harga2       | int         |        | Nomer id produk           |

7. Tabel **user,** tabel yang berfungsi untuk menyimpan **username** dan **password** dari admin. Struktur tabel **user** dapat dilihat pada tabel 3.7.

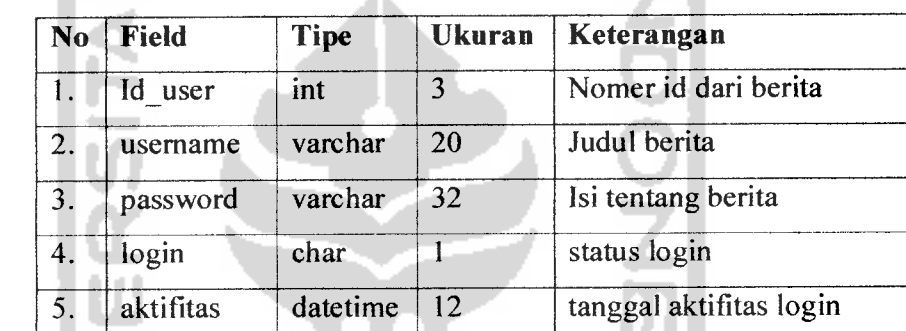

*Tabel 3.7* Tabel **user**

8. Tabel **news,** tabel ini berfungsi untuk menyimpan data berita. Struktur tabel **news** dapat dilihat pada tabel 3.8.

*Tabel 3.8* Tabel **news**

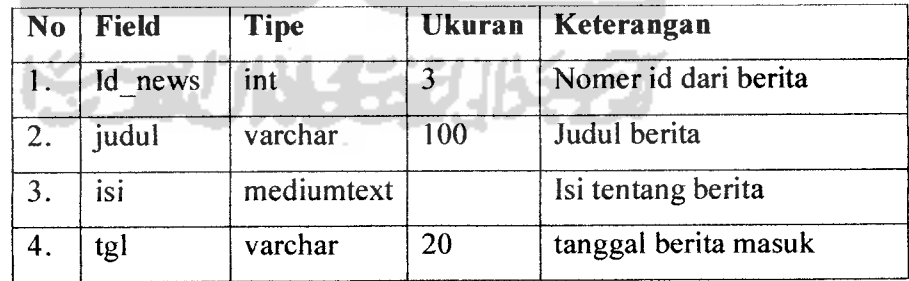

9. Tabel **gbook,** tabel yang berfungsi untuk menyimpan data tanyajawab dari **user.** Struktur tabel **gbook** dapat dilihat pada tabel 3.9.

*Tabel 3.9* Tabel **gbook**

| N <sub>0</sub> | Field    | <b>Tipe</b> | <b>Ukuran</b> | Keterangan                      |
|----------------|----------|-------------|---------------|---------------------------------|
| 1.             | Id gbook | int         | 3             | Nomer id dari Tanya jawab       |
| 2.             | pengirim | varchar     | 20            | Nama dari user                  |
| 3.             | email    | varchar     | 100           | Email dari user                 |
| 4.             | pesan    | mediumtext  |               | Pesan dari user                 |
| 5.             | post     | varchar     | 20            | tanggal pesan/pertanyaan masuk  |
| 6.             | balas    | mediumtext  |               | Jawaban dari admin              |
| 7.             | cek      | char        |               | Cek apakah pesan sudah di balas |

10. Tabel t id type, tabel yang berfungsi untuk membuat id untuk type laptop yang akan dibuat. Struktur tabel tid type dapat dilihat pada tabel 3.10.

**Tabel** 3.10 Tabel t id type

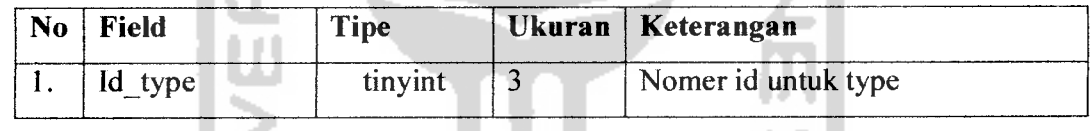

#### *3.2.23.1 Relasi antar tabel*

Basisdata **(database)** merupakan kumpulan dari data yang saling berhubungan antara data satu dengan yang lainnya. Keberadaan relasi tabel dapat memudahkan dalam pemeliharaan data dan menghindarkan kerangkapan data, sehingga informasi yang diperoleh lebih akurat. Relasi antara dua tabel dapat dikategorikan menjadi dua macam, yaitu :

- 1. **One to one relationship** dua tabel, yaitu hubungan satu lawan satu antara dua tabel.
- 2. **One to many relationship** dua tabel, yaitu hubungan satu lawan banyak antara dua tabel.

Adapun relasi antar tabel untuk program ini dapat dilihat pada gambar 3.12 berikut ini :

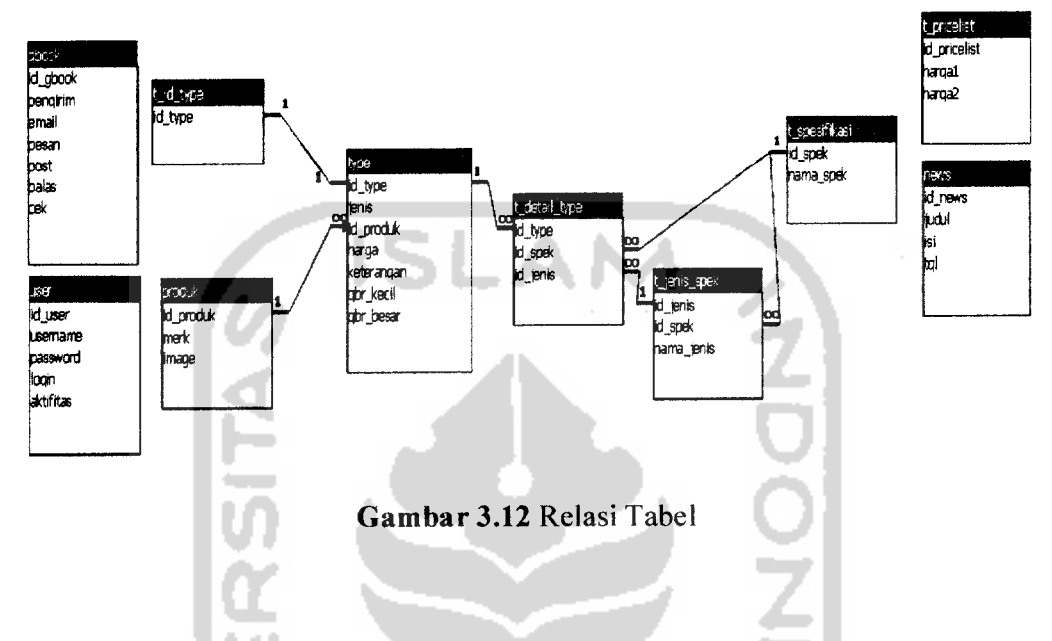

#### *32.2.4 Perancangan Antarmuka* **(interface)**

Perancangan antarmuka pada "Sistem Pendukung Keputusan Penentuan Pembelian Laptop dengan Metode **AWP(Analytical Hierarchy Process)** Berbasis Web" ini dibuat sesederhana mungkin sehingga diharapkan pengguna dapat dengan mudah memahami berbagai **control** yang ada pada**form** tampilan. Berikut desain dari antarmuka sistem:

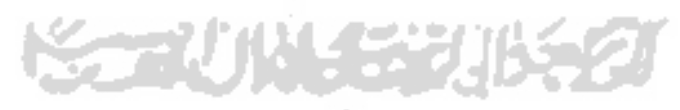

#### *1. Tampilan Halaman Index*

Rancangan antarmuka ini merupakan halaman utama dalam **web** dan merupakan antarmuka untuk memulai proses. Gambar 3.13 mengilustrasikan perancangan antarmuka halaman **index.**

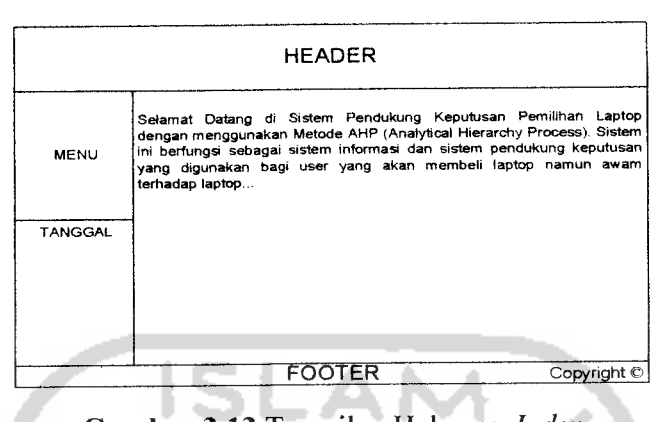

*Gambar 3.13* Tampilan Halaman **Index**

#### *2. Antarmuka untukform login.*

-

Rancangan antarmuka ini merupakan halaman login khusus admin dengan memasukkan **username** dan **password.** Gambar 3.14 mengilustrasikan perancangan antarmuka halaman admin.

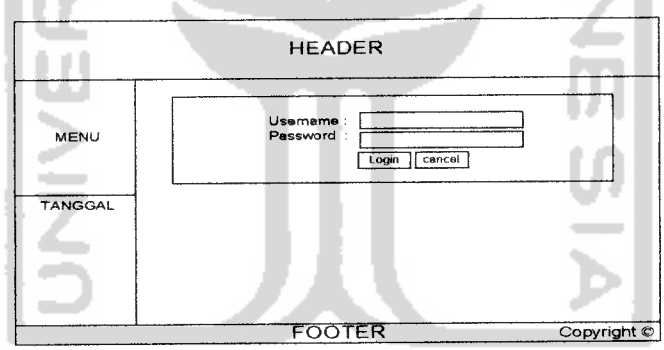

*Gambar 3.14* Tampilan Halamam Antarmuka Form Login

#### *3. Antarmuka untuk analisis desain.*

Rancangan antarmuka ini merupakan halaman dimana **user** dapat menganalisa laptop diawali dengan memilih dana yang dimiliki. Gambar 3.15 mengilustrasikan perancangan antarmuka halaman analisis desain.

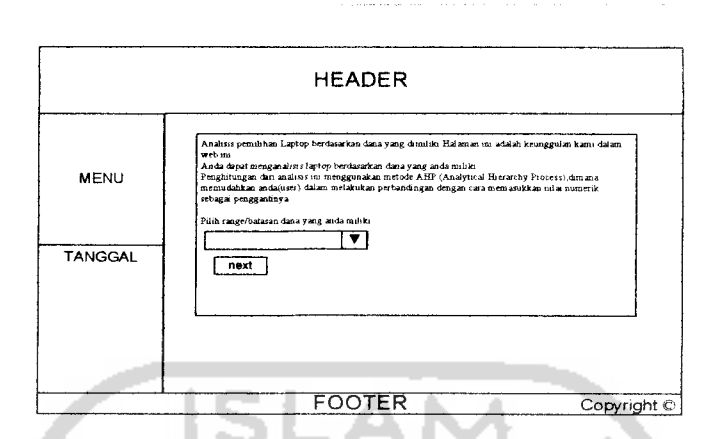

*Gambar 3.15* Tampilan Halaman Antarmuka Analisis Pilih Harga

#### *4. Antarmuka untuk hasil pencarian berdasarkan harga.*

Rancangan antarmuka ini merupakan halaman dimana **user** dapat melihat laptop apa saja yang termasuk dalam **range** harga yang telah dipilihnya. Gambar 3.16 mengilustrasikan perancangan antarmuka halaman analisis desain.

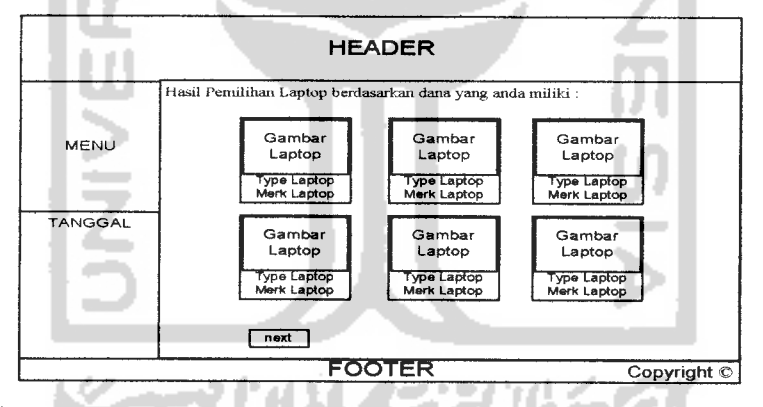

*Gambar 3.16* Tampilan Halaman Antarmuka Hasil Pencarian

#### *5. Antarmuka untuk memilih spesifikasi.*

Rancangan antarmuka ini merupakan halaman dimana **user** memilih spesifikasi sebagai pembanding laptop. Gambar 3.17 mengilustrasikan perancangan antarmuka halaman analisis desain.

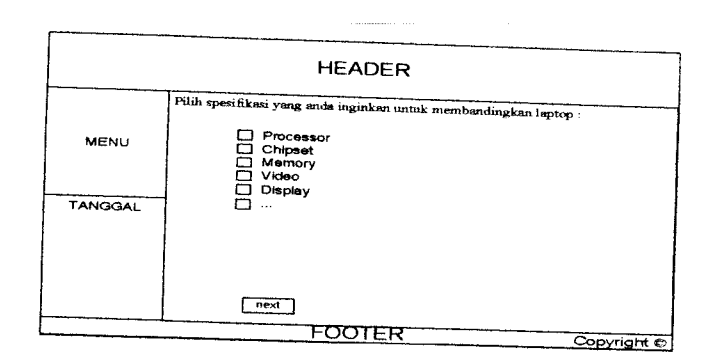

*Gambar 3.17* Tampilan Halaman Antarmuka Analisis Pilih Spesifikasi

# *6. Antarmuka untuk matrik kriteria.*

Rancangan antarmuka ini merupakan halaman dimana **user** memasukkan nilai-nilai pada matrik kriteria yang mana kriteria tersebut adalah spesifikasi yang telah dipilih. Gambar 3.18 mengilustrasikan perancangan antarmuka halaman matrik kriteria

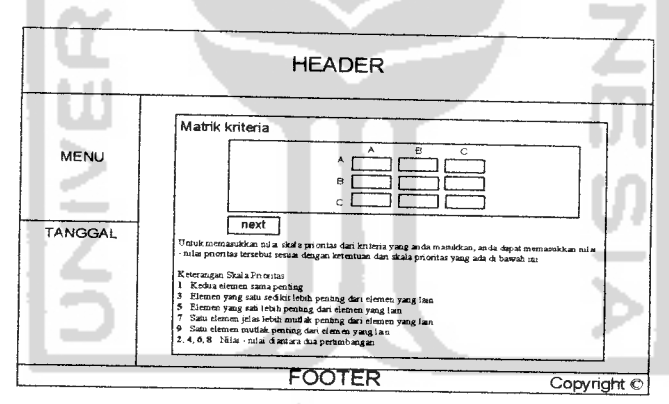

*Gambar 3.18* Tampilan Antarmuka Halaman Matrik Kriteria

#### 7. *Antarmuka untuk memilih laptop.*

Rancangan antarmuka ini merupakan halaman dimana **user** dapat melihat hasil Laptop yang sesuai dengan dana dan spesifikasi yang diinginkan. Yang nantinya digunakan sebagai alternatif pilihan Gambar 3.19 mengilustrasikan perancangan antarmuka halaman analisis desain.

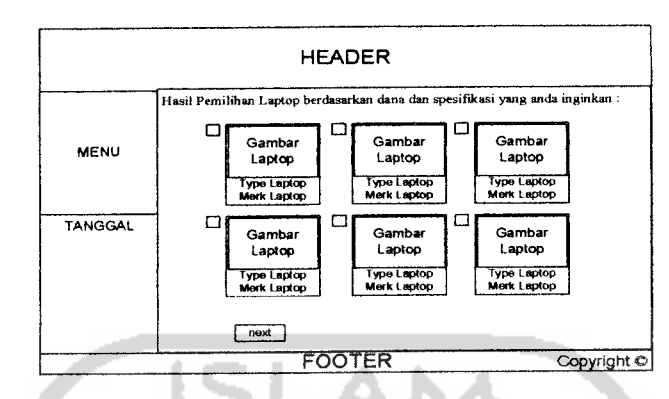

*Gambar 3.19* Tampilan Halaman Antarmuka Analisis Pilih Laptop

#### *8. Antarmuka untuk matrik alternatif.*

Rancangan antarmuka ini merupakan halaman dimana **user** memasukkan nilai-nilai pada matrik alternatif yang mana adalah laptop yang dikehendaki. Gambar3.20 mengilustrasikan perancangan antarmuka halaman matrik alternatif.

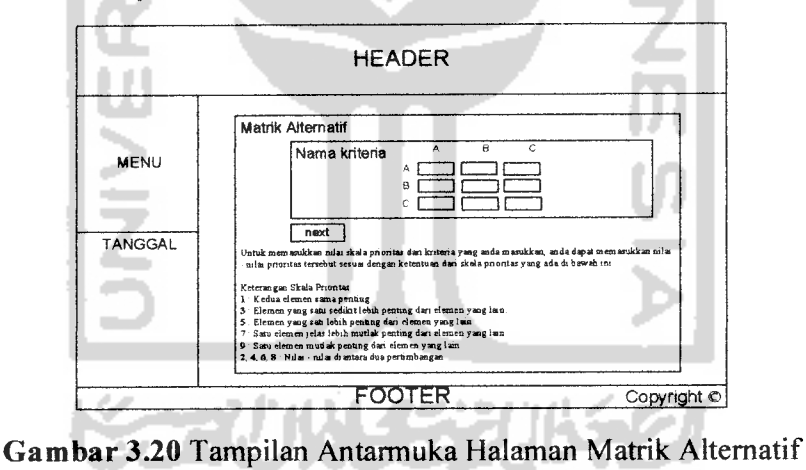

#### *9. Antarmuka untuk add Produk.*

Halaman ini berfungsi untuk menambah Produk-produk baru. Gambar 3.21 mengilustrasikan perancangan antarmuka halaman**add** produk.

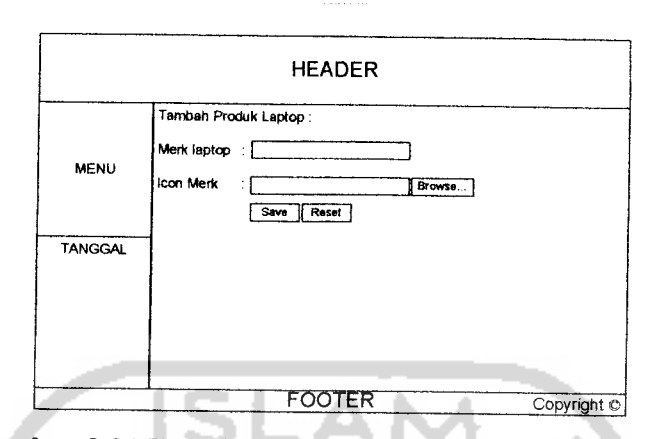

*Gambar 3.21* Tampilan Antarmuka Halaman **Add**Produk

## *10.Antarmuka untuk edit produk.*

Halaman ini berfungsi untuk mengubah **merk-merk** lama. Gambar 3.22 mengilustrasikan perancangan antarmuka halaman **edit** produk.

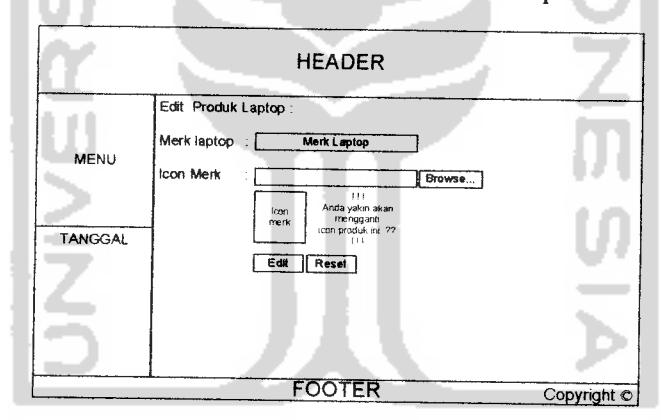

*Gambar 3.22* Tampilan Antarmuka Halaman **Edit** produk

#### *11. Antarmuka untuk add* **type.**

Halaman ini berfungsi untuk menambah jenis-jenis laptop baru. Gambar 3.23 mengilustrasikan perancangan antarmuka halaman **add type.**
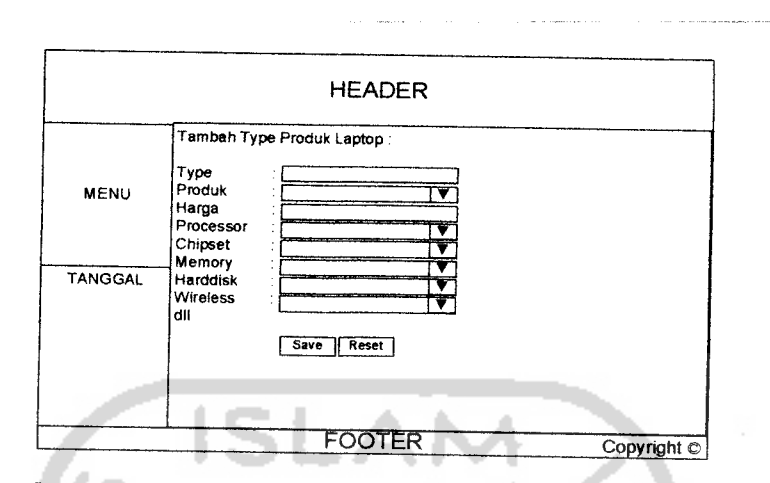

*Gambar 3.23* Tampilan Antarmuka Halaman **Add type**

# *12. Antarmuka untuk edit type.*

Halaman ini berfungsi untuk mengubah jenis-jenis laptop lama. Gambar 3.24 mengilustrasikan perancangan antarmuka halaman **edit type.**

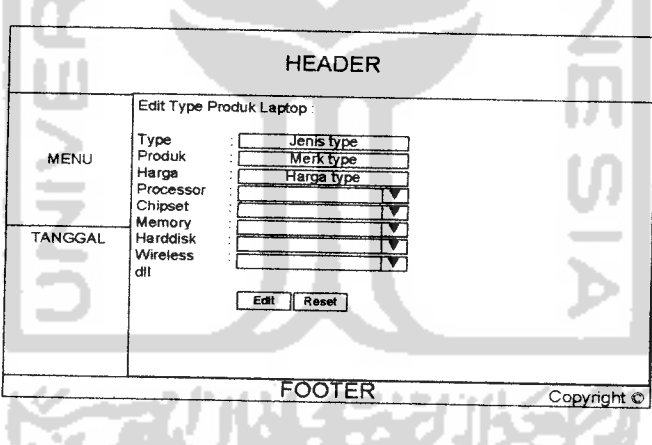

*Gambar 3.24* Tampilan Antarmuka Halaman **Edit type**

# *13. Antarmuka untuk berita.*

Rancangan antarmuka ini merupakan halaman dimana **user** dapat mengakses berita yang diinputkan oleh admin. Gambar 3.25 mengilustrasikan perancangan antarmuka halaman berita.

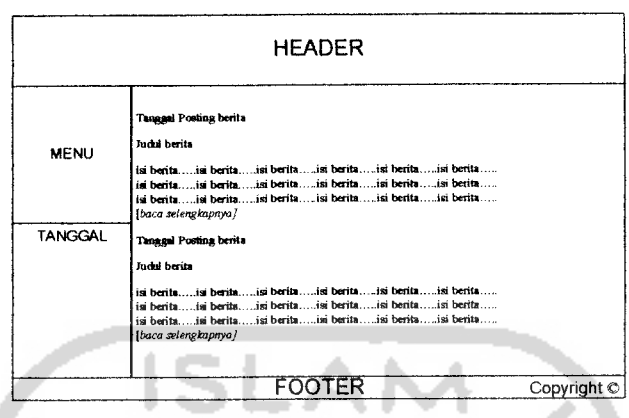

*Gambar 3.25* Tampilan Antarmuka Halaman Berita

### *14. Antarmuka untuk add berita.*

Halaman ini berfungsi untuk menambah data berita baru. Gambar 3.26 mengilustrasikan perancangan antarmuka halaman **add** berita.

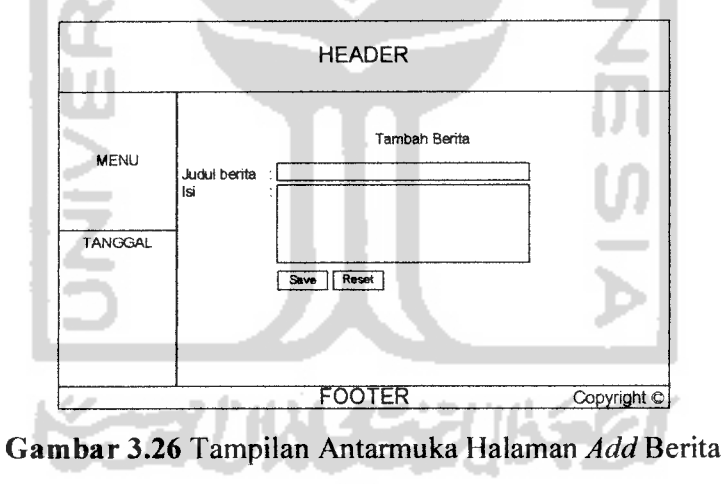

#### *15. Antarmuka untuk edit berita.*

Halaman ini berfungsi untuk mengubah data berita lama. Gambar 3.27 mengilustrasikan perancangan antarmuka halaman **edit** data berita.

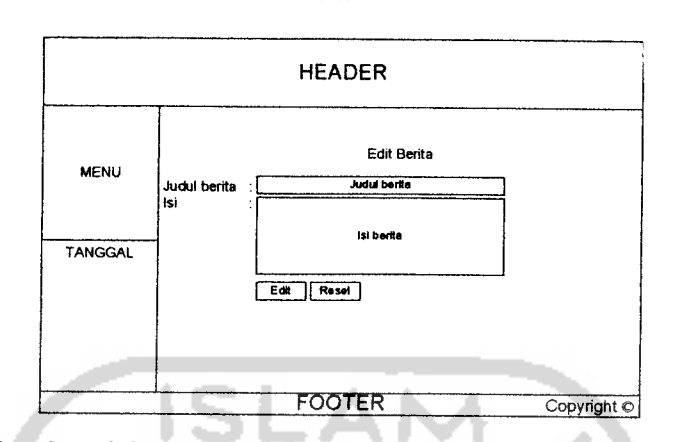

*Gambar 3.27* Tampilan Antarmuka Halaman **Edit** Berita

### *16. Antarmuka untuk tanya jawab.*

Rancangan antarmuka ini merupakan halaman dimana **user** dapat mengisi pesan berupa pertanyaan yang ingin ditanyakan pada admin kami. Gambar 3.28 mengilustrasikan perancangan antarmuka halaman tanya jawab.

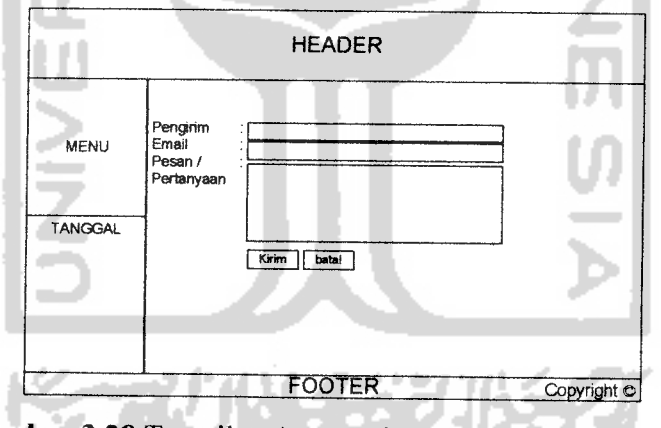

*Gambar3.28* Tampilan Antarmuka Halaman Tanya Jawab

## *17. Antarmuka untuk edit tanya jawab.*

Rancangan antarmuka ini berfungsi untuk membalas atau menjawab pertanyaan **user.** Gambar 3.29 mengilustrasikan perancangan antarmuka halaman **edit** data tanya jawab.

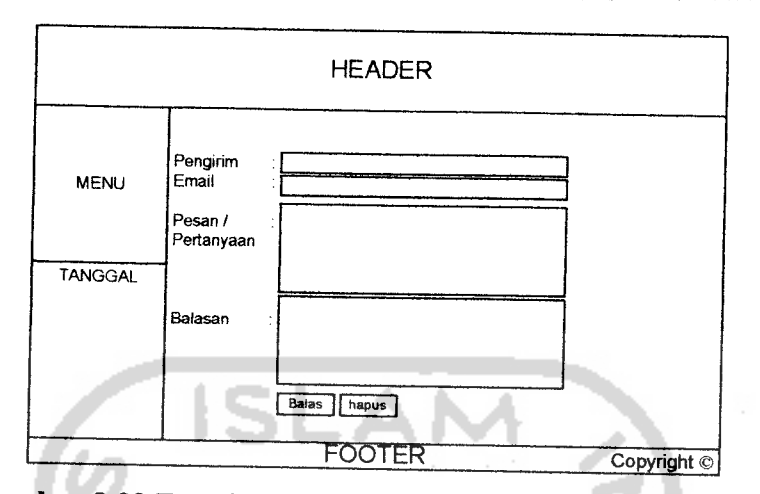

*Gambar 3.29* Tampilan Antarmuka Halaman **Edit** Tanya Jawab

## *3\_3 Implementasi Perangkat Lunak*

Implementasi merupakan tahap dimana sistem dioperasikan pada keadaan sebenarnya, sehingga akan diketahui apakah sistem yang dibuat sesuai dengan yang direncanakan atau tidak. Pada implementasi perangkat lunak ini akan dijelaskan bagaimana sistem ini bekerja dengan memberikan tampilan form-form yang telah dibuat.

### *33.1 Batasan Implementasi*

Perangkat lunak yang dibuat memiliki batasan-batasan dalam implementasinya yang dapat lebih mengarahkan bentuk program sesuai dengan rancangan program. Dalam pengembangan program "Sistem Pendukung Keputusan Penentuan Pembelian Laptop dengan Metode **AHP(Analytical Hierarchy Process)** Berbasis Web" ini pada kenyataannya terdapat batasan-batasa, yaitu pemilihan kriteria(spesifikasi) dan alternatif(laptop) dibatasi minimal tiga dan maksimal lima. Karena meminimalkan **user** dalam memasukkan nilai-nilai ke dalam matrik.

#### *33.2 Implementasi Antarmuka*

Hasil dari implementasi antarmuka dari "Sistem Pendukung Keputusan Penentuan Pembelian Laptop dengan Metode **AHP(Analytical Hierarchy Process)** Berbasis Web" adalah sebagai berikut:

#### *33.2.1 Halaman Utama*

Halaman Utama, pada halaman ini berisi menu navigasi bagi **user** yang melakukan pengaksesan **website** ini. Tampilan halaman utama dapat dilihat pada Gambar 3.30.

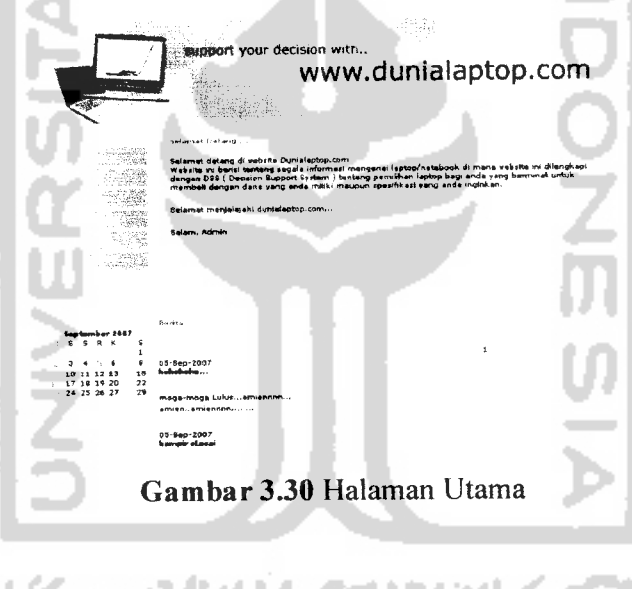

### *33.22 Halaman Berita*

Halaman Berita, halaman ini berisi tentang berita dan informasi seputar laptop yang dapat dinikmati oleh **user.** Seperti yang ditunjukkan pada Gambar 3.31.

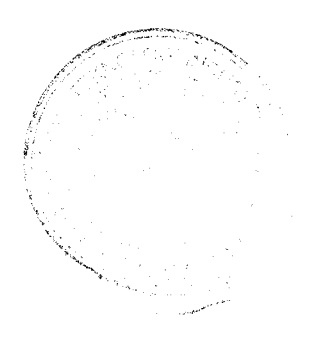

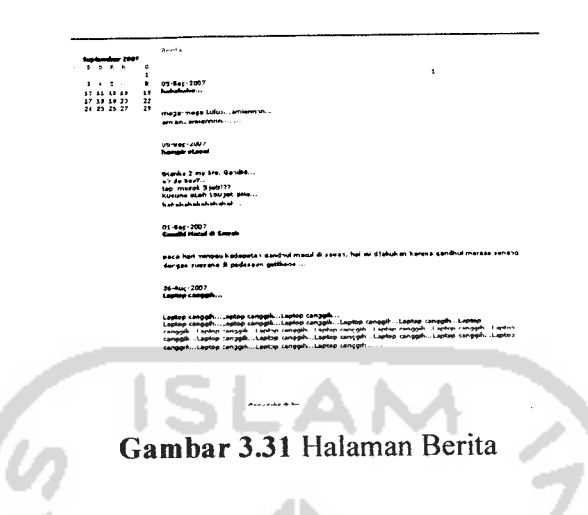

### *33.23 Halaman Analisis*

Halaman Analisis, yaitu halaman yang menampilkan analisis penentuan laptop yang di awali dengan pemilihan dana yang dimiliki **user.** Rancangannya dapat dilihat pada Gambar 3.32

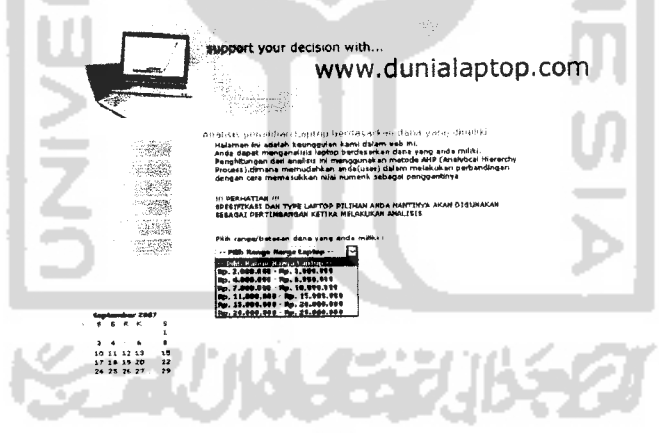

*Gambar 3.32* Halaman Analisis Desain Pemilihan dana

#### *33.2.4 Halaman Hasil Laptop*

Halaman Hasil Laptop, halaman ini menampilkan beberapa laptop yang sesuai dengan **range** harga yang dipilih oleh **user.** Seperti yang tampak pada gambar 3.34.

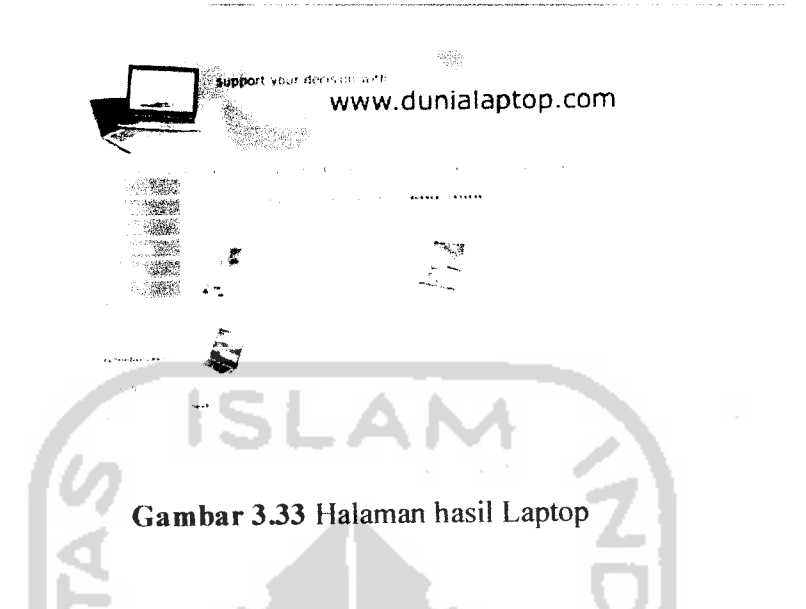

*Prosedur halaman hasil laptop :*

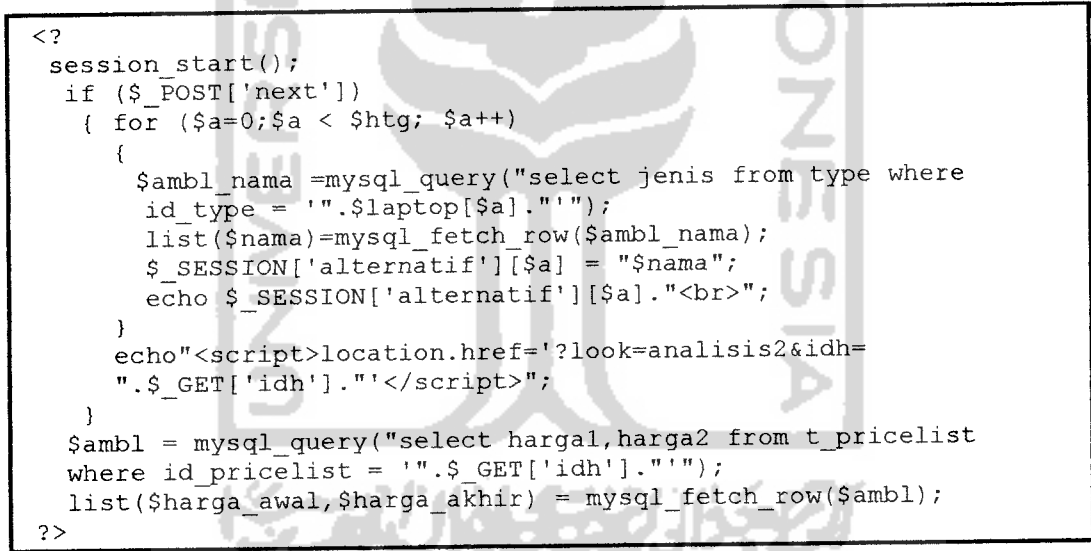

#### *33.2.5 Halaman Pilih Spesifikasi*

Halaman Pilih Spesifikasi, halaman ini menampilkan spesifikasi(kriteria) apa saja yang diinginkan oleh **user** untuk membandingkan laptop. Seperti yang tampak pada gambar 3.34.

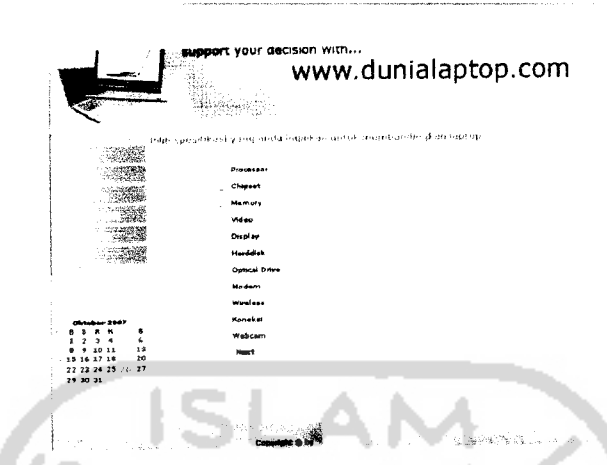

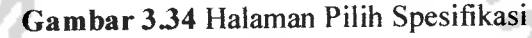

#### *Prosedur halaman pilih spesifikasi*

```
<?
  include ('connect.php');
  if ($_POST['next'])
 {
   session start();
   $htg = count(Scek);if (\text{Shtg} == 0){
      echo "<script>alert ('Anda harus memilih kriteria terlebih
      dahulu');location.href='?look=analisis2'</script>";
     }
    if ($htg \leq 2)
      {
echo "<script> alert ('Kriteria yang dipilih tidak boleh dua
      atau lebih kecil dari dua');location.href='?look=analisis2'
      </script>";
      }
    if ($htg > = 5)
      {
       echo "<script>alert ('Kriteria yang dipilih tidak boleh
       lebih dari lima')</script>";
      \mathbf{)}else
     {
      echo "$htg<br>";
      session_start();
      $_SESSI0N['kriteria'] = "$htg";
      for (sa=0;sa < shtg;sa++){
        $ambl_nama = mysql_query("select nama_spek from
        t<sub>spesifikasi where id_spek</sub> = '".$cek[$a]."'");
         list($nama) = mysql_fetch_row($ambl_nama);
```

```
$_SESSION['nm_kriteria'][$a] = "$nama";
        echo $_SESSION['nm_kriteria'][$a]."<br>";
       }
      echo"<script>location.href='?look=matrikl&idh=
      ".$ GET['idh'] .'"</script>";
     }
 J
   $ambl_kriteria = mysql_query("select * from t__spesifikasi order
   by id_spek asc");
?>
```
### *33.2.6 Halaman Matrik Kriteria(Spesifikasi)*

Halaman Matrik Kriteria(spesifikasi), yaitu halaman yang menampilkan matrik penilaian terhadap kriteria(spesifikasi) yang dipilih dimana matrik ini diisi oleh **user.** Seperti yang ditunjukkan pada Gambar 3.35.

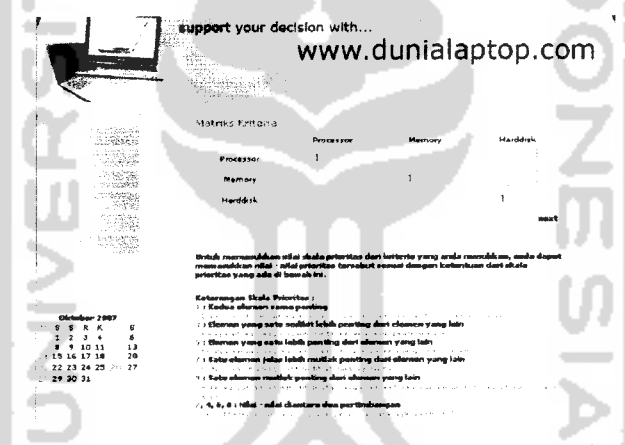

*Gambar 3.35* Halaman Matrik Kriteria(spesifikasi)

*Prosedur halaman matrik kriteria*

```
<?
if ($_POST['lanjut'])
{
  \texttt{SRC} = \texttt{array('0', '0', '0.58', '0.9', '1.12', '1.24', '1.32', '1.41', }'1.45' , '1.49','1.51');
  for ($i=l;$i<=$_SESSION['kriteria'];$i++)
    {
    for ($j=l;$j<=$_SESSION['kriteria'];$j++)
      {
      $jml_kolom[$i] += $tes[$j] [$i] ;
     )
    echo $jml kolom[$i]." ----> kolom ke $i<br>";
```

```
}
for ($i=l;$i<=$_SESSION['kriteria'];$i++)
 {
  for ($j=l;$j<=$_SESSION['kriteria'];$j++)
   $bagi_kolom[$j][$i] = round({$test[$j][$i] / $jml_kolom[$i]), 4};echo $bagi_kolom[$j][$i] - "-----> kolom ke $j $i<br>";}
}
for ($i=l;$i<=$_SESSION['kriteria'];$i++)
 {
  for ($j=l;$j<=$_SESSION['kriteria'];$j++)
  {
$jml_baris[$i] += $bagi_kolom[$i][$j];
  -3
  $jml_n[$i] = round(($jml_baris[$i] / $_SESSION['kriteria']),4);
  session start();
  $_SESSION['prioritas_kriteria'][$i] = $jml_n[$i];
  echo $jml_baris[$i]." -----> jumlah pembagian ke $i<br>";
  echo $jml n[$i]. " -----> jumlah pembagian ke $i di bagi dengan
  ".$ SESSION['kriteria']."<br>";
 }
for ($i=l;$i<=$_SESSION['kriteria'] ;$i++)
 {
  for (5j=1;5j<=5 SESSION['kriteria'];$j++)
  {<br>$kali[$i][$j] = round(($jml_n[$i] * $tes[$j][$i]),4);
   echo $kali[$i][$j]." ----> hasil perkalian kolom ke $i<br>";
  \mathcal{E}\mathbf{I}for ($i=l;$i<=$_SESSION['kriteria'];$i++)
 {
  for (5j=1;5j<=\$ SESSION['kriteria'];$j++)
  {
   $jumlah_brs[$i] += $kali[$j] [$i] ;
  <sup>}</sup><br>echo $jumlah brs[$i]."----> hasil penjumlahan dari perkalian
  $i<br>~br>~";}
for ($i=l;$i<=$_SESSION['kriteria'];$i++)
 I
$lamda[$i] = round(($jumlah_brs[$i] / $jml_n[$i]),4);
  $echo $lamda[$i]. "----> hasil pembagian<br>";
  $jml_lamda += $lamda[$i];
)
$lamda_max = round(($jml_lamda / $_SESSION['kriteria']), 4);
echo $lamda_max." Lamda Max<br>";
$CI = round((($lamda_max - $_SESSION['kriteria'] ) /
               (S<sub>SESSION</sub>['kriteria'] - 1)), 4);
echo $CI." CI<br>";
print_r ($RC[$_SESSION['kriteria']-1]."-----> nilai RC<br>");
SCR = Tound((\sqrt{5C1} / \sqrt{5C1}) SRC[\sqrt{5C1} SRC] ;
```

```
echo $CR."<br>";
   if ($CR < 0.1)
    {
     echo "<script>alert ('konsisten');location.href=
     '?look=analisis3&idh=".$_GET['idh']."'</script>";
    )
   else
     {
     echo "<script>alert ('nilai kriteria tidak konsisten');
     location.href='?look-matrikl&idh=".$_GET['idh']."'</script>";
    }
?>
```
#### *33.2.7 Halaman Pilih Laptop*

Halaman Pilih laptop, yaitu halaman yang menampilkan laptop(alternatif) sesuai dengan dana dan spesifikasi yang diinginkan **user.** Rancangannya dapat dilihat pada Gambar 3.36.

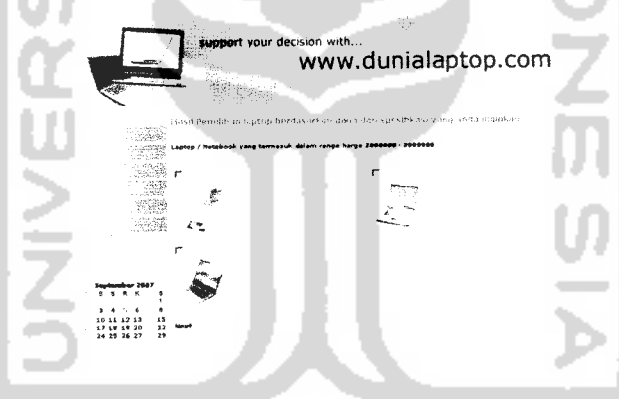

*Gambar 336* Halaman Pilih Laptop

*Prosedur halaman pilih laptop :*

```
<?
session start();
if ($_POST['next'])
(
 $htg = count(Scek);if (\text{Shtg} == 0){
   echo "<script>alert
   ('Pilih laptop yang akan anda analisis...!!!') ;location.href=
    '?look=analisis3&idh=".$_GET['idh']."'</script>";
   }
  if ($htg \leq 2)
```

```
echo "<script>alert('Laptop yang dipilih tidak boleh dua atau
   lebih kecil dari dua');location.href='?look=analisis3&idh-
   ".$_GET['idh' ].'"</script>";
 )
elseif ($htg > 5)
  \left\{ \right.echo "<script>alert('Laptop yang dipilih tidak boleh lebih
   dari lima'); location .href='?look=analisis3&idh=
    ".$_GET['idh']."'</script>";
  }
 else
  $_SESSION['alternatif'] = "$htg";
   for (sa=0; Sa < $htg; Sa++)\overline{1}$ambl_nama = mysql_query("select jenis from type where
                id type = \sqrt{n}. $cek[$a]. n : n);
     list($nama) = mysql fetch row($ambl_nama);
     $_SESSION['nm_alternatif'][$a] = "$nama";
     echo $ SESSION['nm_alternatif'][$a]." -- <br>";
    Þ
  echo "<script>location.href='?look=matrik2'</script>";
}<br>$ambl = mysql_query("select hargal,harga2 from t_pricelist where
id pricelist = '".$_GET['idh']."'");
list($harga_awal,$harga_akhir) = mysql_fetch_row($ambl);
?>
```
### *33.2.8 Halaman Matrik Alternatif (Laptop)*

Halaman matrik alternatif(laptop), yaitu halaman yang menampilkan matrik penilaian perbandingan berpasangan laptop itu sendiri terhadap kriteria(spesifikasi) yang dipilih dimana matrik ini diisi oleh **user.** Seperti yang ditunjukkan pada Gambar **WEBBUKE** 3.37.

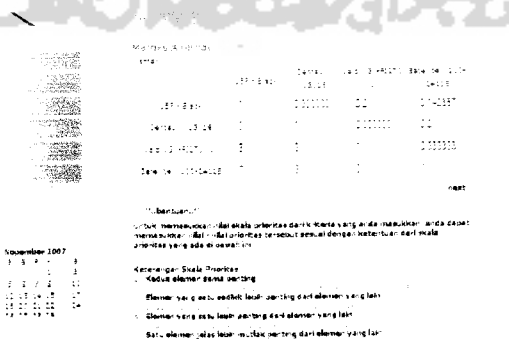

*Gambar 3.37* Halaman Matrik Alternatif

#### *Prosedur matrik alternatif:*

```
<?
session_start() ;
include ('class/function.php');
if ($_POST['lanjut'])
 {
 $_SESSION['jml_alternatif'] = 1 + $_SESSION['jml_alternatif'];
 echo $ SESSION['jml alternatif']." -----> jml alternatif<br>";
 $RC=array('0', '0', '0.58', '0.9', '1.12', '1.24', '1.32', '1.41',
            '1.45', '1.49', '1.51' );
for ($i=l;$i<=$_SESSION['alternatif'];$i++)
   {
   for (5j=1;5j<=5 SESSION['alternatif'];$j++)
     {
     $jm1 kolom[$i] += $tes[$j] [$i];
    }
   echo $jml_kolom[$i]." ----> kolom ke $i<br>";
1
for ($i=l;$i<=$_SESSION['alternatif];$i++)
   {
   for ($j=l;$j<=$_SESSION['alternatif];$j++)
     {
      $bagi_kolom[$j][$i]= round(($tes[$j][$i] /
                            $jml kolom[$i], 4);
      echo $bagi kolom[$j][$i]." -----> kolom ke $j $i<br>";
     )
  }
for ($i=l;$i<=$_SESSION['alternatif];$i++)
  {
   for ($j=l;$j<=$_SESSION['alternatif];$j++)
    {
     $jml_baris[$i] += $bagi_kolom[$i] [$j] ;
    }
   $jml_n[$i]=round(($jml_baris[$i]/ $_SESSION['alternatif]),4) ;
   session start();
   $_SESSION[*prioritas_alternatif][$_SESSION['jml_alternatif]]
   [$i] = $im1 n[$i];echo $jml_baris[$i]." > jumlah pembagian ke $i<br>";
   echo $jml_n[$i]." -----> jumlah pembagian ke $i di bagi dengan
   ".$ SESSION['alternatif']."<br>";
   echo$ SESSION['prioritas alternatif']
   [$ SESSION['jml alternatif']][$i]." -----> hasil penyimpanan
   session ".$_SESSION['jml_alternatif']."<br/>*br>";
}
for ($i=l;$i<=$_SESSION['alternatif];$i++)
  {
  for (\frac{1}{2} - 1; \frac{1}{2}) \leq \frac{1}{2} SESSION['alternatif']; \frac{1}{2} + \frac{1}{2}$kali[$i][$j] = round({$jml n[$i] * $tes[$j][$i]), 4);echo $kali[$i][$j]."----> hasil perkalian kolom ke $i<br>";
   -1
```
#### *33.2.9 Halaman keterangan pengisian*

Halaman keterangan pengisian, halaman ini berfungsi untuk membantu **user** dalam mengisikan matrik secara benar sehingga mendapatkan hasil yang maksimal. Seperti yang ditunjukkan pada Gambar 3.38.

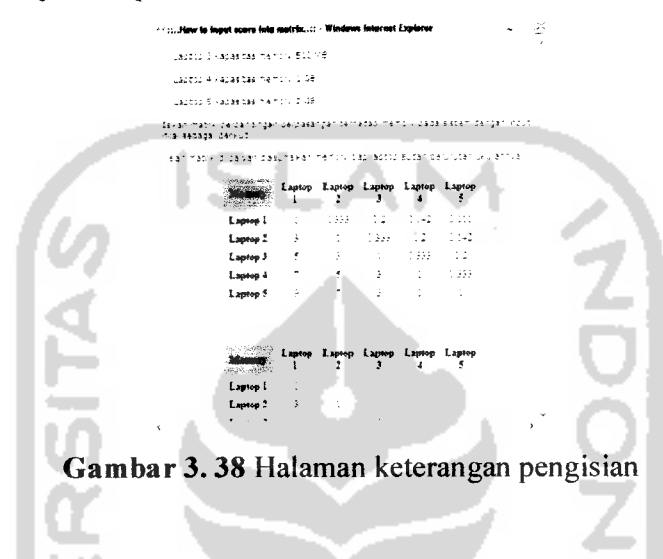

### *33.2.10 Halaman Hasil Penghitungan*

Halaman hasil penghitungan, halaman ini menampilkan hasil dari analisis yang dilakukan oleh sistem yaang ditampilkan dalam bentuk diagram batang. Hasil analisis memberikan prioritas tertinggi laptop yang direkomendasikan oleh sistem kepada **user.** Seperti yang ditunjukkan pada Gambar 3.39.

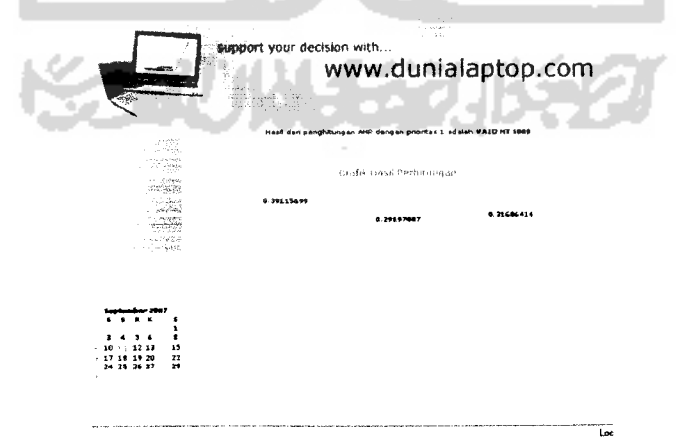

*Gambar 3.39* Halaman Hasil Penghitungan

*Prosedur hasil penghitungan :*

```
<?
 include ('connect.php');
 session start();
 for ($i=l;$i<=$ SESSION['kriteria'];$i++)
   {
   for ($j=l;$j<=$_SESSION['alternatif];$j++)
    {
    $kali[$i][$j]= $_SESSION['prioritas_alternatif'][$i][$j] *
    $_SESSION['prioritas_kriteria'][$i]; prioritas ke $i $j<br>";
   }
  }
 for (\frac{\xi_i-1}{\xi_i<-\xi} SESSION['alternatif']; \xi_i++)
   {
    for ($j=l;$j<=$_SESSION['alternatif];$j++)
     {
     $tambah[$i] += $kali[$j] [$i];
    }
   $nilai_max = max ($tambah);}
?>
```
### *33.2.11 Halaman Searching(Pencarian)*

10 11 12 13 19 IT IB 19 20 22 2. IS **2\*** 27 2»

Halaman Searching, yaitu halaman yang berisi tentang pencarian semua jenis laptop. Seperti yang ditunjukkan pada Gambar 3.40.

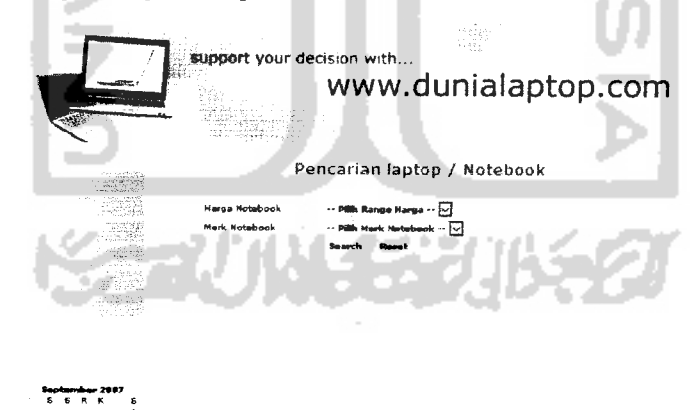

*Gambar 3.40* Halaman **Searching**

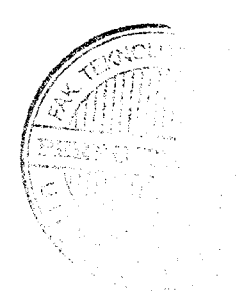

#### *33.2.12 Halaman Tanya Jawab*

Halaman Tanya Jawab, yaitu halaman dimana **user** dapat bertanya tentang suatu permasalahan yang berkaitan dengan laptop kepada admin. Seperti yang ditunjukkan pada Gambar 3.41.

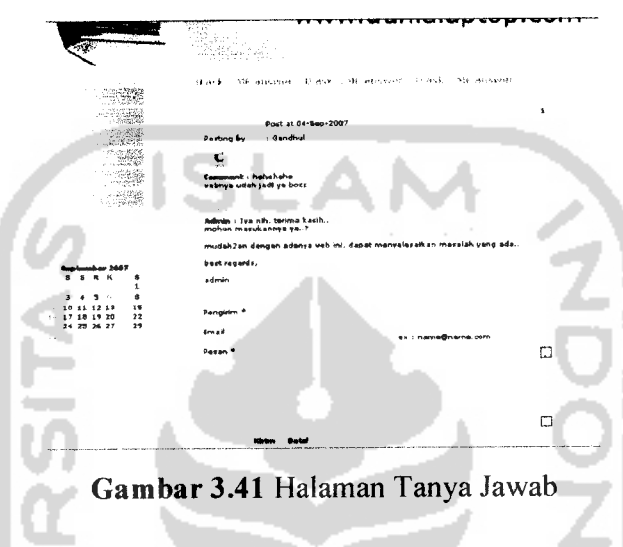

### *33.2.13 Halaman Contact* Us

Halaman **Contact Us,** yaitu halaman yang menampilkan informasi tentang pembuat situs website ini. Rancangannya dapat dilihat pada Gambar 3.42.

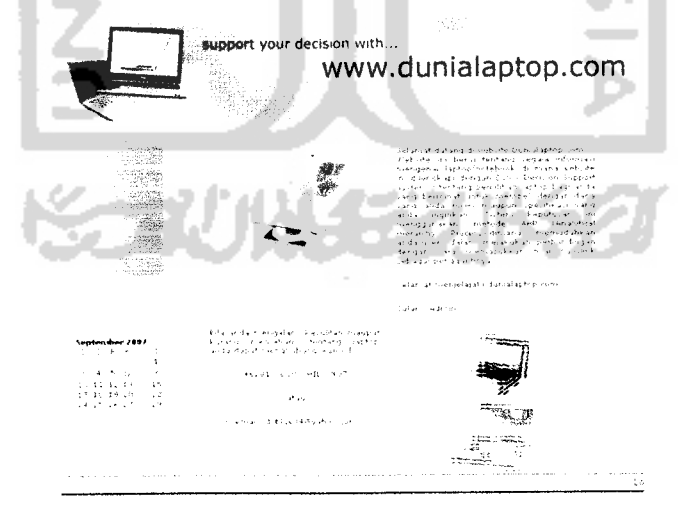

*Gambar 3.42* Halaman **Contact Us**

#### *33.2.14 Halaman Login*

Halaman akan menjadi halaman yang pertama tampil ketika admin akan merubah semua proses pengolahan data maka admin akan memasukkan **username** dan *password* terlebih dahulu, seperti yang tampak pada Gambar 3.43.

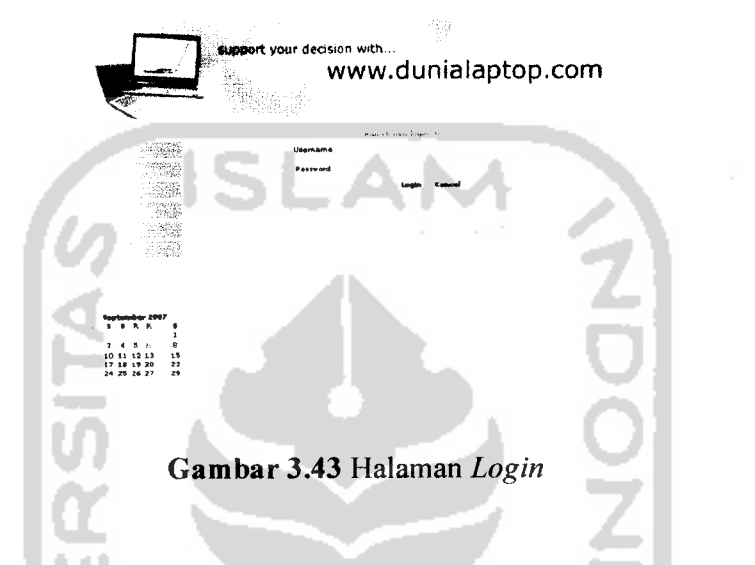

*Prosedur login :*

```
<?
include ('connect.php');
if ($__POST[ 'login' ])
{
 if (empty($unames) || empty($pass1))
   {
    echo "<script>alert ('semua form harap diisi')</script>";
   }
 else
  \mathbf{I}$pass1 = md5(Spass1);$ql = mysql_query("select username,password from user where
   username='".htmlentities(addslashes($unames))."'and password=
   '$passl' and login='N'");
   \text{srq1} = \text{mysq1} \text{fetch}_row(\text{sq1});
   $uname = $rq1[0];$pasword = $rq1[1];if (empty($ql) II $password <> $passl)
      {
      echo "<script>alert ('gagal login..!! \\nusername atau
      password anda salah \\natau user ini sedang
      login')</script>";
     )
 else
```

```
{
    session start();
    $ SESSION['uname'] = "$unames";
    \overline{\$ SESSION['pass'] = "\overline{\$}pass1";
    $update aktif=@mysql query("update user set aktifitas=
    SYSDATE(), login='Y' where username='". $ SESSION['uname']."'");
   header("Location: admin/home.php");
    echo "<script>alert ('Selamat datang di Sistem
    Administrator..!!
');location.href= admin/home.php '</script>";
   )
  }
}
?>
```
#### *33.2.15 Halaman Tambah dan Edit Merk Laptop*

Halaman tambah dan **edit merk** laptop, yaitu halaman dimana admin dapat merubah atau menambah **merk-merk** laptop. Seperti yang ditunjukkan pada Gambar 3.44.

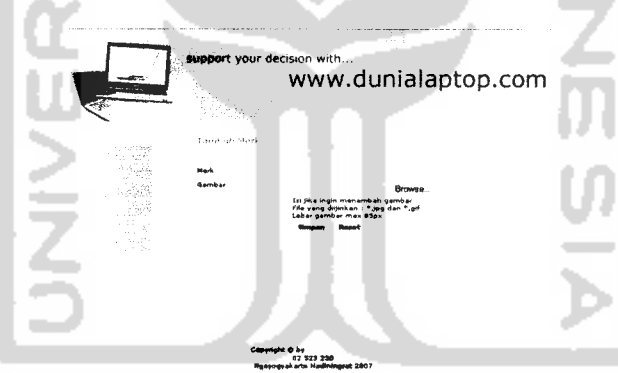

*Gambar 3.44* Halaman Tambah dan **Edit Merk** Laptop

#### *33.2.16 Halaman Tambah dan Edit Type Laptop*

Halaman tambah dan **edit type** laptop, yaitu halaman dimana admin dapat merubah atau menambah jenis-jenis laptop. Seperti yang ditunjukkan pada Gambar 3.45.

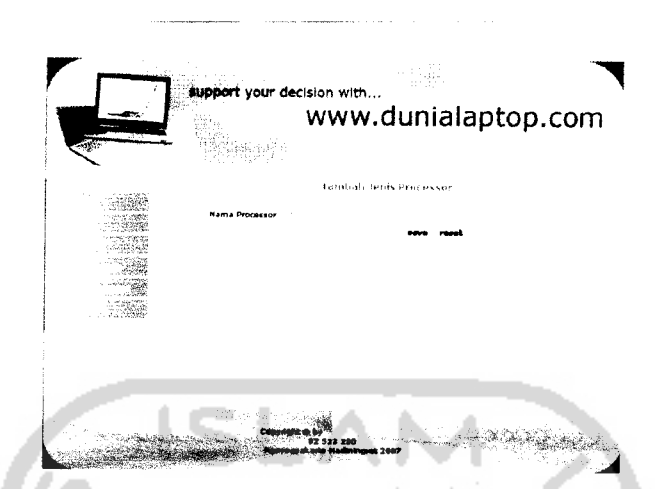

*Gambar 3.47* Halaman Tambah dan**Edit** Jenis-jenis spesifikasi

## *33.2.19 Halaman Tambah dan EditRangeharga*

Halaman tambah dan **edit range** harga, yaitu halaman dimana admin dapat merubah atau menambah batasan dana untuk **user.** Seperti yang ditunjukkan pada Gambar 3.48.

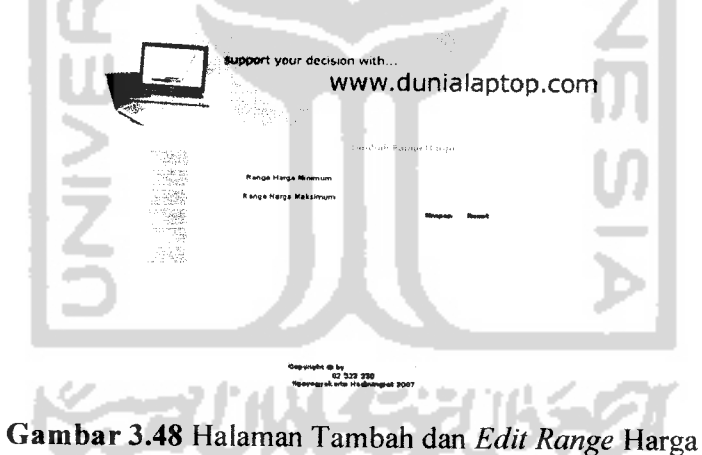

### *33.2.20 Halaman Tambah dan Edit Berita*

Halaman tambah dan **edit** berita, yaitu halaman dimana admin dapat merubah atau menambah berita-berita mengenai laptop. Seperti yang ditunjukkan pada Gambar 3.49.

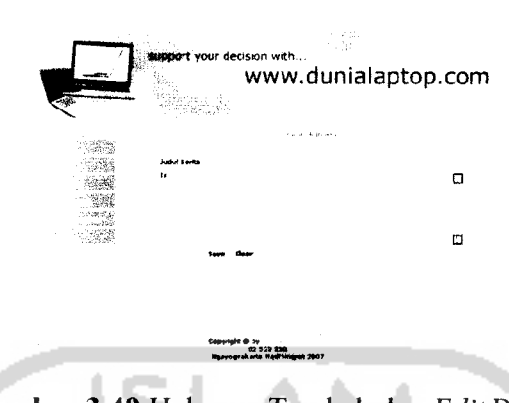

*Gambar 3.49* Halaman Tambah dan **Edit** Berita

### *33.2.21 Halaman Edit Tanya Jawab*

Halaman **edit** tanya jawab, yaitu halaman dimana admin dapat membalas atau menjawab pesan dari **user.** Seperti yang ditunjukkan pada Gambar 3.50.

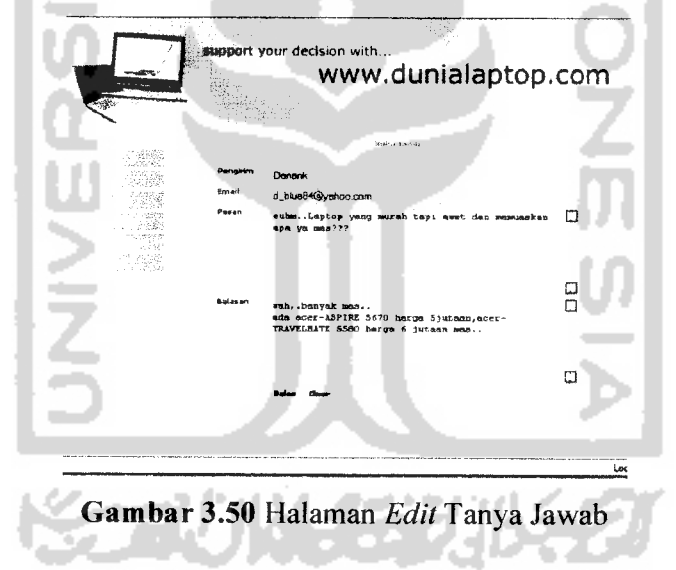

### *33.2.22 Halaman Ganti* **Password**

Halaman ganti **password,** yaitu halaman dimana admin dapat mengganti **password.** Seperti yang ditunjukkan pada Gambar 3.51.

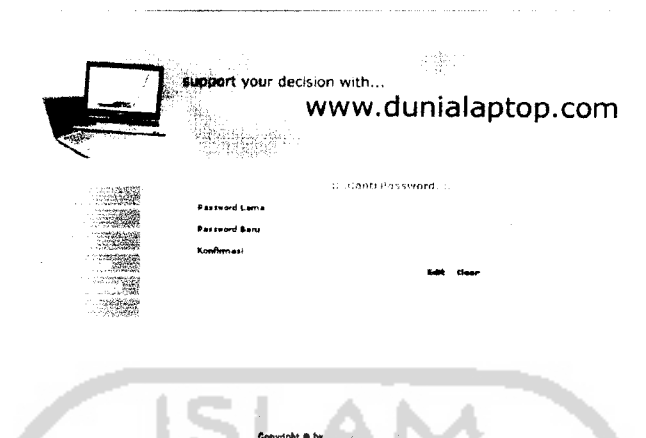

### Gambar 3.51 Halaman Ganti **Password**

Prosedur ganti **password:**

```
<?
 session start();
 if(empty($uname) and empty($pass))
{
 $url="../index.php";
 header("Location:$url");
 exit();
}
 else
\left\{ \right.include"../connect.php";
 if ($_POST['edit'])
 {
  if (empty($lama) || empty($baru) || empty($konfirmasi))
  {
   echo "<script>alert ('semua form harap diisi..!!')</script>";
  }
  else
  {
   $ql=@mysql_query("select password from user where
   username='".$_SESSION['uname']."'");
  list($pass)=mysql_fetch_row($ql) ;
   $lamamd=md5($lama);
  if ($lamamd < > $pass)
   {
   echo "<script>alert('password lama anda tidak sama')</script>";
   }
   elseif ($baru<>$konfirmasi)
   {
   echo "<script>alert ('password baru dan konfirmasi harus
           sama')</script>";
```
} else { \$konfirmmd=md5(htmlentities(addslashes(\$konfirmasi))); \$q2=@mysql\_query("update user set password='\$konfirmmd' where username='".\$\_SESSION['uname']."'"); if (\$q2) { echo "<script>alert ('password berhasil di ganti')</script>"; ) else ( echo "<script>alert ('password gagal di ganti')</script>"; } } a. } } ?>m. ۰ **JNIVER KARUN 133** 

 $\overline{a}$ 

# *BAB IV*

# *HASIL DAN PEMBAHASAN*

#### *4.1 Pengujian Program*

Pengujian program dilakukan untuk menganalisis kinerja perangkat lunak. Dari hasil pengujian akan diketahui apakah fungsi-fungsi yang ada dalam sistem ini dapat berjalan dengan baik dan memenuhi kebutuhan. Pengujian dilakukan dengan menjalankan proses-proses yang ada dalam sistem dengan memasukkan data sesuai kebutuhan.

Hasil dari pengujian ini kemudian di analisis untuk mengetahui sejauh mana program dapat berjalan, apakah sesuai dengan yang diharapkan. Kekurangankekurangan yang ada akan menjadi masukan untuk kemudian diterapkan pada implementasi program selanjutnya.

#### *4.2 Pengujian dan Analisis*

Pada tahap pengujian dan analisis ini, dilakukan perbandingan antara kebenaran serta kesesuaian dengan kebutuhan sistem. Dengan menampilan pengujian normal maupun tidak normal tiap-tiap proses.

#### *4.2.1 Pengujian Analisis Laptop*

Langkah pertama ketika akan menganalisis laptop dengan metode AHP adalah **user** memilih dana yang dimiliki yang telah disediakan oleh sistem. Seperti yang ditunjukkan pada gambar 4.1.

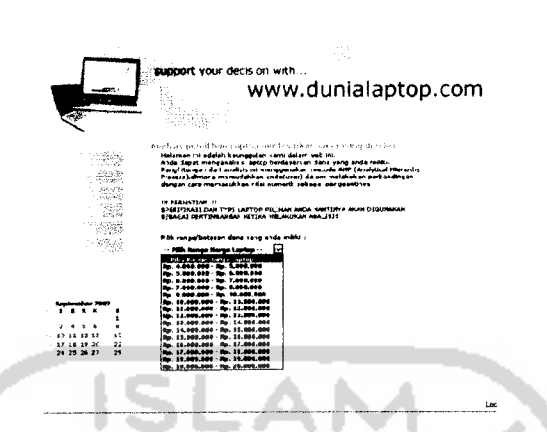

*Gambar 4.1* Tampilan halaman pemilihan dana

Jika user tidak memilih **range** harga yang telah disediakan oleh sistem, maka **user** akan mendapat pesan bahwa hams memilih **range** harga terlebih dahulu. Seperti yang ditunjukkan pada gambar 4.2.

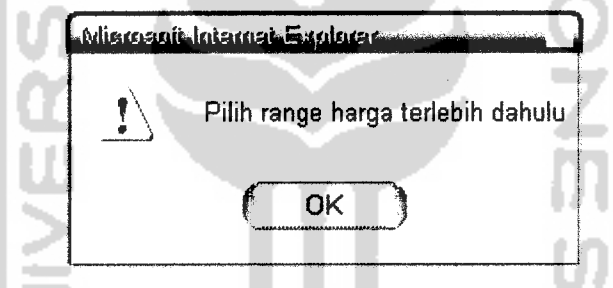

*Gambar 4.2* Pesan ketika tidak memilih **range** harga

Selanjutnya akan keluar beberapa alternatif laptop yang sesuai dengan **range** harga yang telah dipilih oleh **user.** Seperti yang ditunjukkan pada gambar 4.3.

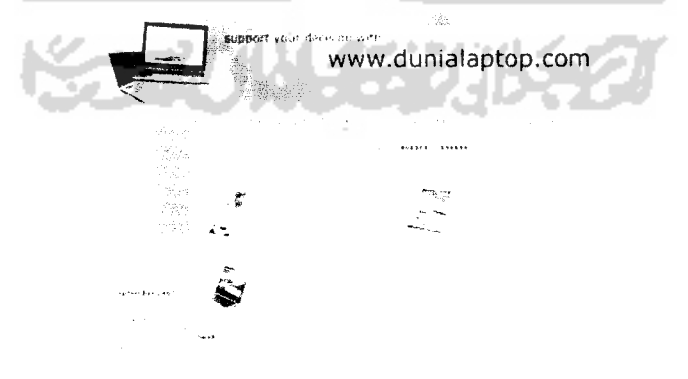

*Gambar 43* Tampilan halaman hasil laptop

Disini **user** dapat melihat isi dari hasil laptop yang keluar berdasarkan **range** harga yang di pilihnya. Seperti yang ditunjukkan pada gambar 4.4.

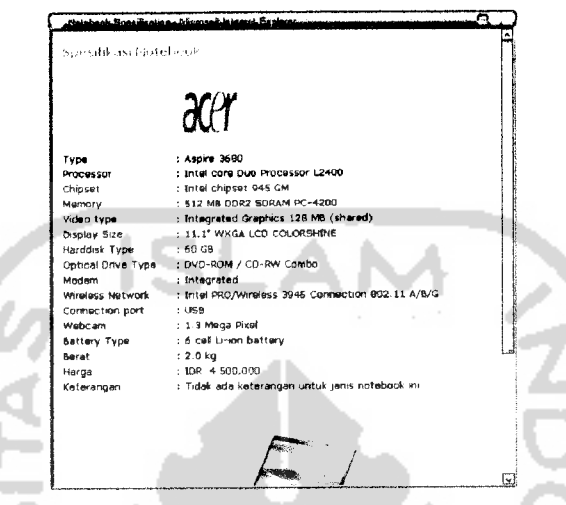

*Gambar 4.4* Tampilan halaman spesifikasi laptop

Setelah melihat isi dari berbagai laptop yang ada, kemudian **user** memilih spesifikasi apa saja yang akan digunakan sebagai pembanding laptop yang akan dipilih nantinya. Seperti yang ditunjukkan pada gambar 4.5.

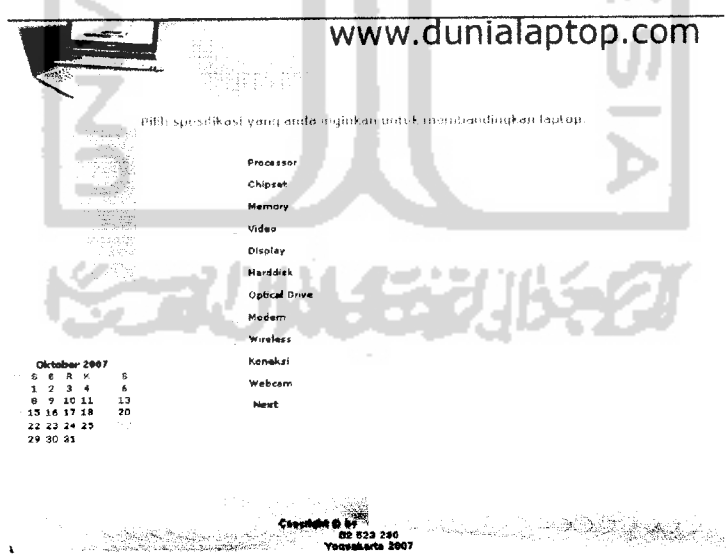

*Gambar 4.5* Tampilan halaman pilih spesifikasi

Jika user tidak memilih, serta spesifikasi yang dipilih kurang dari dua atau lebih dari lima, maka akan keluar pesan seperti pada gambar4.6, gambar 4.7, dan gambar 4.8.

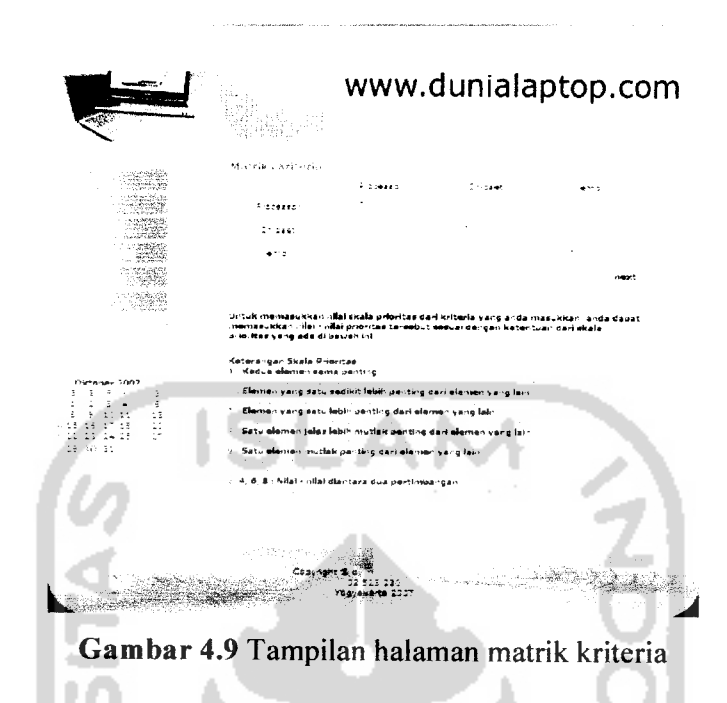

Langkah berikutnya, memilih laptop yang akan dianalisis. Disini laptop yang akan dianalisis sesuai dengan hasil yang telah dipilih berdasarkan harga di awal analisis. Seperti yang ditunjukkan pada gambar 4.10.

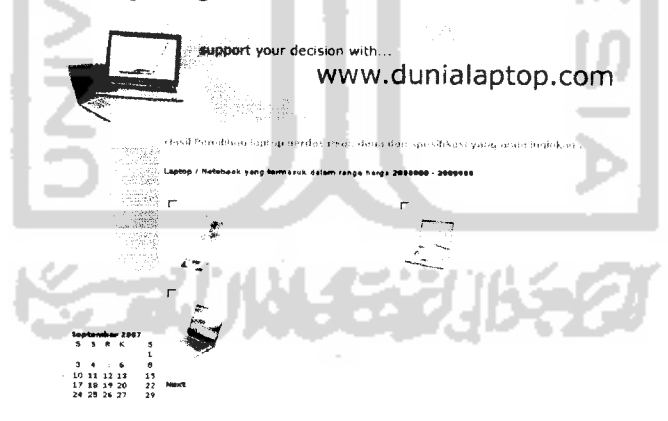

*Gambar 4.10* Tampilan halaman pemilihan laptop

Kemudian akan dilanjutkan ke tahap berikutnya yaitu memasukkan nilai pada matrik berpasangan. Yang dimaksud matrik berpasangan disini adalah matrik alternatif

dilihat dari masing-masing kriteria(spesifikasi) yang sudah dipilih. Karena kriteria(spesifikasi) yang dipilih sebanyak 3 kriteria, maka banyaknya matrik yang diisi adalah 3 matrik. Seperti yang ditunjukkan pada Gambar 4.11, gambar 4.12, gambar 4.13.

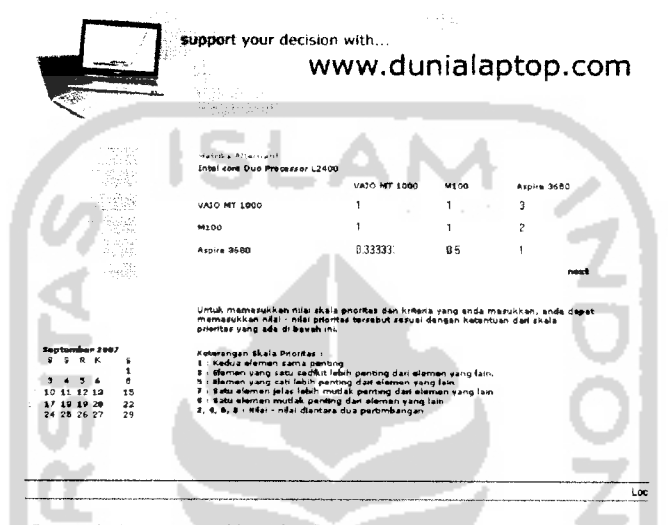

*Gambar 4.11* Tampilan halaman matrik berpasangan ke-

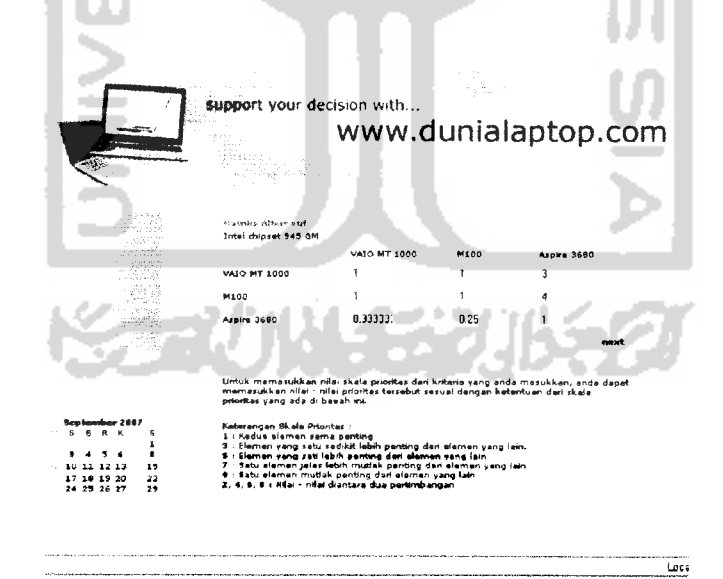

*Gambar 4.12* Tampilan halaman matrik berpasangan ke-2

Setelah semua matrik konsisten dan terisi, kemudian **user** akan mendapatkan hasil akhir yang masing-masing alternatif(laptop) mempunyai nilai bobot prioritas, kemudian didapat hasil total bobot prioritas tertinggi adalah alternatif yang diprioritaskan sebagai pilihan utama. Seperti yang ditunjukkan pada gambar 4.16 dan tampilan laptop yang terpilih ditunjukkan pada gambar 4.17.

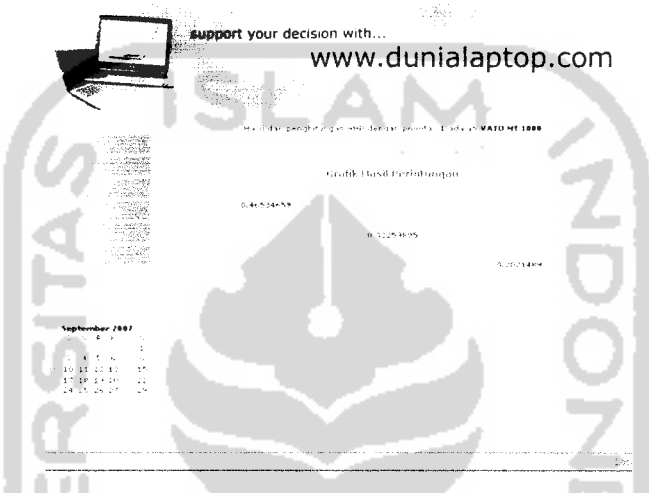

*Gambar 4.16* Tampilan halaman hasil perhitungan

Tampilan spesifikasi laptop :

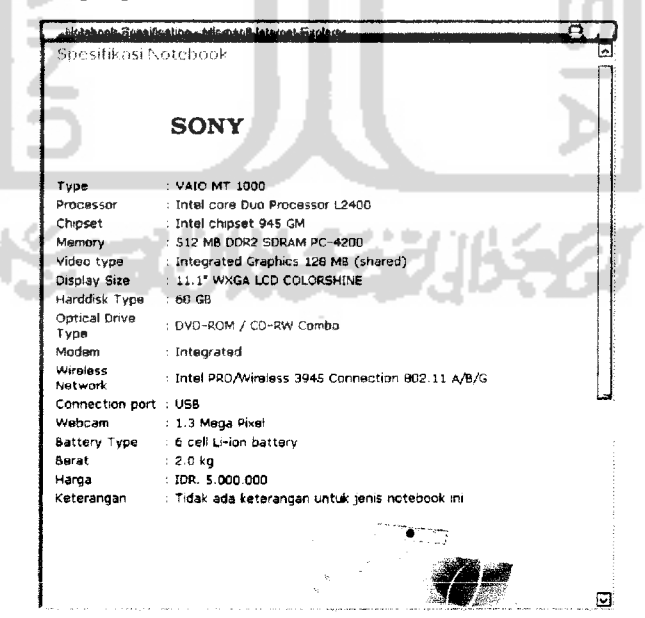

*Gambar 4.17* Tampilan spesifikasi laptop yang terpilih

#### *4.2.2 Hasil uji*

Untuk memastikan suatu perangkat lunak berjalan seperti yang diharapkan, maka perlu dilakukan pengujian. Dengan melakukan pengujian diharapkan semua kesalahan pada sistem dapat ditemukan untuk diperbaiki hingga sistem tersebut sesuai dengan yang diharapkan. Dalam pengujian ini akan dilakukan 2 tahap pengujian antara lain :

- 1. Tahap 1, pada tahap ini akan dilakukan pengujian langsung terhadap sistem yaitu dengan cara menginputkan nilai pada matrik berpasangan kemudian sistem akan memberikan hasil dari perhitungan berupa grafik yang menggambarkan nilai dari prioritas global dari masing-masing laptop.
- 2. Tahap 2, pada tahap ini dilakukan pengujian tanpa melibatkan sistem tetapi dilakukan dengan perhitungan AHP secara manual dengan data dan nilai **input** yang sama pada pengujian sistem. Hasil dari perhitungan manual(tahap 2) akan dibandingkan dengan hasildari sistem(tahap 1).

Sistem dapat dikatakan berjalan dengan baik dan sesuai dengan tujuan apabila hasil dari sistem (tahap 1) sama dengan hasil perhitungan manual (tahap 2). Bila terjadi selisih nilai maka sistem dan perhitungan manual dicek ulang dan bila telah selesai akan diuji kembali. Hal ini dilakukan agar sistem dapat berjalan sesuai dengan tujuan awal.

Berikut ini adalah hasil uji coba berdasarkan tahap-tahap diatas dengan input data yang berbeda.

### *4.2.2.1 Pengujian kasus 1(dengan 3 kriteria dan 3 alternatif)*

Pada pengujian kasus ini digunakan 3 spesifikasi dan 3 laptop antara lain :

- a Spesifikasi(kriteria) :**Processor, memoy, harddisk**
- *a* Laptop(Altematif) : Aspire 5584NWXM1, Sony Vaio VGN-N160G,

Byon  $M3311 - 2$ 

## *a. Tahap 1, pengujian secara langsung pada sistem*

Setelah memilih kisaran dana yang dimiliki oleh **user** sesuai dengan **range** harga yang ada pada sistem, kemudian mendapatkan informasi berbagai macam laptop, maka **user** terlebih dahulu memilih kriteria apa saja yang dipilih sebagai pembanding laptop yang akan di analisis nantinya. Seperti yang ditunjukkan oleh gambar 4.18.

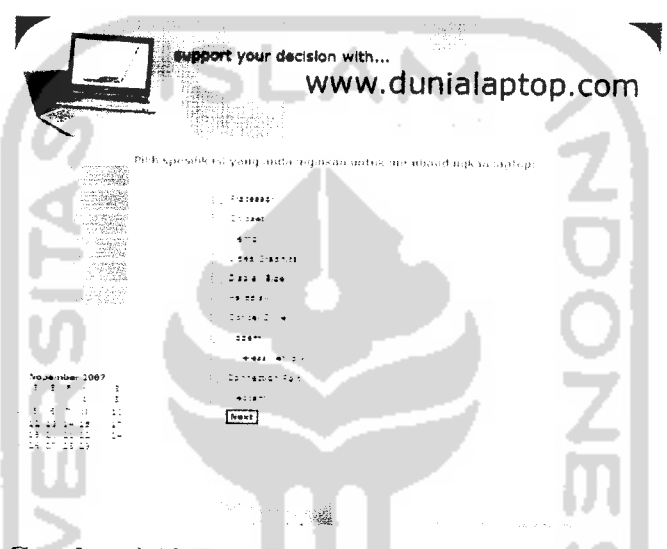

*Gambar 4.18* Tampilan halaman pemilihan kriteria

Selanjutnya **user** menginputkan nilai numerik pada matrik berpasangan untuk proses perhitungan sistem. Hal ini ditunjukkan pada gambar 4.19.

| Matriks Kriteria |             |                |                |
|------------------|-------------|----------------|----------------|
|                  | Gre<br>星星団の | $\sim$<br>중하고? | ಿವರ ತನ         |
| Protesson        | ٠           | ٠              | ÷<br>$\ddot{}$ |
| 1∉mon            | $\bullet$   | $\blacksquare$ | -              |
| Ξ.               | 77<br>ب ب ب | 42357          | ۰              |
|                  |             |                | next           |

Gambar 4.19 matrik berpasangan kriteria(spesifikasi) kasus 1

Jika nilai yang dimasukkan pada matrik konsisten, maka akan muncul pesan seperti pada gambar 420, jika tidak konsisten makan akan muncul pesan pada gambar 4.21.

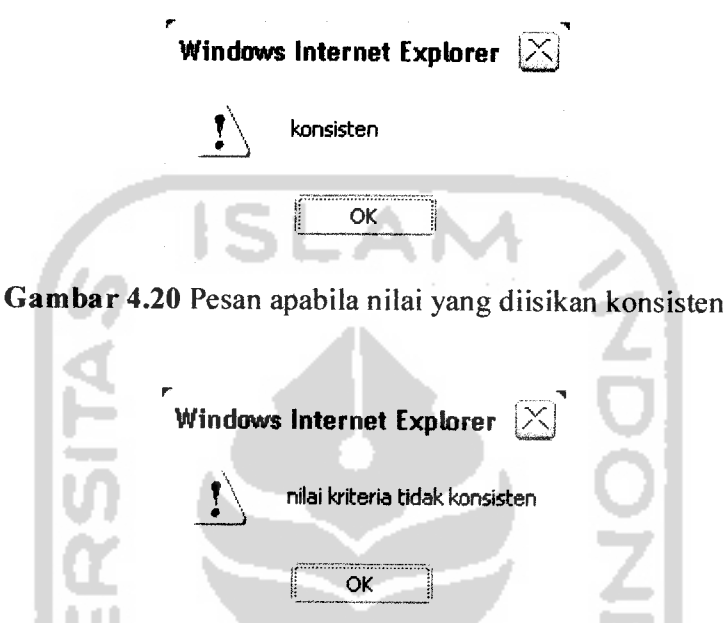

Gambar 4.21 Pesan apabila nilai yang diisikan tidak konsisten

Arti dari konsisten apabila dalam menginputkan nilai pada matrik berpasangan sesuai dengan langkah dalam penghitungan metode AHP. Dimana nilai konsistensi lebih kecil dari 0.10, jika tidak lebih kecil dari 0.10 maka nilai input tidak konsisten. Hal ini akan ditunjukkan pada tahap 2 yaitu perhitungan manual.

Langkah selanjutnya yaitu memilih laptop yang akan di analisis tentu saja setelah mendapatkan informasi mengenai laptop pada proses awalnya. Pemilihan laptop dapat dilihat pada gambar 4.22.

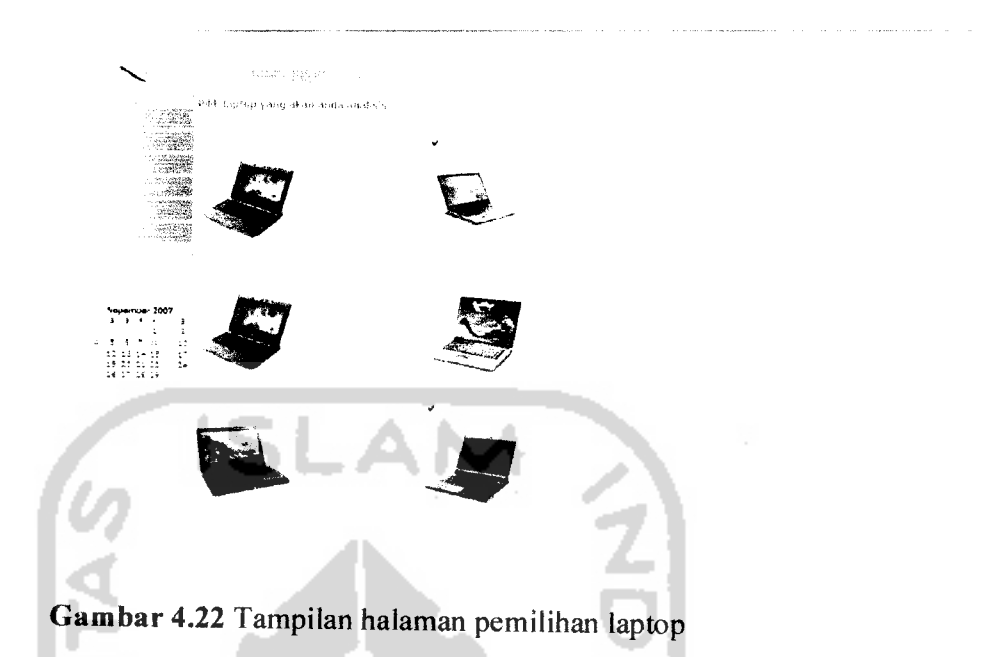

Halaman selanjutnya yaitu halaman matrik berpasangan laptop dimana masingmasing laptop akan dibandingkan dengan spesifikasi(kriteria) yang telah dipilih. Gambar 4.23 menggambarkan matrik berpasangan laptop terhadap **processor**

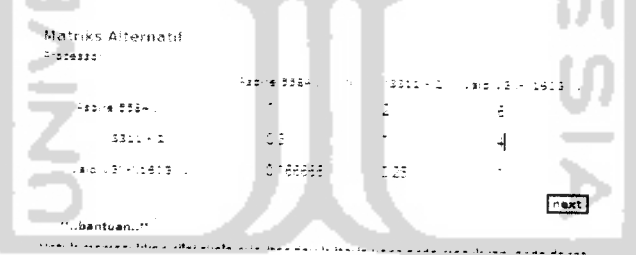

*Gambar 4.23* Tampilan halaman matrik berpasangan terhadap **processor**

Gambar 4.24 menggambarkan matrik berpasangan laptop terhadap **memory**

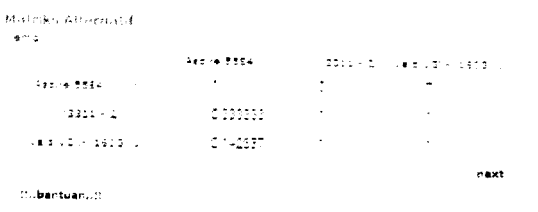

*Gambar 4.24* Tampilan halaman matrik berpasangan terhadap **memory**

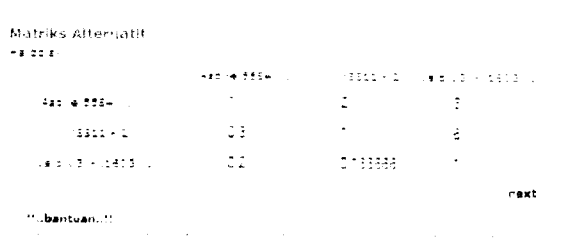

Gambar 4.25 menggambarkan matrik berpasangan laptop terhadap **harddisk**

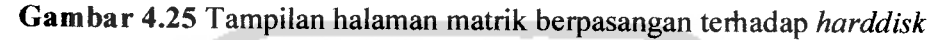

Setelah penginputan nilai pada matrik selesai dilakukan, selanjutnya sistem akan menyajikan hasil nilai prioritas global dari masing-masing laptop terhadap spesifikasi yang dipilih tersebut ke dalam bentuk grafik, seperti yang ditunjukan pada gambar 4.26.

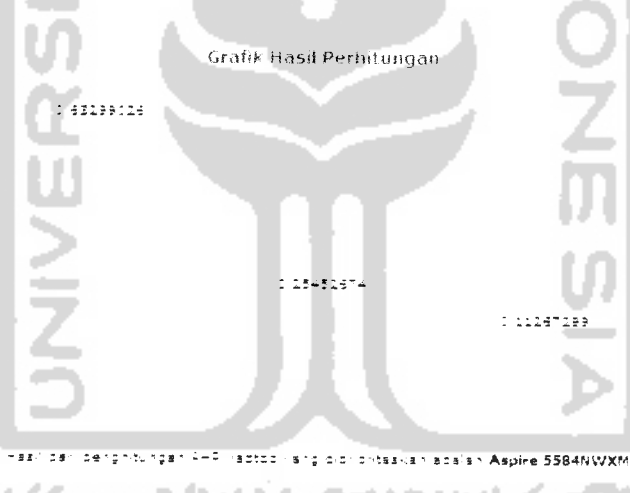

## *Gambar 4.26* Tampilan halaman hasil perhitungan

Pada gambar grafik diatas, didapatkan hasil nilai prioritas global sebagai berikut:

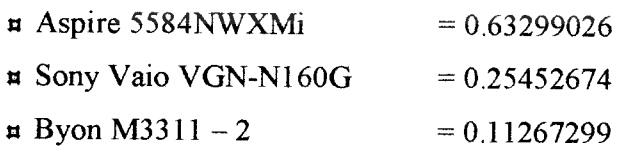

Hasil yang didapat pada tahap 1 akan dibandingkan dengan hasil dari tahap 2 yaitu pengujian secara manual untuk memastikan sistem berjalan dengan benar.

### *b. Tahap 2, pengujian secara manual*

Setelah melakukan pengujian secara sistem(tahap 1), selanjutnya akan dilakukan tahap 2 yaitu pengujian secara manual yang hasilnya akan dibandingkan dengan hasil pengujian pada tahap 1.

Langkah awal memasukkan nilai **input** pada matrik kriteria sesuai dengan nilai **input** pada tahap 1, kemudian menjumlahkannya secara kolom. Tabel 4.1 mengilustrasikan nilai yang diinputkan pad matrik dan hasil jumlah secara kolom.

|                 | Processor | <b>Memory</b> | <b>Harddisk</b> |
|-----------------|-----------|---------------|-----------------|
| Processor       |           |               |                 |
| Memory          | 0.25.     |               |                 |
| <b>Harddisk</b> | 0.2       | 0.14285714    |                 |
| Jumlah          | 1.45      | 5.14285714    | 13              |
|                 |           |               |                 |

*Tabel 4.1. Nilai input dan penjumlahan secara kolom*

Setelah nilai input data tabel 4.1 di atas, dihasilkan nilai pembagian jumlah kolom yang rumusnya adalah masing-masing elemen pada tabel 4.1 di atas dibagi dengan jumlah masing-masing kolom. Hasilnya ditampilkan seperti tabel 4.2 berikut:

*Tabel 4.2. Nilai pembagian elemen dengan jumlah kolom*

|                 | <b>Processor</b> | <b>Memory</b>                   |          | Harddisk Jumlah baris |
|-----------------|------------------|---------------------------------|----------|-----------------------|
| Processor       | 0.6896552        | 0.77777778                      | 0.384615 | 1.852048335           |
| Memory          |                  | $0.1724138$ 0.19444444 0.538462 |          | 0.905319776           |
| <b>Harddisk</b> | 0.137931         | 0.02777778                      | 0.076923 | 0.242631889           |

Selanjutnya, untuk menghitung prioritas kriteria digunakan rumus jumlah baris pada tabel 4.2 dibagi dengan banyak kriteria masukan *(dibagi dengan 3).* Hasilnya ditampilkan pada tabel 4.3 berikut:

#### *Tabel 4.3. Nilai prioritas kriteria*

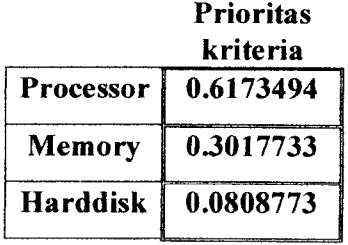

Langkah selanjutnya adalah menghitung nilai yang dimasukkan konsisten atau tidak konsisten dengan rumus, mengalikan tiap elemen dengan nilai prioritas kemudian menjumlahkannya secara baris yang hasilnya ditampilkan pada tabel 4.4 berikut:

*Tabel 4.4. Nilai pengalian elemen dengan prioritas kriteria*

|                 | Processor | <b>Memory</b> | <b>Harddisk</b> | Jumlah baris |
|-----------------|-----------|---------------|-----------------|--------------|
| Processor       | 0.6173494 | 1.20709303    | 0.404386        | 2.228828962  |
| Memory          | 0.1543374 | 0.30177326    | 0.566141        | 1.022251695  |
| <b>Harddisk</b> | 0.1234699 | 0.04311047    | 0.080877        | 0.247457651  |

Kemudian menentukan lamda dengan rumus jumlah baris pada tabel 4.4 dibagi dengan nilai prioritas pada tabel 4.5.

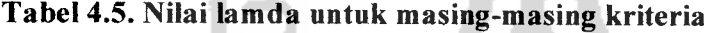

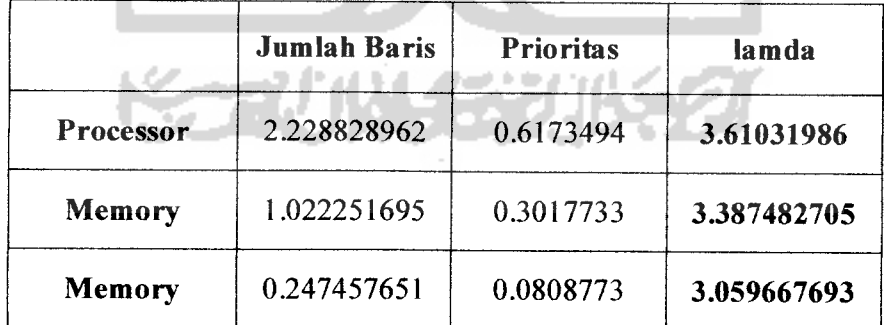

Dari tabel 4.5 di atas dapat dihitung nilai Lamda max, **CI(Consistency Index)** dan **CR(Consistency Ratio)** dengan rumus :

$$
\frac{\sum \text{lambda max}}{n} = \frac{(3.61031986 + 3.387482705 + 3.059667693)}{3} = 3.3524901
$$

$$
\text{H CI} = \frac{\text{lamda} \, \text{max} - n}{n-1} = \frac{3.3524901 - 3}{3-1} = \frac{0.3524901}{2} = 0.176245
$$

$$
\star \text{ CR} = \frac{CI}{RC} = \frac{0.176245}{0.58} = 0.3038708
$$

Lε

RC diatas adalah **Random Consistency,untuk** n = 3 maka digunakan RC= 0,58 sehingga didapatkan nilai CR seperti hasil diatas.

A

à.

 $\alpha$ 

Selama nilai CR tidak melebihi *10% atau 0,10* maka nilai yang diberikan dianggap *konsisten.*

Karena nilai yang diinputkan lebih dari **Consistency** *Ratio,* maka nilai pada matriks kriteria yang diberikan *tidak konsisten.*

Bila **input** nilai tidak konsisten maka penginputan nilai pada matrik kriteria di ulang dengan cara yang sama pada tabel 4.1, 4.2, 4.3, 4.4, 4.5. yang akan ditunjukkan pada tabel 4.6, tabel 4.7, tabel 4.8, tabel 4.9, tabel 4.10 .

*Tabel 4.6. Nilai input dan penjumlahan secara kolom(konsisten)*

|               | Processor | <b>Memory</b>            | Harddisk |
|---------------|-----------|--------------------------|----------|
| Processor     |           |                          |          |
| <b>Memory</b> |           |                          |          |
| Harddisk      |           | $0.3333333$   0.14285714 |          |
| Jumlah        |           | 2.3333333 2.14285714     |          |

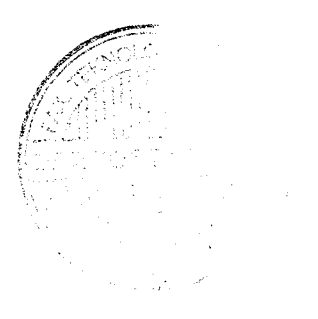
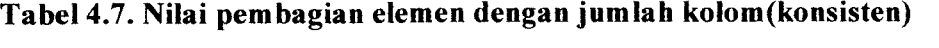

|                 | <b>Processor</b> | Memory     |          | Harddisk Jumlah baris |
|-----------------|------------------|------------|----------|-----------------------|
| Processor       | 0.4285714        | 0.46666667 | 0.272727 | 1.167965368           |
| Memory          | 0.4285714        | 0.46666667 | 0.636364 | 1.531601732           |
| <b>Harddisk</b> | 0.1428571        | 0.06666667 | 0.090909 | 0.3004329             |

Tabel 4.8. Nilai prioritas kriteria(konsisten)

|                 | <b>Prioritas</b> |
|-----------------|------------------|
|                 | kriteria         |
| Processor       | 0.3893218        |
| <b>Memory</b>   | 0.5105339        |
| <b>Harddisk</b> | 0.1001443        |

Tabel 4.9. Nilai pengalian elemen dengan prioritas kriteria(konsisten)

|                  | <b>Processor</b> | Memory     | Harddisk | <b>Jumlah baris</b> |
|------------------|------------------|------------|----------|---------------------|
| <b>Processor</b> | 0.3893218        | 0.51053391 | 0.300433 | 1.2002886           |
| <b>Memory</b>    | 0.3893218        | 0.51053391 | 0.70101  | 1.600865801         |
| <b>Harddisk</b>  | 0.1297739        | 0.07293342 | 0.100144 | 0.302851646         |
|                  |                  |            |          |                     |

Tabel 4.10. Nilai lamda untuk masing-masing kriteria(konsisten)

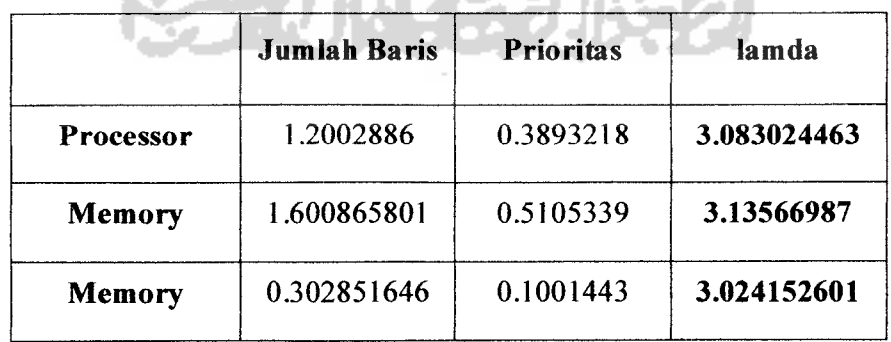

Dari tabel 4.10 di atas dapat dihitung nilai Lamda max, **CI(Consistency Index)** dan **CR(Consistency Ratio)** dengan rumus :

*<sup>a</sup> Lamda max* <sup>=</sup>  $\frac{\sum \text{lamda}}{n} = \frac{(3.083024463 + 3.13566987 + 3.024152601)}{3} = 3.080949$  $\lambda$  *lamda* max- $n$  =  $\frac{3.080949-3}{2}$  =  $\frac{0.080949}{2}$  = **0.0404745**  $n-1$   $-3-1$  2  $R = \frac{CI}{I} = \frac{0.0404745}{0.0697836}$ **RC** 0.58

RC diatas adalah **Random Consistency,untuk** n = 3 maka digunakan RC= 0,58 sehingga didapatkan nilai CR seperti hasil diatas.

Selama nilai CR tidak melebihi *10% atau 0,10* maka nilai yang diberikan dianggap *konsisten.*

Karena nilai yang di nilai input kurang dari **Consistency** *Ratio,* maka nilai pada matriks kriteria yang diberikan *konsisten.*

Setelah dihasilkan prioritas kriteria yang konsisten, langkah berikutnya menghitung prioritas laptop yang dipilih dengan memasukkan nilai pada masing-masing laptop untuk tiap kriteria. Hasil uji yang dilakukan dengan menginputkan nilai yang konsisten pada sistem dengan langkah-langkah sesuai dengan perhitungan AHP. Kemudian didapatkan nilai prioritas masing-masing laptop terhadap kriteria disajikan pada tabel 4.11.

|                       | <b>Processor</b> | Memory    | <b>Harddisk</b> |
|-----------------------|------------------|-----------|-----------------|
| Aspire                | 0.5869464        | 0.6850657 | 0.5454936       |
| 5584NWXMi             |                  |           |                 |
| <b>Sony Vaio</b>      | 0.3237762        | 0.1789725 | 0.369969        |
| <b>VGN-N160G</b>      |                  |           |                 |
| <b>Byon M3311 - 2</b> | 0.0892774        | 0.1359618 | 0.0845373       |

*Tabel 4.11. Nilai prioritas masing-masing laptop terhadap kriteria*

Selanjutnya adalah menghitung nilai kriteria tiap-tiap laptop untuk masing-masing item kriteria dengan rumus matriks pada tabel 4.11 dikalikan dengan matriks pada tabel 4.8. Hasilnya ditampilkan pada tabel 4.12 berikut:

*Tabel 4.12. Nilai pengalian elemen dengan prioritas kriteria*

|                                      | Nilai kriteria |               |          |  |  |  |  |
|--------------------------------------|----------------|---------------|----------|--|--|--|--|
| <b>Alternatif</b>                    | Processor      | <b>Memory</b> | Harddisk |  |  |  |  |
| <b>Aspire</b><br>5584NWXMi           | 0.228511       | 0.34974928    | 0.054628 |  |  |  |  |
| <b>Sony Vaio</b><br><b>VGN-N160G</b> | 0.1260531      | 0.09137154    | 0.03705  |  |  |  |  |
| <b>Byon M3311 - 2</b>                | 0.0347576      | 0.06941309    | 0.008466 |  |  |  |  |

Terakhir adalah menghitung prioritas global dengan cara menjumlah baris pada tabel 4.12, hasil dari penjumlahan tersebut dapat dilihat pada tabel 4.13 berikut:

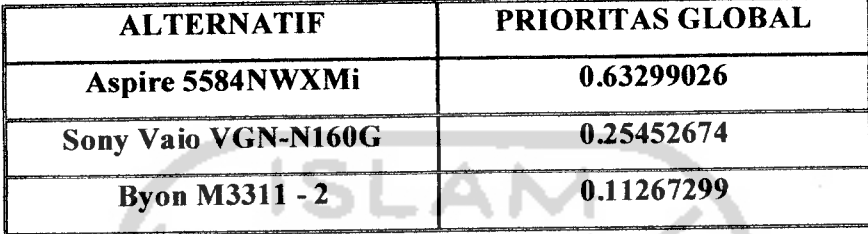

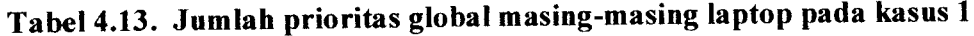

Hasil dari perhitungan global yang telah didapatkan maka yang harus dilakukan adalah dengan membandingkan hasil dari pengujian sistem dengan hasil pengujian manual.

Pada pengujian sistem menghasilkan nilai-nilai prioritas global sebagai berikut

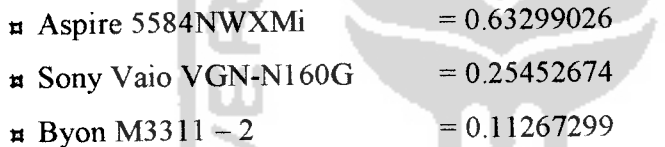

Maka dapat diambil kesimpulan bahwa sistem dapat berjalan baik pada kasus 1, hal ini dibuktikan dengan jumlah prioritas global yang sama pada tahap 1(pengujian sistem) dengan tahap 2(pengujian manual).

## *4.222Pengujian kasus 2(dengan 4 kriteria dan 4 alternatif)*

Pada pengujian kasus 2 ini, digunakan 4 spesifikasi dan 4 laptop dengan tahaptahap pengujian yang sama seperti pada kasus 1. Adapun spesifikasi dan laptop yang dipilih antara lain :

- *a* Spesifikasi(kriteria) :**Processor, chipset, video graphics, modem**
- *a* Laptop(Alternatif): APPLE Macbook Pro MA895ZP/A, ASUS S6F Light Brown, FUJITSU- lifebookT - 4215z, TOSHIBA - Qosmio G30 - P650

## *a.Tahap 1, pengujian secara langsung pada sistem*

Pengujian ini ditunjukkan langsung pada pengisian matrik berpasangan dengan spesifikasi dan laptop telah dipilih. Berikut ini adalah tampilan untuk pengisian matrik berpasangan kriteria untuk kasus 2 seperti yang ditunjukan pada gambar 4.27

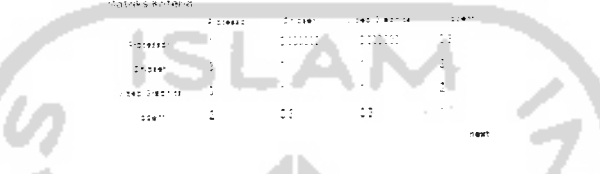

*Gambar 4.27*Tampilan halaman matrik kriteria

Kemudian dilanjutkan dengan menginputkan nilai pada matrik berpasangan laptop terhadap spesifikasi seperti yang ditunjukan pada gambar 4.28, 4.29, 4.30, 4.31

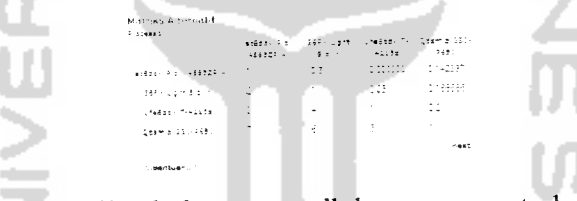

*Gambar 4.28* Tampilan halaman matrik berpasangan terhadap **processor**

| Marriors, Aldersonton                    |          |          |                |                                               |  |
|------------------------------------------|----------|----------|----------------|-----------------------------------------------|--|
| 2.12441                                  | 119523.4 | $4 + 1$  | $-42.52$       | ades to difficult under the committee<br>2411 |  |
| $16326323 \times 1433223 \times 10^{-7}$ |          | ×.       | 31.            | $-$ - $-$ - $-$ - $-$                         |  |
| $486 - 24 + 84 + 7$                      |          |          | stimas.        | <b>ICAN</b>                                   |  |
| 14935-1-1192                             |          |          |                | ٠.                                            |  |
| gains to Stor                            |          | <b>A</b> | $\ddot{\cdot}$ | 6.598                                         |  |
| 11.0478461.1                             | $\sim$   |          |                |                                               |  |

*Gambar4.29* Tampilan halaman matrik berpasangan terhadap **chipset**

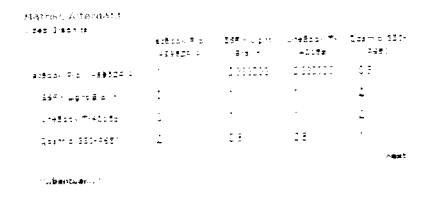

*Gambar 430* Tampilan halaman matrik berpasangan terhadap **video graphi^^rs**

| 20911                  | anistic Als<br>$-24727 - 22$ | 10、1946,公里行人,1948年10月1日,是18世纪19年10<br>$-6.5 - 7.7$ | <b>SALES</b>                      | $-2450$                |
|------------------------|------------------------------|----------------------------------------------------|-----------------------------------|------------------------|
| 16063 - Pre - 449528 A | ٠                            | ٠                                                  | -13 -                             | - 123                  |
| 医绿外上皮性黄体 计             | <b>Contract Contract</b>     | <b>State Street</b>                                | <b>TECHNOL</b>                    | $\mathbf{v}$<br>$\sim$ |
| , teles. Trubbis       | ٠                            | $\sim$<br>٠                                        | <b>Contract Contract Contract</b> |                        |
| 0814 8 000-9487        | ٠                            | -9                                                 | $\sim 10^{-1}$                    | ٠                      |

*Gambar 4.31* Tampilan halaman matrik berpasangan terhadap **modem**

Hasil dari nilai yang telah diinputkan, ditampilkan pada gambar 4.32.

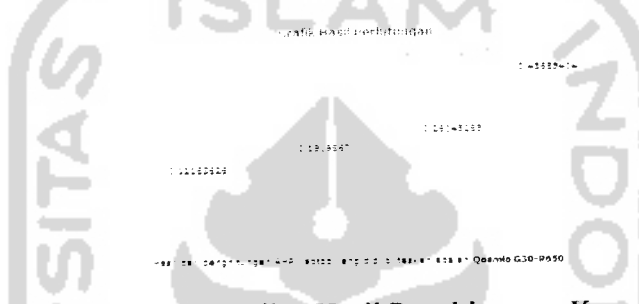

*Gambar 4.32*Tampilan Hasil Penghitungan Kasus 2

Pada gambar grafik diatas, didapatkan hasil nilai prioritas global sebagai berikut:

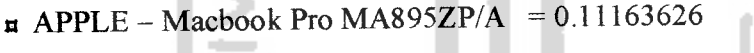

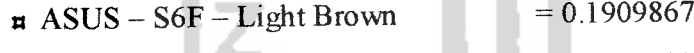

- **a** FUJITSU lifebook T 4215z = 0.26045285
- **a** TOSHIBA Qosmio G30 P650 =  $0.43685404$

Hasil nilai prioritas global yang didapat pada pengujian sistem akan dibandingkan dengan hasil pada pengujian manual

### *b. Tahap 2, pengujian secara manual*

Langkah-langkah yang dilakukan sama dengan penginputan manual pada kasus. Tabel 4.14 mengilustrasikan nilai yang diinputkan dan hasil jumlah secara kolom.

#### *Tabel 4.14 Nilai input matrik*

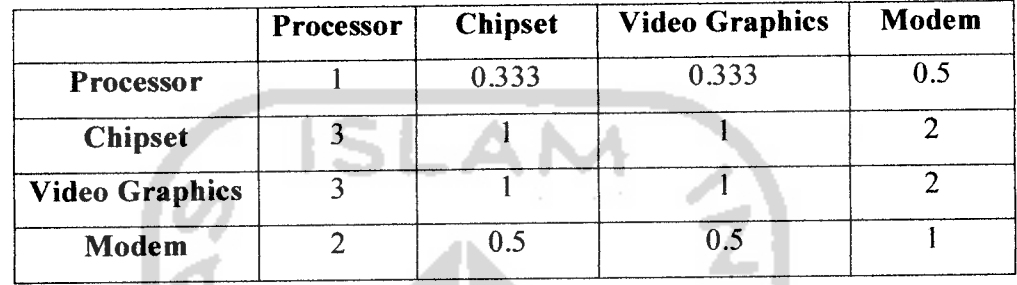

Kemudian **input** nilai pada matrik berpasangan terhadap spesifikasi. Seperti yang ditunjukkan padatabel 4.15, tabel 4.16 , tabel 4.17 , tabel 4.18

*Tabel 4.15 Matrik perbandingan berpasangan terhadap* **Processor**

| <b>Processor</b>                             | <b>Apple</b><br>MacBook Pro<br><b>MA895ZP/A</b> | Asus S6F -<br><b>Light Brown</b> | Fujitsu<br><b>LifeBook T-</b><br>4215z | Toshiba<br>Qosmio G30-<br><b>P650</b> |
|----------------------------------------------|-------------------------------------------------|----------------------------------|----------------------------------------|---------------------------------------|
| <b>Apple MacBook Pro</b><br><b>MA895ZP/A</b> |                                                 | 0.5                              | 0.333                                  | 0.1428                                |
| Asus S6F - Light<br><b>Brown</b>             |                                                 |                                  | 0.25                                   | 0.1666                                |
| <b>Fujitsu LifeBook T-</b><br>4215z          | 3                                               | 4                                |                                        | 0.2                                   |
| <b>Toshiba Qosmio</b><br>G30-P650            | 7                                               | 6                                | 5                                      |                                       |

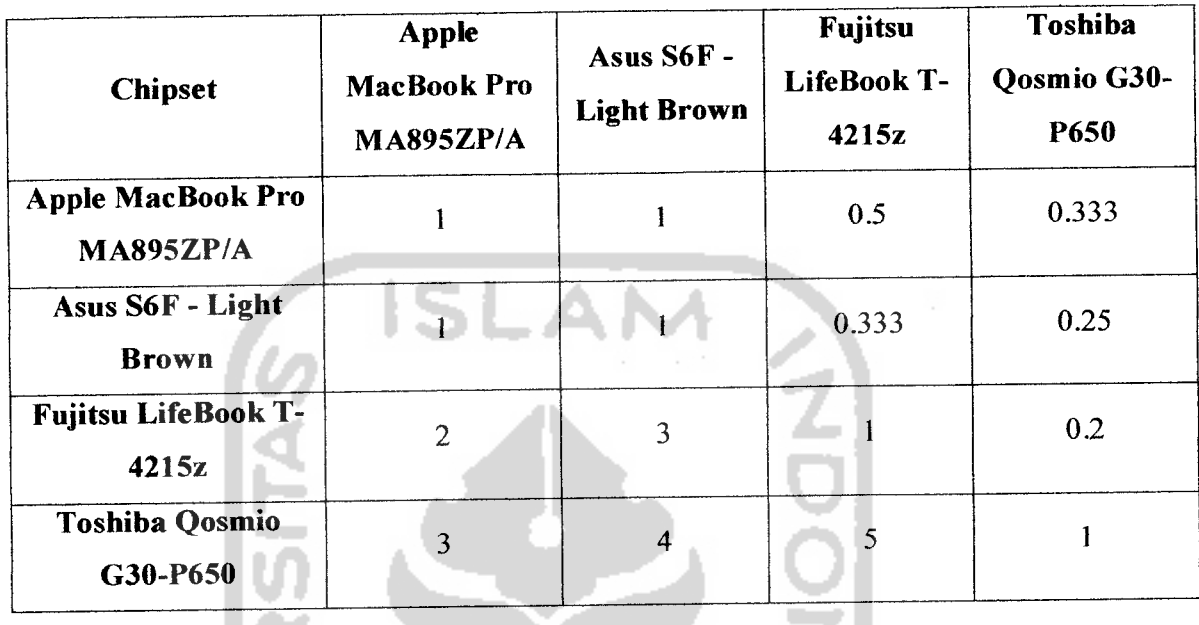

# Tabel 4.16 Matrik perbandingan berpasangan terhadap **Chipset**

Tabel 4.17 Matrik perbandingan berpasangan terhadap **Video Graphics**

| <b>Video Graphics</b>                        | <b>Apple</b><br><b>MacBook Pro</b><br><b>MA895ZP/A</b> | Asus S6F -<br><b>Light Brown</b> | <b>Fujitsu</b><br>LifeBook T-<br>4215z | Toshiba<br>Qosmio G30-<br>P650 |
|----------------------------------------------|--------------------------------------------------------|----------------------------------|----------------------------------------|--------------------------------|
| <b>Apple MacBook Pro</b><br><b>MA895ZP/A</b> |                                                        | 0.333                            | 0.333                                  | 0.5                            |
| Asus S6F - Light<br><b>Brown</b>             |                                                        |                                  |                                        | 2                              |
| <b>Fujitsu LifeBook T-</b><br>4215z          | 3                                                      |                                  | ł.                                     | 2                              |
| <b>Toshiba Qosmio</b><br>G30-P650            | 2                                                      | 0.5                              | 0.5                                    |                                |

Kemudian dilanjutkan dengan menginputkan nilai pada matrik berpasangan laptop terhadap spesifikasi seperti yang ditunjukan pada gambar 4.34, 4.35, 4.36, 4.37, 4.38.

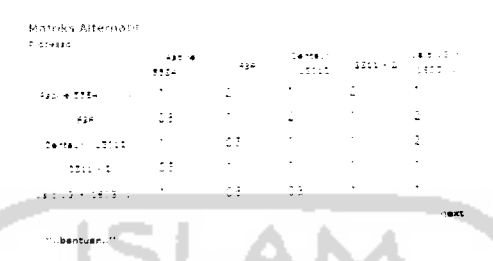

*Gambar 4.34*Tampilan halaman matrik berpasangan terhadap **processor**

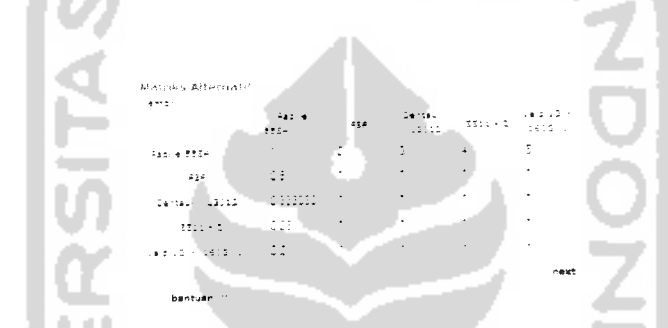

*Gambar 4.35* Tampilan halaman matrik berpasangan terhadap **memory**

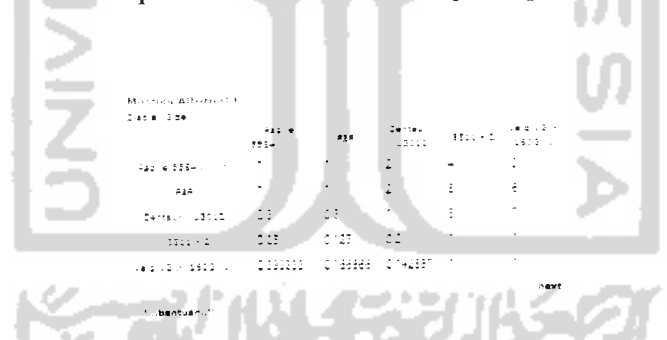

*Gambar 436* Tampilan halaman matrik berpasangan terhadap **display size**

| Matche Alternatif<br>-4122.81 | 482.4<br>1054 | -127                     | Dental<br>Labia.         | $\max\left\{\frac{1}{\log n}\right\}$ |                |
|-------------------------------|---------------|--------------------------|--------------------------|---------------------------------------|----------------|
| Applies 880m                  | ٠             | $\Delta \sim$            | ٠                        | 1999-10                               |                |
| - 120                         | - 13.         | $\overline{\phantom{a}}$ | <b>Contract Contract</b> | $\mathcal{I}$                         | ٠              |
| Dental (1981)                 | ٠             | ٠                        | ٠                        | Service State                         | ÷              |
| $-2332.5 + 2$                 | GB.           | ÷÷.                      | - 100円                   | ٠                                     | $\blacksquare$ |
| $18.5 - 27 + 147.3 - 100$     | -beedda:      | ٠                        |                          | 10                                    | ٠              |
|                               |               |                          |                          |                                       | next           |
| <b>CONSTRUCTS</b>             |               |                          |                          |                                       |                |

*Gambar437* Tampilan halaman matrik berpasangan terhadap **harddisk**

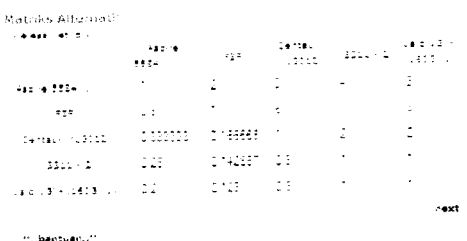

*Gambar 4.38* Tampilan halaman matrik berpasangan terhadap **wireless network**

Hasil dari nilai yang telah diinputkan, ditampilkan pada gambar 4.39.

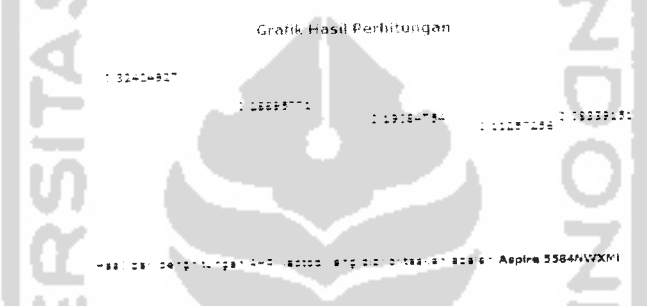

*Gambar 439* Tampilan Hasil Penghitungan Kasus 3

Pada gambar grafik diatas, didapatkan hasil nilai prioritas global sebagai berikut:

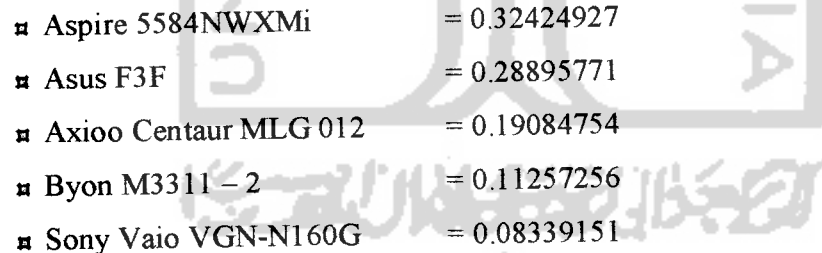

Hasil nilai prioritas global yang didapat pada pengujian sistem akan dibandingkan dengan hasil pada pengujian manual

#### *b. Tahap 2, pengujian secara manual*

Langkah-langkah yang dilakukan sama dengan penginputan manual pada kasus 1 dan kasus 2. Tabel 4.20 mengilustrasikan nilai yang diinputkan dan hasil jumlah secara kolom.

Berikut adalah perhitungan manual dari kasus 3 :

*Tabel 4.20* Matrik berpasangan spesifikasi kasus 3

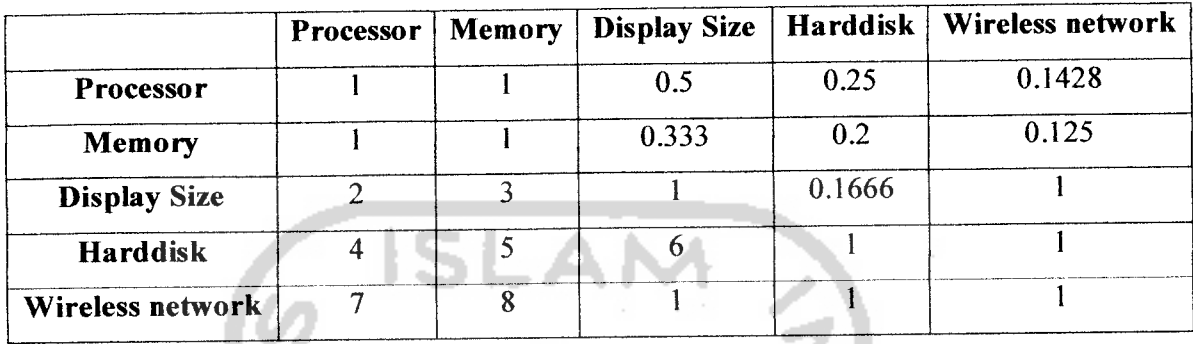

Kemudian **input** nilai pada matrik berpasangan terhadap spesifikasi. Seperti yang ditunjukkan pada tabel 4.21 , 4.22 , 4.23 , 4.24, 4.25.

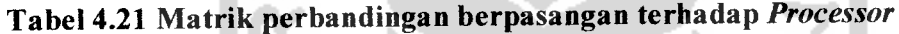

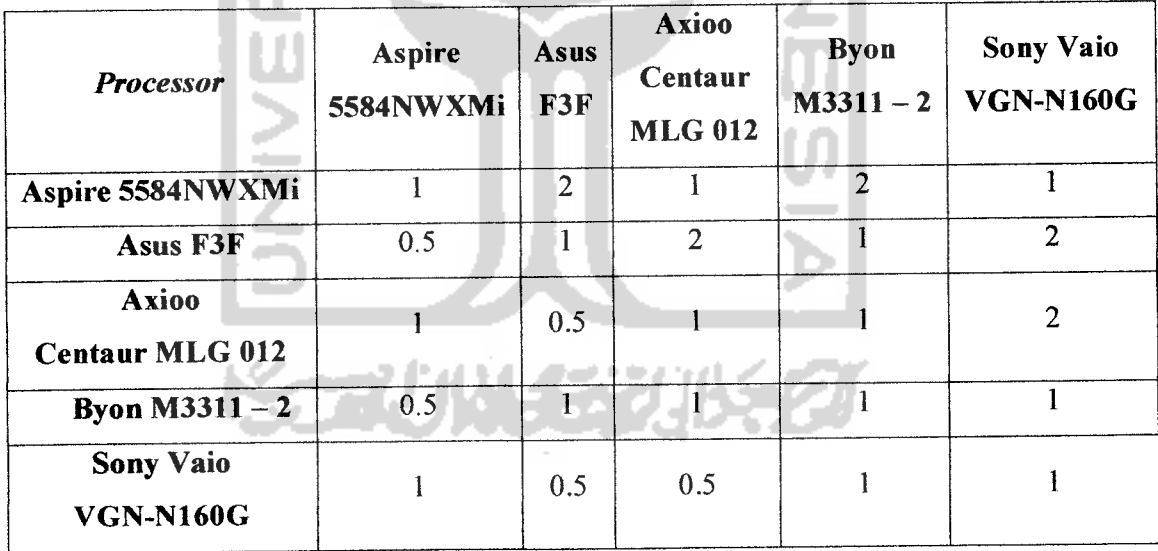

| <b>Memory</b>                          | Aspire<br>5584NWXMi | <b>Asus</b><br>F3F | <b>Axioo</b><br>Centaur<br><b>MLG 012</b> | <b>Byon</b><br>$M3311 - 2$ | <b>Sony Vaio</b><br><b>VGN-N160G</b> |
|----------------------------------------|---------------------|--------------------|-------------------------------------------|----------------------------|--------------------------------------|
| Aspire 5584NWXMi                       |                     | $\overline{2}$     | 3                                         | 4                          | 5                                    |
| Asus F3F                               | 0.5                 |                    |                                           |                            |                                      |
| <b>Axioo</b><br><b>Centaur MLG 012</b> | 0.33                |                    |                                           |                            |                                      |
| Byon $M3311 - 2$                       | 0.25                |                    |                                           |                            |                                      |
| <b>Sony Vaio</b><br><b>VGN-N160G</b>   | 0.2                 |                    |                                           |                            |                                      |

Tabel 4.22 Matrik perbandingan berpasangan terhadap **Memory**

Tabel 4.23 Matrik perbandingan berpasangan terhadap **Display size**

| Display size                           | <b>Aspire</b><br>5584NWXMi | <b>Asus</b><br>F3F | <b>Axioo</b><br>Centaur<br><b>MLG 012</b> | <b>Byon</b><br>$M3311 - 2$ | <b>Sony Vaio</b><br><b>VGN-N160G</b> |
|----------------------------------------|----------------------------|--------------------|-------------------------------------------|----------------------------|--------------------------------------|
| Aspire 5584NWXMi                       |                            |                    | $\overline{2}$                            | 4                          | 3                                    |
| Asus F3F                               |                            |                    | $\overline{2}$                            | 8                          | 6                                    |
| <b>Axioo</b><br><b>Centaur MLG 012</b> | 0.5                        | $0.5^{\circ}$      |                                           | 5                          | 7                                    |
| <b>Byon M3311 – 2</b>                  | 0.25                       | 0.125              | 0.2                                       |                            |                                      |
| <b>Sony Vaio</b><br><b>VGN-N160G</b>   | 0.333                      | 0.166              | 0.14                                      |                            |                                      |

| <b>Harddisk</b>                        | Aspire<br>5584NWXMi | Asus<br>F3F | Axioo<br>Centaur<br>MLG 012 | <b>Byon</b><br>$M3311 - 2$ | Sony Vaio<br><b>VGN-N160G</b> |
|----------------------------------------|---------------------|-------------|-----------------------------|----------------------------|-------------------------------|
| Aspire 5584NWXMi                       |                     | 2           |                             | 2                          | 3                             |
| Asus F3F                               | 0.5                 |             |                             | $\overline{2}$             |                               |
| <b>Axioo</b><br><b>Centaur MLG 012</b> |                     |             |                             | $\overline{2}$             | 3                             |
| <b>Byon M3311 – 2</b>                  | 0.5                 | 0.5         | 0.5                         |                            | 4                             |
| <b>Sony Vaio</b><br><b>VGN-N160G</b>   | 0.333               |             | 0.333                       | 0.25                       |                               |

*Tabel 4.24 Matrik perbandingan berpasangan terhadap Harddisk*

*Tabel 4.25 Matrik perbandingan berpasangan terhadap Wireless network*

| <b>Wireless network</b>                | Aspire<br>5584NWXMi | Asus<br>F3F    | Axioo<br>Centaur<br><b>MLG012</b> | <b>Byon</b><br>$M3311 - 2$ | Sony Vaio<br><b>VGN-N160G</b> |
|----------------------------------------|---------------------|----------------|-----------------------------------|----------------------------|-------------------------------|
| Aspire 5584NWXMi                       |                     | $\overline{2}$ | 3                                 | $\overline{4}$             | ۲                             |
| <b>Asus F3F</b>                        | 0.5                 |                | 6                                 | 7                          | 8                             |
| <b>Axioo</b><br><b>Centaur MLG 012</b> | 0.333               | 0.1666         |                                   | 2                          | 2                             |
| <b>Byon M3311 – 2</b>                  | 0.25                | 0.1428         | 0.5                               |                            |                               |
| <b>Sony Vaio</b><br><b>VGN-N160G</b>   | 0.2                 | 0.125          | 0.5                               |                            |                               |

Maka akan didapatkan hasil prioritas global dari kriteria dan alternatif yang dipilih seperti yang ditunjukkan pada tabel 4.26

| <b>ALTERNATIF</b>   | PRIORITAS GLOBAL |  |  |  |  |
|---------------------|------------------|--|--|--|--|
| Aspire 5584NWXMi    | 0.32424927       |  |  |  |  |
| Sony Vaio VGN-N160G | 0.08339151       |  |  |  |  |
| Byon $M3311 - 2$    | 0.11257256       |  |  |  |  |
| <b>Asus F3F</b>     | 0.28895771       |  |  |  |  |
| AxiooCentaurMLG012  | 0.19084754       |  |  |  |  |

*Table 4.26 Jumlah prioritas global masing-masing laptop pada kasus 3*

Hasil dari perhitungan global yang telah didapatkan maka yang harus dilakukan adalah dengan membandingkan hasil dari pengujian sistem dengan hasil pengujian manual.

Pada pengujian sistem menghasilkan nilai-nilai prioritas global sebagai berikut

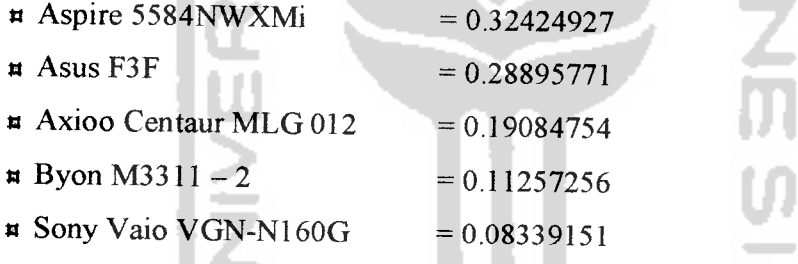

Maka dapat diambil kesimpulan bahwa sistem dapat berjalan baik pada kasus 3, hal ini dibuktikan dengan jumlah prioritas global yang sama pada tahap l(penguj lansistem) dengan tahap 2(pengujian manual).

#### *4.23 Analisis hasil uji coba*

Berdasarkan hasil uji coba yang dilakukan sebanyak tiga kali dengan tiga kasus yang berbeda pula serta menggunakan dua tahap pengujian yaitu yaitu tahap 1 yang berisi pengujian secara langsung pada sistem , tahap 2 yang berisi pengujian secara manual dengan nilai **input** yang sama untuk setiap tahap. Maka dapat disimpulkan bahwa sistem dapat berjalan dengan baik sesuai dengan tujuan awal pembuatan sistem ini. Hal ini dibuktikan dengan perbandingan hasil dari tahap 1dan tahap 2 untuk ketiga kasus tersebut menghasilkan nilai yang sama.

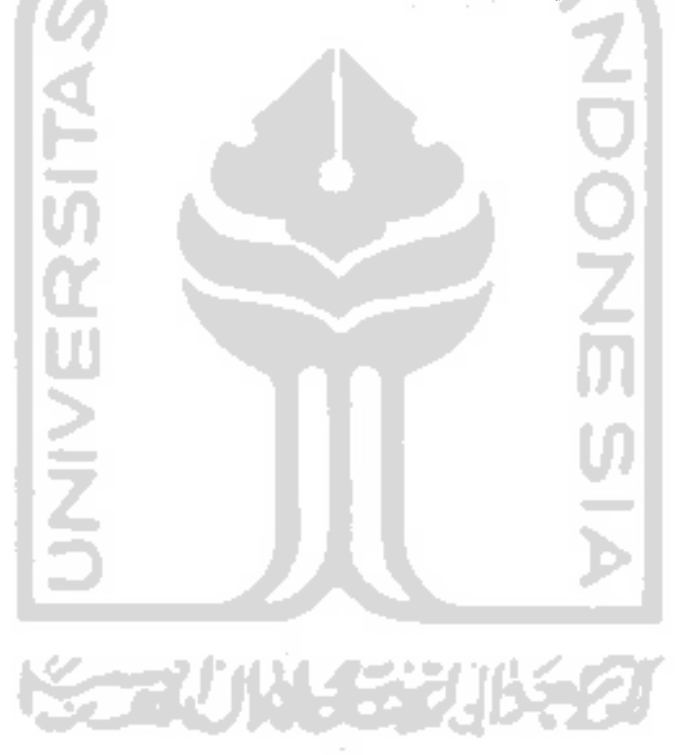

# *BABV*

# *KESIMPULAN DAN SARAN*

#### *5.1 Kesimpulan*

Setelah dilakukan implementasi dan pengujian, maka diperoleh kesimpulan bahwa program ini dapat digunakan untuk :

- 1. Metode AHP dapat diimplementasikan sebagai sistem pendukung keputusan dalam pemilihan laptop. Sehingga dapat disimpulkan sistem pendukung keputusan pembelian laptop dengan metode AHP ini telah berhasil dibangun sesuai dengan tujuan awal.
- 2. Ketelitian dan pemahaman dalam pengisian matrik sangat diperlukan, guna kesempurnaan hasil yang diharapkan
- 3. Berdasarkan hasil uji yang telah dilakukan, semakin banyak kriteria dan alternatif yang dipilih, sistem tetap berjalan dengan baik sesuai dengan tujuan.

#### *52 Saran*

Mengingat berbagai keterbatasan yang penulis alami terutama masalah pemikirian,waktu, dan ilmu yang dimiliki, maka penulis menyarankan untuk pengembangan penelitian di masa yang akan datang sebagai berikut :

1. Sistem ini dibuat dengan basis WAP, sehingga masyarakat tidak perlu melalui media **internet** untuk mengakses sistem ini.

**A** OF

2. Tampilan dibuat lebih menarik untuk membuat **user** lebih nyaman dan betah dalam mengakses website ini.

3. Sebaiknya setiap spesifikasi mempunyai nilai **preference** yang sudah ditetapkan dan saling berkaitan, sehingga ketika **user** dihadapkan pada matrik berpasangan secara otomatis nilai **preference** sudah terisi dalam matrik.

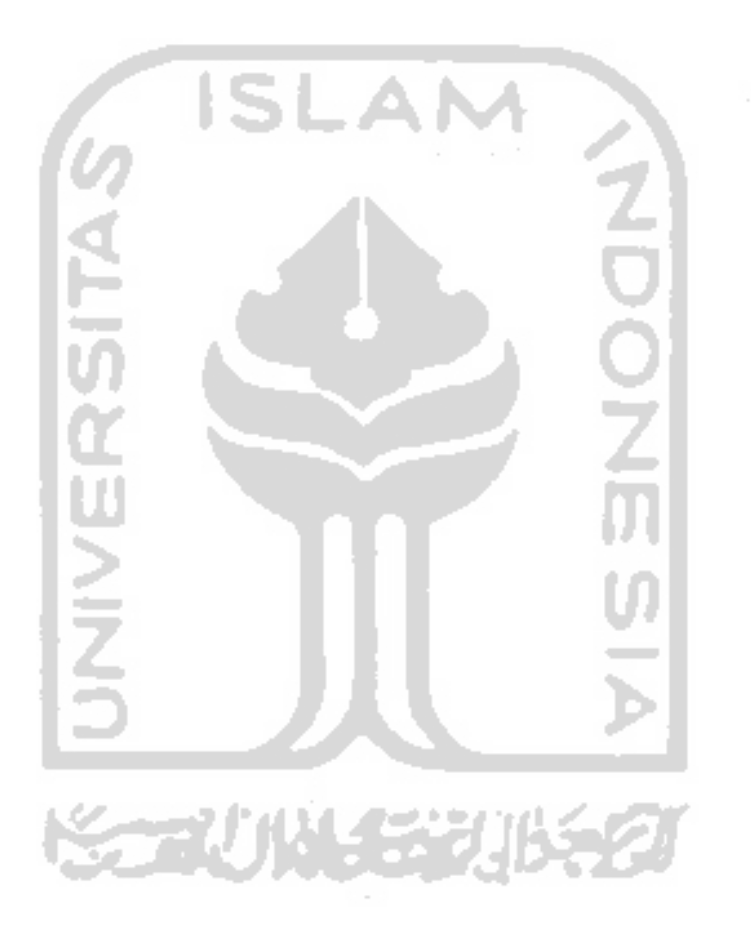

### *DAFTAR PUSTAKA*

- [BET05] Betha Sidik, Ir. *MySQL*, Bandung : Informatika Bandung, 2005.
- [FAU03] Fauzijah, Ami. **Diktat Kuliah Kapita Selekta,** Jogjakarta : Fakultas Teknologi Industri Jurusan Informatika, 2003.
- [KAD] Kadir, Abdul. Dasar Pemrograman Web dinamis Menggunakan PHP. Yogyakarta: Andi Offset, 2003.
- [KRI03] Krisitianto, Andri. **Perancangan Sistem Informasi dan Aplikasinya.** Yogyakarta : Gava Media, 2003.
- [LAB03] Laboratorium Optimasi Teknik Manajemen Industri. **Modul Praktikum Optimasi,** Jogjakarta : Fakultas Teknologi Industri UII, 2003.
- [MUL96] Mulyono, Sri. **Teori Pengambilan Keputusan,** Edisi Revisi, Jakarta : Lembaga Penerbit Fakultas Ekonomi UI, 1996.
- [SAA93] Saaty, Thomas L. **Pengambilan Keputusan Bagi Para Pemimpin, Proses Hirarki Analitik Untuk Pengambilan Keputusan Dalam Situasi Yang Kompleks,** Jakarta : Pustaka Binama Pressido, 1993.
- [SIA74] Siagian. **Sistem Informasi Untuk Pengambilan Keputusan,** Jakarta : PT Gunung Agung, 1974.
- [TURB95] Turban, Efrain. **Decission Support System andExpert System, 4th Edition.** Singapore : Prentice Hall, Inc, 1995
- [TURB98] Turban, Efrain. **Decission Support System and Expert System,** 4U *,th***Edition.** Singapore : Prentice Hall, Inc, 1998.

[UMA01] Umar, Daihani, Dadan. **Komputerisasi Pengambilan Keputusan,** Jakarta : PT Elex Media Komputindo, 2001.

Spesifikasi laptop available at http://www.bhinneka.com

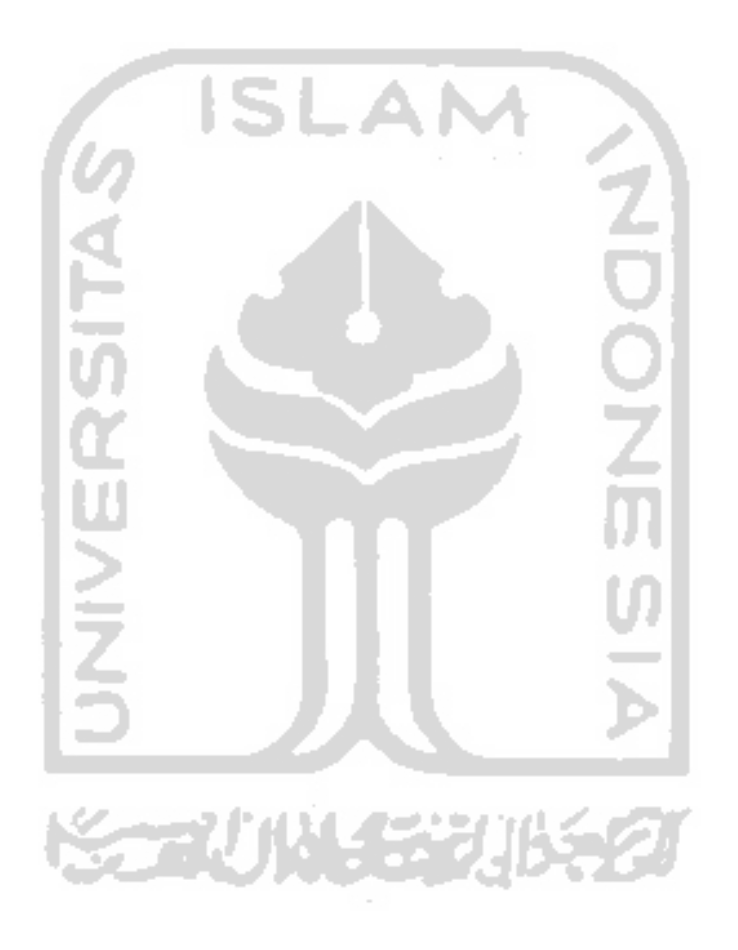